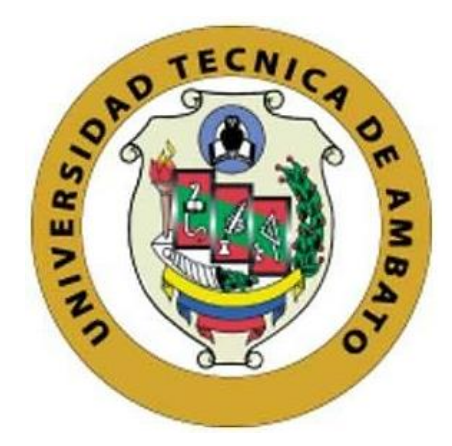

# **UNIVERSIDAD TÉCNICA DE AMBATO**

# **FACULTAD DE INGENIERÍA EN SISTEMAS, ELECTRÓNICA E INDUSTRIAL**

**CARRERA DE SOFTWARE**

**Tema:**

# **APLICACIÓN MÓVIL PARA LA GESTIÓN DE ADOPCIÓN DE MASCOTAS RESCATADAS EN EL REFUGIO ANIMAL KODAH DEL CANTÓN CEVALLOS**

Trabajo de titulación modalidad Proyecto de Investigación, presentado previo a la obtención del título de Ingeniero de Software

> **ÁREA:** Software **LÍNEA DE INVESTIGACIÓN:** Desarrollo de Software **AUTOR:** John David Arcos Arcos **TUTOR:** Ing. Oscar Fernando Ibarra Torres Mg.

> > Ambato – Ecuador febrero – 2024

## APROBACIÓN DEL TUTOR

En calidad de tutor del trabajo de titulación con el tema: APLICACIÓN MÓVIL PARA LA GESTIÓN DE ADOPCIÓN DE MASCOTAS RESCATADAS EN EL REFUGIO ANIMAL KODAH DEL CANTÓN CEVALLOS, desarrollado bajo la modalidad Proyecto de Investigación por el señor John David Arcos Arcos, estudiante de la Carrera de Ingeniería de Software, de la Facultad de Ingeniería en Sistemas, Electrónica e Industrial, de la Universidad Técnica de Ambato, me permito indicar que el estudiante ha sido tutorado durante todo el desarrollo del trabajo hasta su conclusión, de acuerdo a lo dispuesto en el Artículo 17 del Reglamento para la Titulación de Grado en la Universidad Técnica de Ambato y el numeral 6.3 del instructivo del reglamento referido.

Ambato, febrero 2024.

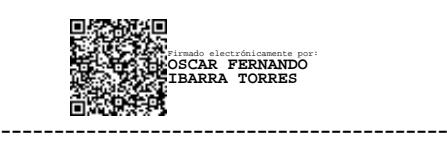

Ing. Oscar Fernando Ibarra Torres, Mg. TUTOR

## **AUTORÍA**

El presente trabajo de titulación con el tema: APLICACIÓN MÓVIL PARA LA GESTIÓN DE ADOPCIÓN DE MASCOTAS RESCATADAS EN EL REFUGIO ANIMAL KODAH DEL CANTÓN CEVALLOS es absolutamente original, auténtico y personal y ha observado los preceptos establecidos en la Disposición General Quinta del Reglamento para la Titulación de Grado en la Universidad Técnica de Ambato. En tal virtud, el contenido, efectos legales y académicos que se desprenden del mismo son de exclusiva responsabilidad del autor.

Ambato, febrero 2024.

John David Arcos Arcos C.C. 1805284997

**AUTOR** 

#### **DERECHOS DE AUTOR**

Autorizo a la Universidad Técnica de Ambato para que reproduzca total o parcialmente este trabajo de titulación dentro de las regulaciones legales e institucionales correspondientes. Además, cedo todos mis derechos de autor a favor de la institución con el propósito de su difusión pública, por lo tanto, autorizo su publicación en el repositorio virtual institucional como un documento disponible para la lectura y uso con fines académicos e investigativos de acuerdo con la Disposición General Cuarta del Reglamento para la Titulación de Grado en la Universidad Técnica de Ambato.

Ambato, febrero 2024.

John David Arcos Arcos C.C. 1805284997 **AUTOR** 

## **APROBACIÓN DEL TRIBUNAL DE GRADO**

<span id="page-4-0"></span>En calidad de par calificador del informe final del trabajo de titulación presentado por el señor John David Arcos Arcos, estudiante de la Carrera de software, de la Facultad de Ingeniería en Sistemas, Electrónica e Industrial, bajo la Modalidad Proyecto de Investigación, titulado APLICACIÓN MÓVIL PARA LA GESTIÓN DE ADOPCIÓN DE MASCOTAS RESCATADAS EN EL REFUGIO ANIMAL KODAH DEL CANTÓN CEVALLOS, nos permitimos informar que el trabajo ha sido revisado y calificado de acuerdo al Artículo 19 del Reglamento para la Titulación de Grado en la Universidad Técnica de Ambato y el numeral 6.4 del instructivo del reglamento referido. Para cuya constancia suscribimos, conjuntamente con la señora Presidente del Tribunal.

Ambato, febrero 2024.

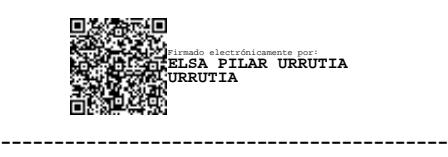

Ing. Elsa Pilar Urrutia Urrutia, Mg. PRESIDENTE DEL TRIBUNAL

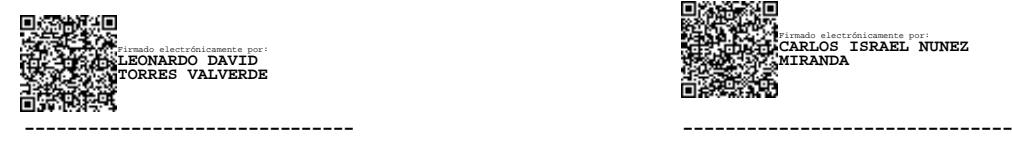

Firmado electrónicamente por: **CARLOS ISRAEL NUNEZ MIRANDA**

Ing. Mg. Leonardo David Torres Valverde Ing. Mg. Carlos Israel Núñez Miranda PROFESOR CALIFICADOR PROFESOR CALIFICADOR

#### <span id="page-5-0"></span>**DEDICATORIA**

*Dedico este trabajo a mis padres Danilo y Eva quienes han sido mi fuente inagotable de inspiración y apoyo lo largo de esta travesía académica.*

*Agradezco a mi hermano Santiago por su paciencia inquebrantable y su constante estímulo para alcanzar mis metas.* 

*A mi tutor, a mis profesores y compañeros por su dedicación y sabiduría compartida que han sido base de mi formación académica, cada enseñanza recibida ha sido un pilar fundamental para este logro.* 

*A mis amigos por su amistad constante, risas compartidas y palabras alentadoras en los momentos desafiantes, su presencia ha hecho que este viaje sea memorable y enriquecedor.*

*Este logro no es mío sino también de todos aquellos que han dejado huella imborrable en mi vida. Gracias a cada uno de ustedes por formar parte de este viaje.* 

*John David Arcos Arcos* 

#### <span id="page-6-0"></span>**AGRADECIMIENTO**

*Quisiera expresar mi profundo agradecimiento a todas las personas que contribuyeron de manera significativa en la realización de este proyecto, este trabajo representa todo el esfuerzo conjunto y la generosidad de aquellos que me apoyaron a lo largo de este fascinante viaje académico*

*A mis padres por ayudarme conseguir un logro más en mi vida, por ser el pilar fundamental en mi vida para seguir adelante y guiarme siempre por el camino correcto.* 

*A mi familia, les estoy profundamente agradecido por su amor, apoyo y comprensión constante. Han sido mi fuente de inspiración y mi roca durante este proceso.* 

*Quiero agradecer a mi tutor de tesis y amigo Ing. Fernando Ibarra por su orientación experta, paciencia y dedicación inalcanzable. Sus valiosas sugerencias y comentarios han sido fundamentales para dar forma y mejorar este trabajo.* 

*A mis amigos y seres queridos, gracias por estar a mi lado, brindándome ánimo y comprender las ausencias y sacrificios que este proyecto conllevó. Su aliento fue mi motor en los momentos más desafiantes.* 

*John David Arcos Arcos*

# ÍNDICE GENERAL DE CONTENIDOS

<span id="page-7-0"></span>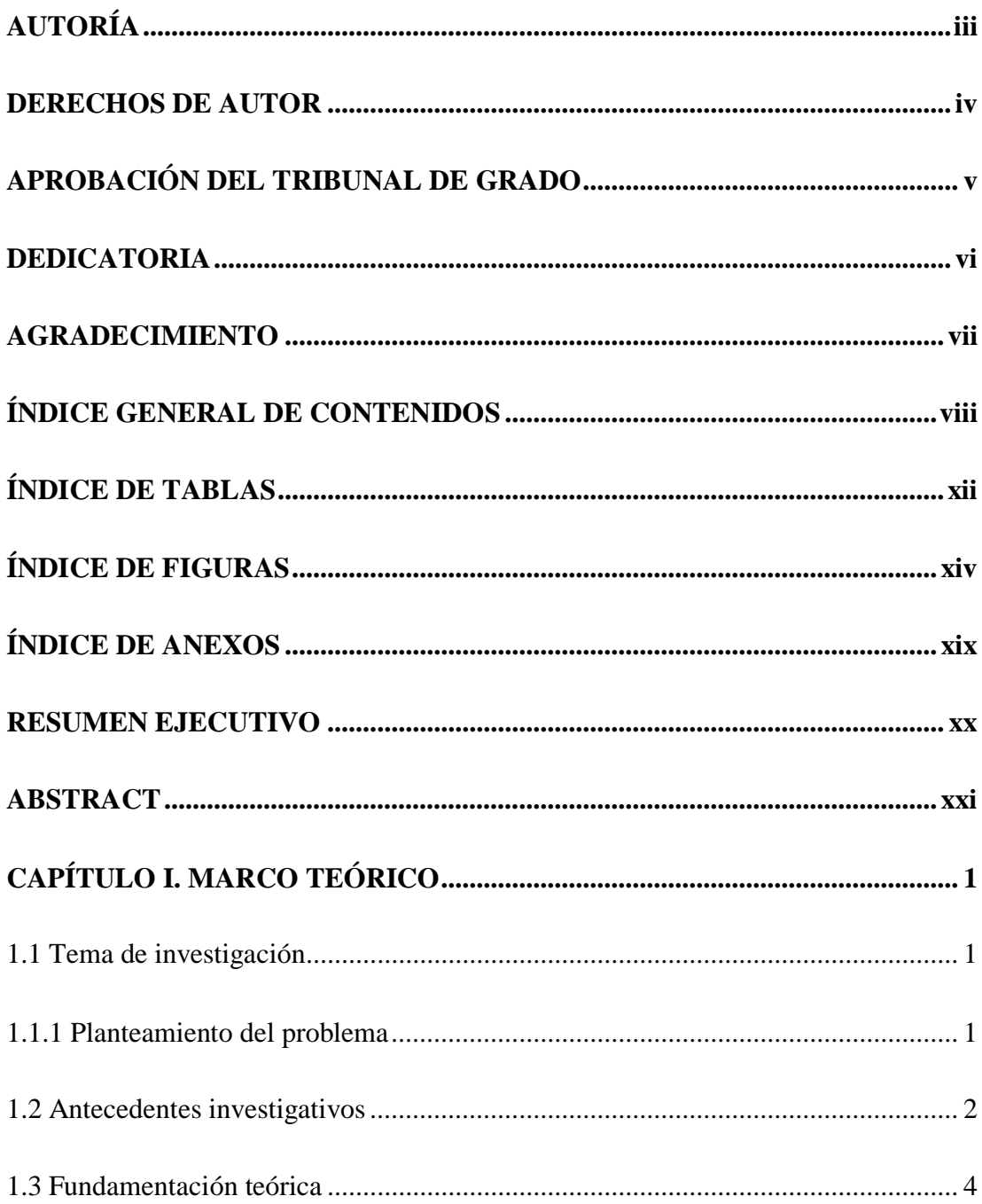

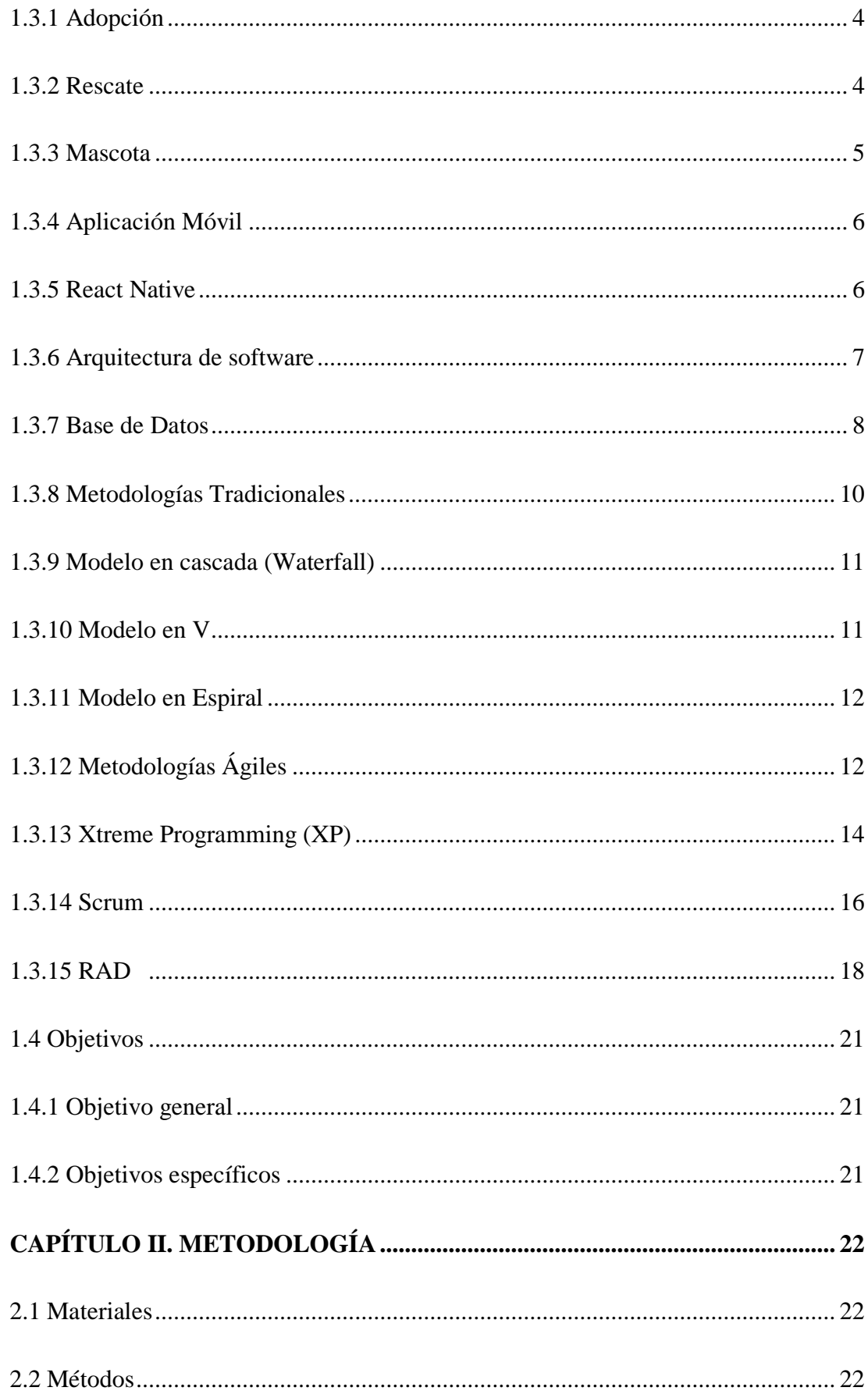

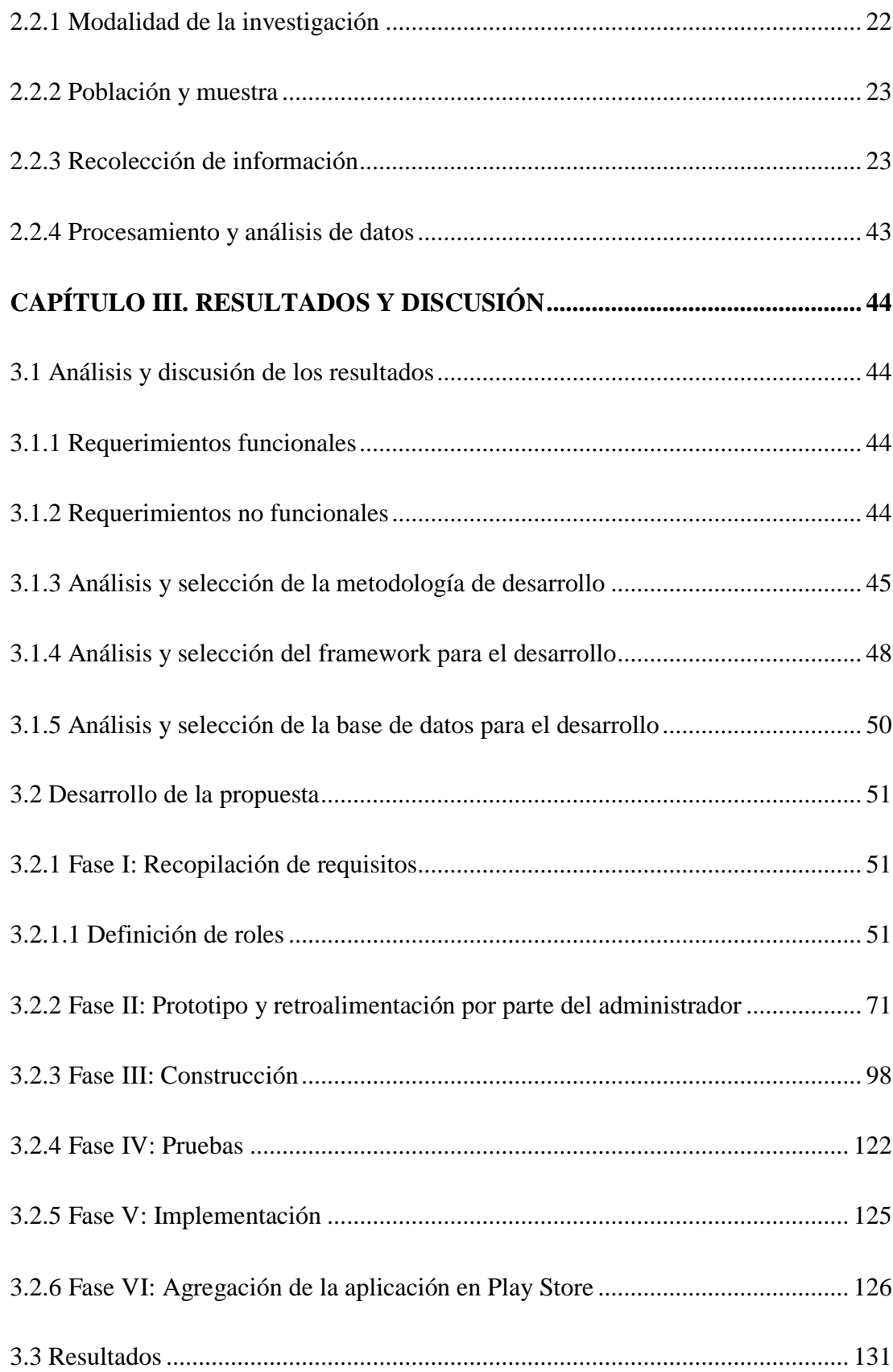

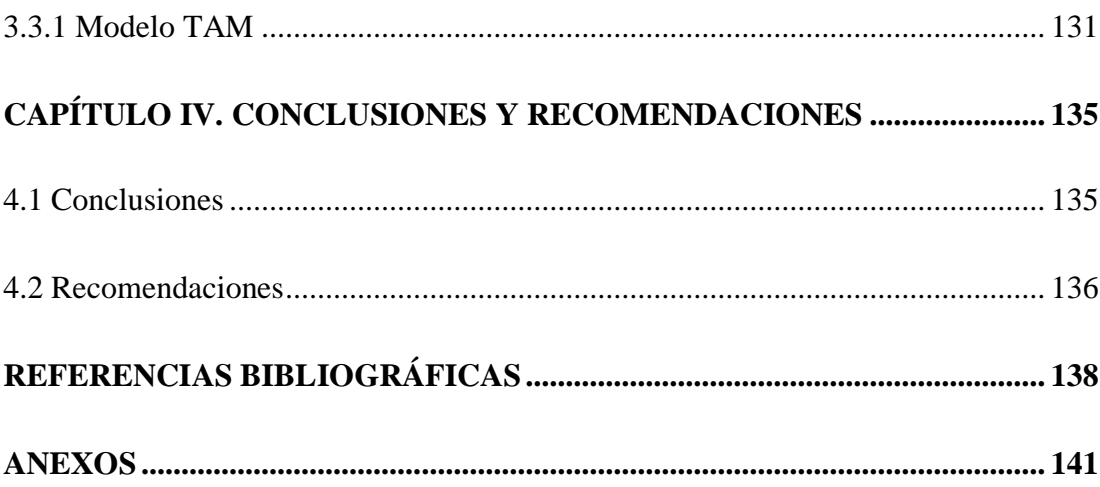

# **ÍNDICE DE TABLAS**

<span id="page-11-0"></span>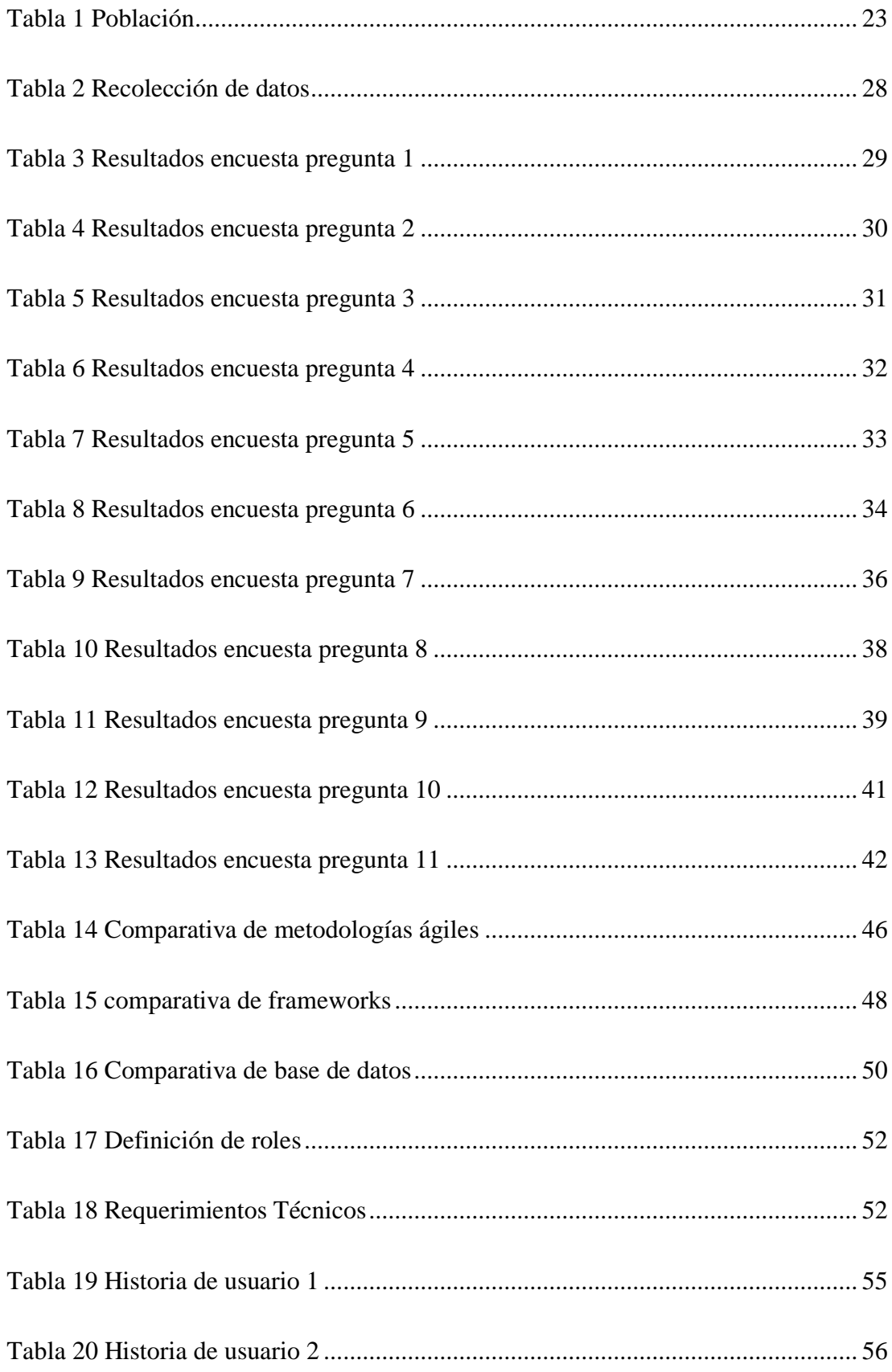

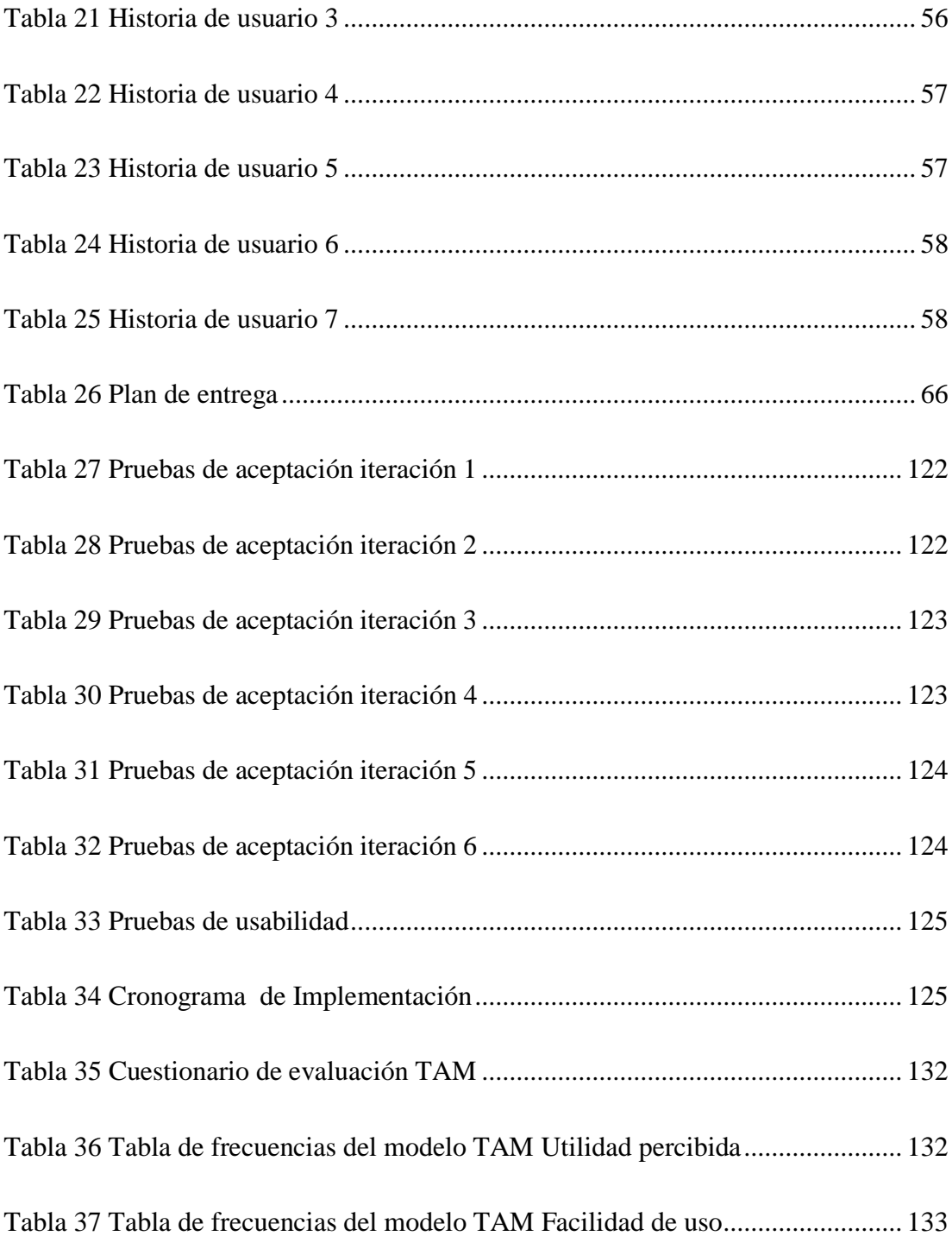

# **ÍNDICE DE FIGURAS**

<span id="page-13-0"></span>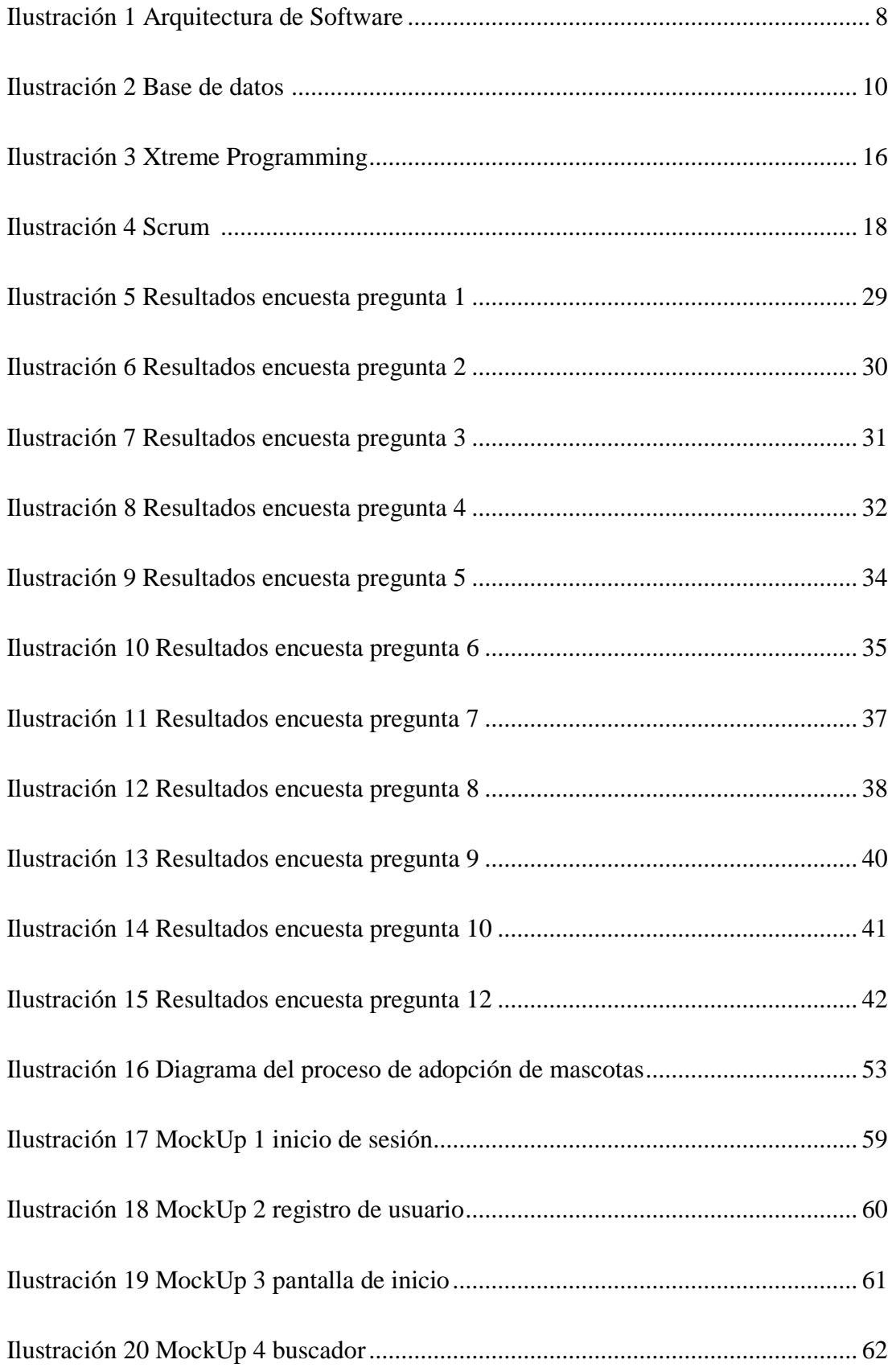

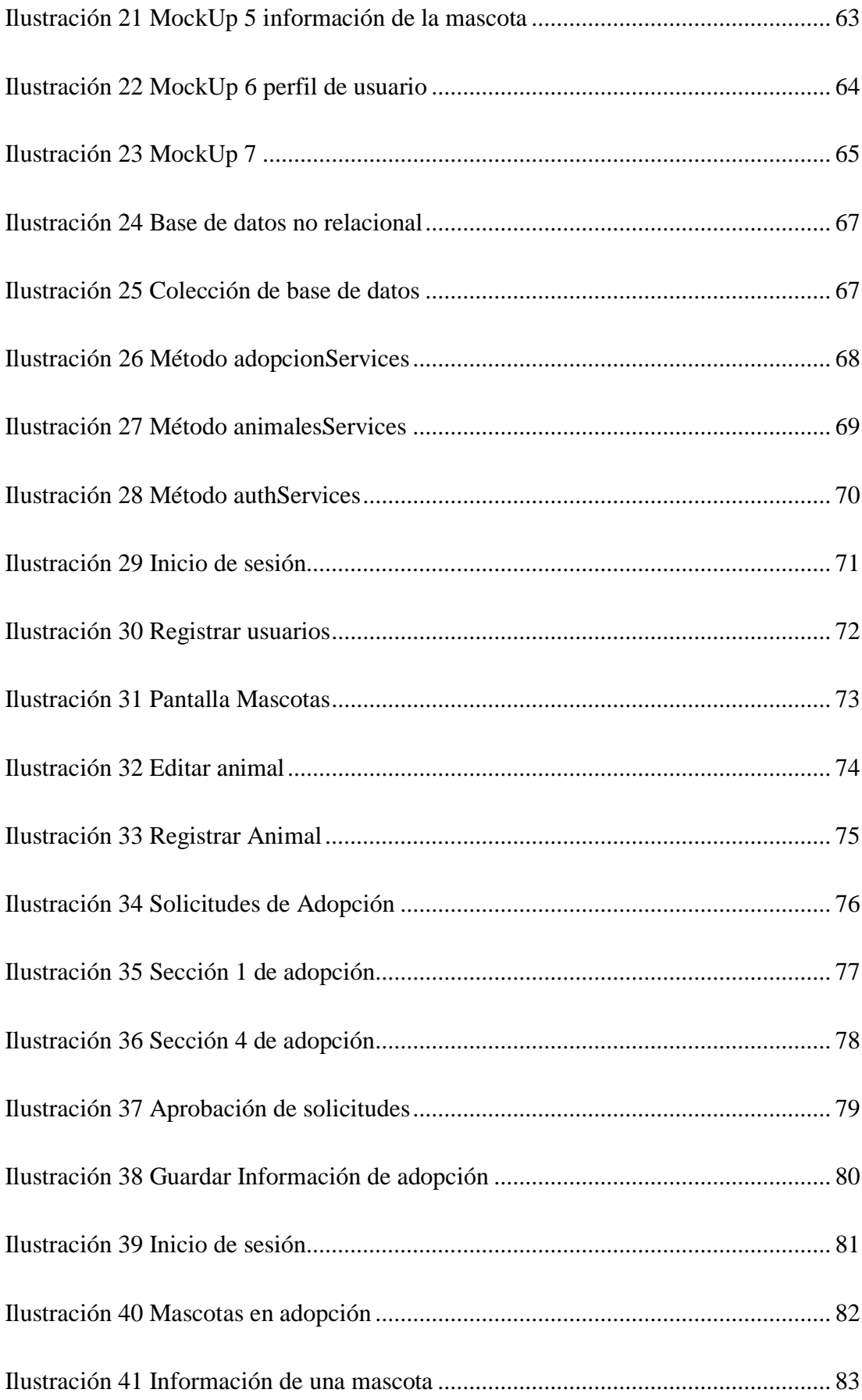

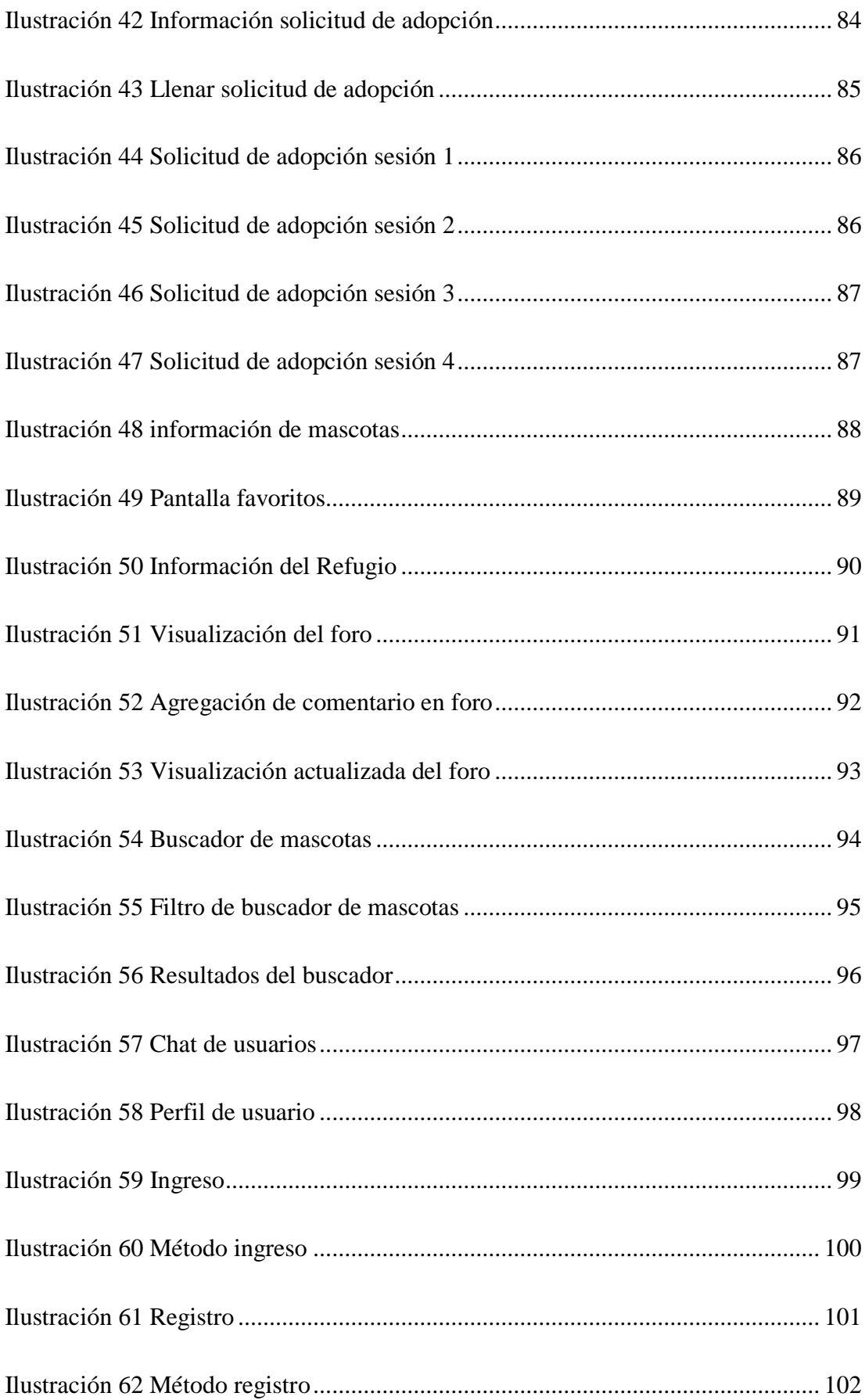

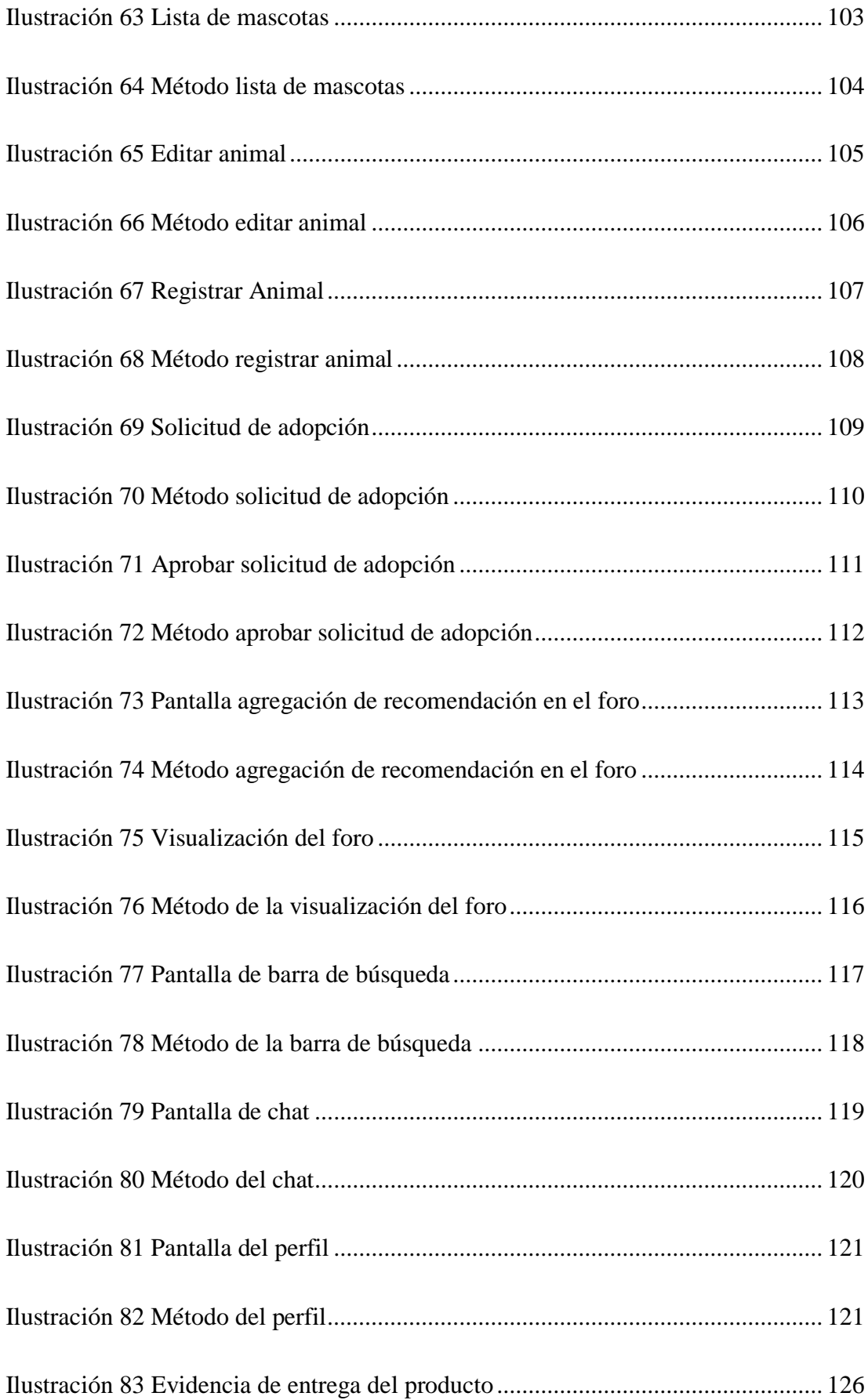

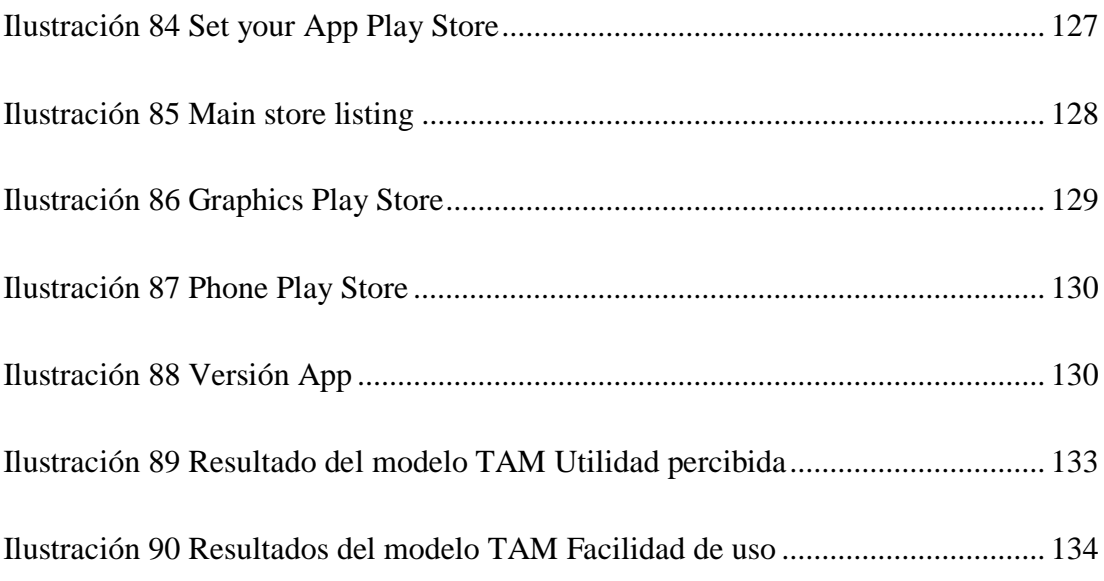

## **ÍNDICE DE ANEXOS**

<span id="page-18-0"></span>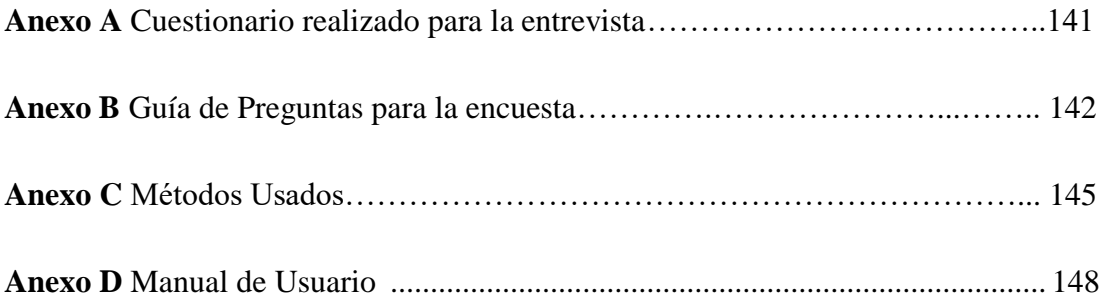

#### **RESUMEN EJECUTIVO**

<span id="page-19-0"></span>Para la adopción de animales los documentos se recopilan manualmente provocando perdida de información y dificultades para acceder a registros. El propósito del presente proyecto de investigación fue proponer la implementación de una aplicación móvil para la adopción de mascotas rescatadas. En este contexto se usó técnicas de recolección de datos tales como encuestas y entrevistas para identificar los problemas del refugio en este proceso y de igualmente se recopilo los requerimientos para el desarrollo del aplicativo. La creciente conciencia sobre el bienestar animal y la necesidad de facilitar procesos de adopción eficientes resalta la importancia de esta iniciativa. La metodología aplicada se basa en el enfoque de Desarrollo Rápido de Aplicaciones (RAD), aprovechando la flexibilidad y velocidad que ofrece este método para adaptarse a las necesidades cambiantes del proyecto. La utilización de la plataforma Firebase como base de datos proporciona una estructura segura y escalable para gestionar la información relativa a las mascotas y los adoptantes. La línea de investigación principal se enmarca en el Desarrollo de Software, con un énfasis en la creación de soluciones prácticas y eficientes para problemas concretos. La aplicación móvil desarrollada con la tecnología React Native representa una innovación en el ámbito de la gestión de adopciones de animales rescatados, brindando una interfaz intuitiva y accesible tanto para el personal del refugio como para los posibles adoptantes.

**Palabras clave:** Aplicación móvil, adopción responsable, refugio animal, RAD, firebase, react native

#### **ABSTRACT**

<span id="page-20-0"></span>For the adoption of animals, documents are collected manually causing loss of information and difficulties in accessing records. The purpose of this research project was to propose the implementation of a mobile application for the adoption of rescued pets. In this context, data collection techniques such as surveys and interviews were used to identify the problems of the shelter in this process and also to gather the requirements for the development of the application. The growing awareness of animal welfare and the need to facilitate efficient adoption processes highlights the importance of this initiative. The methodology applied is based on the Rapid Application Development (RAD) approach, taking advantage of the flexibility and speed offered by this method to adapt to the changing needs of the project. The use of the Firebase platform as a database provides a secure and scalable structure to manage information related to pets and adopters. The main line of research is framed within Software Development, with an emphasis on creating practical and efficient solutions to concrete problems. The mobile application developed with React Native technology represents an innovation in the field of rescued animal adoption management, providing an intuitive and accessible interface for both shelter staff and prospective adopters.

**Keywords:** Mobile app, responsible adoption, animal shelter, RAD, firebase, react native

## **CAPÍTULO I. MARCO TEÓRICO**

#### <span id="page-21-1"></span><span id="page-21-0"></span>**1.1 Tema de investigación**

# APLICACIÓN MÓVIL PARA LA GESTIÓN DE ADOPCIÓN DE MASCOTAS RESCATADAS EN EL REFUGIO ANIMAL KODAH DEL CANTÓN CEVALLOS

#### <span id="page-21-2"></span>**1.1.1 Planteamiento del problema**

En el contexto de Ecuador, existe una problemática a nivel regional en relación a los centros de adopción de mascotas. Aunque la adopción de mascotas es una práctica cada vez más común en el país, todavía enfrenta diversos desafíos que afectan tanto a los animales como a las organizaciones encargadas de su cuidado y adopción. Algunos de los problemas más comunes son:

**Sobrepoblación de animales** Uno de los principales desafíos en los centros de adopción es la sobrepoblación de mascotas. Existe un alto número de animales abandonados o maltratados que necesitan ser acogidos y encontrar hogares responsables. La falta de esterilización y control de la reproducción animal contribuye a este problema.

**Recursos limitados** Muchos centros de adopción enfrentan limitaciones de recursos, incluyendo falta de espacio, personal y financiamiento. Esto dificulta su capacidad para brindar un cuidado adecuado a los animales y promover activamente la adopción.

**Falta de conciencia y educación** A nivel regional, aún hay una falta de conciencia generalizada sobre la importancia de la adopción de mascotas en lugar de la compra. Muchas personas optan por adquirir animales de raza o comprar mascotas en lugar de considerar la opción de adopción. La falta de educación sobre los beneficios de la adopción y la responsabilidad que conlleva ser dueño de una mascota también contribuyen a esta situación.

**Burocracia y regulaciones** Algunas organizaciones de adopción se enfrentan a desafíos burocráticos y regulaciones complicadas que dificultan su trabajo. Los procesos administrativos pueden ser largos y tediosos, lo que retrasa la adopción y limita la capacidad de los centros para brindar un refugio adecuado a los animales. [1]

**Estigma hacia las mascotas rescatadas** Existe un estigma social en torno a las mascotas rescatadas, lo que puede dificultar su adopción. Algunas personas tienen prejuicios y creen que los animales rescatados tienen problemas de comportamiento o salud, lo que los lleva a preferir adquirir animales de raza o cachorros de criaderos.

Para abordar estos desafíos, es fundamental promover la adopción responsable y concienciar sobre los beneficios de dar un hogar a los animales en situación de abandono. Además, se requiere una mayor inversión en recursos y apoyo financiero a los centros de adopción para que puedan brindar un cuidado adecuado y promover activamente la adopción de mascotas. También es necesario implementar políticas de esterilización y control de la reproducción animal para abordar la sobrepoblación. [2]

#### <span id="page-22-0"></span>**1.2 Antecedentes investigativos**

Una vez realizada una rigurosa investigación sobre proyectos y tesis en diferentes buscadores con temas similares al planteamiento de investigación del presente trabajo se encontró:

Analizando el siguiente trabajo de Rueda Vallejo David Alejandro, publicada en agosto del 2022, en la Pontificia Universidad Católica del Ecuador, en la Facultad de Ingeniería, en la carrera de Ingeniería en Sistemas de la Información con el siguiente tema: 'Desarrollo de un aplicativo web para la venta de mascotas de un criadero de animales' Se puede concluir que la propuesta tiene similitudes con la idea presentada por Alejandro, aunque con una diferencia crucial: mientras que en la propuesta de Alejandro se centra en la venta con fines lucrativos, la propuesta actual busca el bienestar de las mascotas sin la intención de obtener beneficios económicos. A pesar de esta distinción, ambos proyectos comparten el objetivo común de encontrar hogares

adecuados para las mascotas del refugio. Es importante destacar que la iniciativa actual no tiene la intención de obtener ganancias monetarias, sino más bien se enfoca en proporcionar un entorno favorable para las mascotas sin recibir compensación financiera a cambio.[3]

Examinando el siguiente trabajo de Viscaino Naranjo Fausto Alberto, publicada en agosto del 2018, en la Universidad Regional Autónoma de los Andes, en la Facultad de Sistemas Mercantiles, en la carrera de Sistemas con el siguiente tema: 'Aplicación web-móvil para la gestión de adopciones de animales rescatados en la fundación rescate animal' pudo ayudar a plantear de mejor manera los objetivos a desarrollar en el tema propuesto de la aplicación móvil el cual es agilizar el proceso de adopción de una mascota perteneciente a este refugio. [4]

Observando el siguiente trabajo de Cabrera Torres Abdón Adolfo, publicada en mayo del 2021, en la Universidad Estatal de Milagro, en la Facultad de Ciencias e Ingeniería, en la carrera de Ingeniería de Sistemas Computacionales, con el siguiente tema: 'Desarrollo de una aplicación móvil para gestionar la adopción de animales de la fundación Refugio de Animales "El EDEN" en el Cantón La Troncal' se llegó a determinar que el desarrollo de esta aplicación móvil plantea un nuevo beneficio de la misma ya que ayudara a reconocer mascotas desaparecidas o extraviadas ayudando a que vuelvan a su hogar antiguo con sus dueños. [5]

Luego de indagar el siguiente trabajo de Tomás Muñoz Testón, publicada en Julio del 2019, en la Universidad Politécnica de Madrid, en la Facultad de Sistemas Informáticos, en la carrera de Máster Universitario en Ingeniería Web, con el siguiente tema: 'Plataforma web para la adopción y gestión de animales procedentes de protectoras' este trabajo de titulación ayudo a plantear una correcta manera del uso de las metodologías agiles para un correcto desarrollo del aplicativo móvil y ayudando a plantear el proceso que no todo se puede realizar mediante el computador, sino que también puede ayudar a los teléfonos inteligentes para realizar los mismos procesos.

[6]

#### <span id="page-24-0"></span>**1.3 Fundamentación teórica**

#### <span id="page-24-1"></span>**1.3.1 Adopción**

La adopción es un procedimiento legal y voluntario a través del cual una persona o pareja asume de forma consciente y permanente la responsabilidad y cuidado de un niño, animal u otro ser vivo que no tiene una relación biológica con ellos. En el caso de la adopción de niños, implica establecer un lazo familiar tanto legal como emocional, otorgando derechos y deberes equiparables a los de un hijo biológico. En el ámbito de la adopción de mascotas, implica proporcionar un hogar estable y responsable a un animal que ha sido abandonado, maltratado o se encuentra en situación de necesidad, ofreciéndole atención, afecto y protección. La adopción es un acto de generosidad y compromiso, con el objetivo de brindar una segunda oportunidad a aquellos seres vivos que requieren un entorno seguro y cariñoso para vivir y desarrollarse plenamente. [7]

La adopción como intervención implica adoptar a niños que no pueden ser criados por sus padres biológicos, ofreciendo protección y cuidado. Se considera como una opción cuando la reunificación familiar no es factible o no es lo más beneficioso para el niño. El objetivo de la adopción como intervención es proporcionar un entorno estable y seguro, brindando al niño nuevas oportunidades de desarrollo y bienestar al ser acogido por una nueva familia. [7]

#### <span id="page-24-2"></span>**1.3.2 Rescate**

El rescate implica la acción de salvar a una persona, animal u objeto de una situación peligrosa, amenazante o perjudicial. Consiste en intervenir de manera activa para proteger y rescatar a aquellos que se encuentran en riesgo o en una emergencia. El rescate puede involucrar operaciones físicas, como el salvamento de personas atrapadas en desastres naturales, accidentes o situaciones de peligro inmediato. También puede referirse al acto de rescatar animales en condiciones de abuso, abandono o peligro, brindándoles cuidado, refugio y atención médica. El rescate se basa en la solidaridad y el altruismo, con el propósito de preservar la vida y el bienestar de aquellos que se encuentran en circunstancias adversas o en peligro inminente. El rescate de fauna se refiere a la acción de rescatar y proteger animales silvestres que se encuentran en situaciones de peligro, como resultado de actividades humanas, desastres naturales o tráfico ilegal. [8]

#### <span id="page-25-0"></span>**1.3.3 Mascota**

Las mascotas son animales domésticos que se crían y mantienen principalmente para brindar compañía, afecto y entretenimiento, en contraposición a ser utilizados para trabajos o producción. Se considera que las mascotas forman parte de la familia y se mantienen en el hogar con el propósito de ofrecer compañía, felicidad y cariño a sus dueños.

La relación entre las mascotas y sus propietarios es especial y única. Las mascotas ofrecen compañía, alivio del estrés, fomentan la actividad física y emocional, y con frecuencia se convierten en fuentes de consuelo y apoyo emocional. También pueden enseñar responsabilidad y empatía, especialmente cuando son cuidadas por niños. [9]

Las mascotas requieren cuidados regulares, como una alimentación adecuada, ejercicio, atención veterinaria y, en el caso de animales domésticos como perros y gatos, también pueden necesitar entrenamiento y socialización. Es fundamental proporcionar un entorno seguro y lleno de amor para el bienestar de una mascota y para desarrollar una relación saludable entre el animal y su dueño.

La utilización del término mascota ha recibido diversos cuestionamientos en tanto no respetaría la integridad del animal. En su lugar muchos autores han optado por la utilización de la expresión animal de compañía, la cual connotaría una relación más igualitaria. Sin embargo, esta expresión también ha recibido cuestionamientos y no necesariamente resulta intercambiable con el término mascota. [10]

#### <span id="page-26-0"></span>**1.3.4 Aplicación Móvil**

Una Aplicación Móvil es un software diseñado específicamente para ser utilizado en dispositivos móviles como smartphones o tablets. Estas aplicaciones se instalan y ejecutan en el sistema operativo del dispositivo móvil, brindando a los usuarios acceso a una amplia variedad de funciones y servicios.

Las aplicaciones móviles se crean con diferentes propósitos, que van desde proporcionar entretenimiento y juegos hasta facilitar tareas cotidianas como la gestión de finanzas personales, la comunicación, la productividad, la salud, el transporte y la fotografía, entre otros.

Por lo general, estas aplicaciones se pueden descargar e instalar desde tiendas virtuales como la App Store de Apple o la Play Store de Google, donde los usuarios tienen acceso a una amplia selección de aplicaciones disponibles. [11]

En los últimos años, las aplicaciones móviles han experimentado un crecimiento significativo debido al avance de la tecnología móvil y la amplia adopción de dispositivos móviles en nuestra vida diaria. Estas aplicaciones ofrecen comodidad, accesibilidad y una experiencia personalizada, permitiendo a los usuarios realizar diversas actividades y acceder a servicios en cualquier momento y lugar.

En otros apartados se ha destacado que los usuarios de computadoras están adoptando cada vez más el uso de dispositivos móviles de manera más activa. La popularidad de estos dispositivos se debe en gran medida a la amplia variedad de aplicaciones disponibles, que abarcan desde juegos hasta herramientas de productividad, comunicación y utilidades, entre otras opciones. Estas aplicaciones brindan comodidad y facilitan la vida de los usuarios. Sin embargo, las empresas también obtienen numerosas ventajas de esta situación. [12]

#### <span id="page-26-1"></span>**1.3.5 React Native**

React Native tuvo su origen como un proyecto interno de hackathon en las instalaciones de Facebook, y ha experimentado un notable desarrollo para transformarse en uno de los marcos de desarrollo más ampliamente adoptados en la actualidad. Este framework logró lo que los desarrolladores web intentaban conseguir durante años antes del hackathon: la capacidad de escribir aplicaciones móviles utilizando JavaScript.

Numerosos conceptos que fueron introducidos por React también se aplican en React Native, como técnicas avanzadas de gestión del estado, un flujo de datos unidireccional en las aplicaciones y la construcción de interfaces de usuario basadas en componentes, entre otros aspectos. [13]

En la actualidad, React Native es compatible con iOS y Android, y debido a su aceptación y éxito, hay planes para expandirse a otras plataformas. La principal innovación de React Native radica en que, aunque las aplicaciones están escritas en JavaScript, se compilan en código nativo, lo que mejora significativamente su rendimiento en comparación con las aplicaciones híbridas. Estas últimas se desarrollan utilizando JavaScript, HTML (HyperText Markup Language) y CSS (Cascading Style Sheets), y se ejecutan en un WebView (un navegador integrado dentro de una aplicación). Además, React Native proporciona una experiencia de desarrollo similar a la web, como la capacidad de recargar la aplicación en tiempo real durante el proceso de desarrollo, lo cual resulta muy conveniente.

Las aplicaciones desarrolladas con React Native ofrecen un rendimiento sólido y una apariencia nativa, ya que los componentes se traducen directamente en elementos de interfaz de usuario nativos. Esto proporciona una experiencia de usuario fluida y coherente en ambas plataformas móviles. [13]

### <span id="page-27-0"></span>**1.3.6 Arquitectura de software**

Una Arquitectura de Software se refiere al diseño general y estructura de un sistema de software. Representa de manera global los componentes del sistema, las relaciones entre ellos y los principios que guían su organización y desarrollo.

La Arquitectura de Software proporciona una visión completa de cómo se estructura un sistema, incluyendo sus módulos o componentes, las interacciones entre ellos, así como los patrones y principios que rigen su diseño. Además, abarca decisiones relacionadas con la asignación de responsabilidades, la escalabilidad, el rendimiento, la seguridad y otros aspectos no funcionales del sistema. [14]

Es importante destacar que la Arquitectura de Software establece una base sólida para el desarrollo, mantenimiento y evolución del sistema. Permite a los desarrolladores y arquitectos comprender la estructura del sistema, facilitar la comunicación y colaboración entre los miembros del equipo, y tomar decisiones informadas sobre el diseño, implementación y gestión del software.

Existen varios estilos y patrones de Arquitectura de Software, como la arquitectura en capas, la arquitectura orientada a servicios (SOA) y la arquitectura orientada a micro servicios. Cada estilo presenta características y beneficios propios, y la elección de la arquitectura adecuada depende de los requisitos y necesidades específicas del sistema en cuestión. [15]

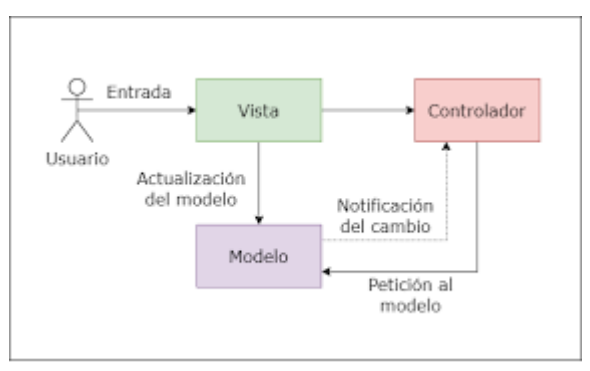

Ilustración 1 Arquitectura de Software [16]

#### <span id="page-28-1"></span><span id="page-28-0"></span>**1.3.7 Base de Datos**

Las Bases de Datos constituyen sistemas estructurados que posibilitan el almacenamiento, administración y recuperación eficiente de volúmenes significativos de información. Su aplicación abarca diversos ámbitos, desde el registro de clientes en empresas hasta la gestión de datos científicos o transacciones financieras.

Dentro de una Base de Datos, los datos se estructuran en tablas compuestas por filas (registros) y columnas (campos). Cada registro representa una entidad única, mientras

que las columnas albergan los atributos o características correspondientes a esa entidad. Por ejemplo, en el caso de una base de datos de clientes, cada registro podría identificar a un cliente individual, y las columnas podrían incluir detalles como nombre, dirección y número de teléfono. [17]

#### **Beneficios de las Bases de datos:**

- **Almacenamiento estructurado:** permiten organizar los datos de manera lógica y estructurada, facilitando su almacenamiento y recuperación eficiente.
- **Acceso rápido a la información:** proporcionan métodos de búsqueda y recuperación de datos eficientes, lo que permite obtener la información necesaria de forma rápida y precisa.
- **Consistencia de los datos:** permiten mantener la integridad de los datos y aplicar reglas o restricciones para asegurar la consistencia y coherencia de la información almacenada.
- **Seguridad de los datos:** brindan mecanismos para proteger los datos sensibles y controlar el acceso a la información, garantizando la confidencialidad y la integridad de los datos.
- **Escalabilidad:** las bases de datos pueden crecer y adaptarse a medida que aumenta la cantidad de datos y las necesidades de almacenamiento y procesamiento.

Existen diversos tipos de bases de datos, como las bases de datos relacionales (SQL (Structured Query Language)), las bases de datos NoSQL (No se relaciona con SQL) (orientadas a documentos, grafos, columnares, etc.), las bases de datos en memoria, entre otras. Cada tipo tiene características y aplicaciones específicas, y la elección adecuada depende de los requisitos y necesidades del sistema o aplicación en particular. [17]

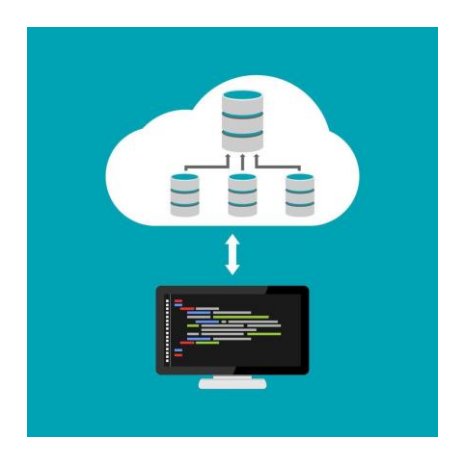

Ilustración 2 Base de datos [18]

#### <span id="page-30-1"></span><span id="page-30-0"></span>**1.3.8 Metodologías Tradicionales**

Las metodologías convencionales representan los primeros enfoques concebidos para garantizar la creación de un producto con elevados estándares de calidad. Estos métodos siguen una estructura lineal en la que cada etapa está estrechamente relacionada con la anterior.

El modelo en cascada, también conocido como waterfall, destaca como el más prevalente dentro de estas metodologías. Se caracteriza por llevar a cabo todas las fases de manera secuencial, requiriendo que cada etapa se complete antes de pasar a la siguiente. En este enfoque, se asignan roles específicos:

Gestor de Proyecto: Encargado de supervisar el progreso del proyecto, asegurándose de que se cumpla con la planificación y los objetivos establecidos.

Arquitecto de Software: Encargado de la fase de diseño, este profesional busca soluciones y define las especificaciones que se deben seguir durante el desarrollo del software.

Desarrolladores: Implementan las instrucciones proporcionadas por el arquitecto de software, participando activamente en las fases de desarrollo, pruebas y mantenimiento.

Probadores: Llevan a cabo las pruebas necesarias para verificar el correcto funcionamiento del software creado. Es esencial asegurar que la aplicación cumpla con los requisitos establecidos por el cliente durante este proceso de prueba.[19]

#### <span id="page-31-0"></span>**1.3.9 Modelo en cascada (Waterfall)**

#### **Características:**

- Secuencial: Las fases se llevan a cabo de forma lineal, una después de otra, y cada fase debe estar completada antes de pasar a la siguiente etapa.
- No hay retroceso: Una vez que una fase está completa, no se vuelve atrás para hacer cambios en etapas anteriores.
- Enfocado en documentos: Se da mucha importancia a la documentación detallada en cada fase del proyecto.
- Adecuado para proyectos con requisitos bien definidos y estables desde el principio. [20]

#### <span id="page-31-1"></span>**1.3.10 Modelo en V**

#### **Características:**

- Similar al modelo en cascada, pero con un énfasis adicional en las pruebas. Cada fase de desarrollo tiene una fase correspondiente de prueba.
- Las pruebas de cada etapa se planifican durante la fase de diseño y se ejecutan durante la fase de implementación, asegurando una verificación constante del trabajo realizado.
- Permite la detección temprana y la corrección de errores, ya que las pruebas están integradas en cada etapa del desarrollo. [20]

#### <span id="page-32-0"></span>**1.3.11 Modelo en Espiral**

#### **Características:**

- Basado en el concepto de ciclos repetitivos (espirales) de planificación, diseño, construcción y evaluación.
- Permite la detección temprana de riesgos y su manejo efectivo. Cada ciclo incluye una evaluación de riesgos y la toma de decisiones basada en estos riesgos.
- Es flexible y puede acomodar cambios en los requisitos del proyecto, ya que permite retroceder a las fases anteriores y hacer modificaciones en función de la retroalimentación recibida. [20]

## <span id="page-32-1"></span>**1.3.12 Metodologías Ágiles**

Las Metodologías Ágiles son enfoques de desarrollo de software que se enfocan en la flexibilidad, la colaboración y la entrega incremental y repetitiva. Estas metodologías se basan en principios y valores que promueven la adaptabilidad al cambio, la interacción cercana con los clientes y la entrega continua de software valioso.

A diferencia de los enfoques tradicionales de desarrollo de software, que se basan en planes detallados y procesos rígidos, las metodologías ágiles fomentan una mentalidad adaptable y colaborativa entre los miembros del equipo.

Algunas de las metodologías ágiles más conocidas son Scrum, Kanban, Extreme Programming (XP) y Lean, entre otras. [21]

#### **Principios Fundamentales de las Metodologías Ágiles:**

 **Entrega incremental**: el software se desarrolla y entrega en pequeñas iteraciones o incrementos, lo que permite una respuesta temprana a los cambios y una entrega rápida de valor.

- **Colaboración:** los equipos de desarrollo, los clientes y otros involucrados trabajan en estrecha colaboración, fomentando la comunicación constante y la retroalimentación para asegurar que el producto cumpla con las expectativas y requisitos.
- **Adaptabilidad:** las metodologías ágiles están diseñadas para adaptarse a los cambios. Se valora la capacidad de responder y ajustar los planes y requisitos a medida que se adquiere una mayor comprensión del producto.
- **Enfoque en el valor:** se prioriza la entrega de características de alto valor para los clientes y usuarios, buscando maximizar el retorno de la inversión y obtener retroalimentación temprana.
- **Mejora continua:** se promueve el aprendizaje y la mejora constante del proceso de desarrollo a través de la reflexión, la retroalimentación y la adaptación de las prácticas.

Las Metodologías Ágiles se utilizan ampliamente en la industria del desarrollo de software debido a su capacidad para adaptarse rápidamente a los cambios, mejorar la colaboración y entregar productos de alta calidad. Estas metodologías no se limitan solo a proyectos de software, sino que también se aplican en otras áreas que requieren flexibilidad y agilidad en la gestión de proyectos. [21]

Ventajas de las metodologías ágiles:

- Flexibilidad y Adaptabilidad
- Entregas Incrementales
- Colaboración y Comunicación
- Mejora Continua
- Mayor Control y Visibilidad
- Motivación del Equipo
- Rápida Identificación de Problemas

En conclusión, de todo lo analizado anterior mente su ha optado por el uso de la base de datos Firebase porque es popular debido a su facilidad de uso, flexibilidad, escalabilidad automática y una variedad de servicios integrados que facilitan el desarrollo y la gestión de aplicaciones web y móviles, teniendo las siguientes facilidades:

- Integración con el ecosistema de Google
- Desarrollo rápido de prototipos
- Base de datos en tiempo real
- Escalabilidad automática
- Facilidad de uso
- Autenticación segura
- Herramientas de monitoreo y análisis
- Soporte para múltiples plataformas
- Actualizaciones en tiempo real
- Funciones en la nube

Con la comparativa de frameworks planteada se llegó a la conclusión de usar React Native para el desarrollo de la aplicación porque React Native brilla en muchos aspectos como son:

- JavaScript y React
- Componentes Nativos
- Biblioteca de Componentes
- Comunidad Activa y Apoyo
- Hot Reloading
- Escritura de Código Una Vez, Ejecución en Cualquier Lugar
- Flexibilidad y Personalización
- Respaldado por Facebook

#### <span id="page-34-0"></span>**1.3.13 Xtreme Programming (XP)**

XP, o Programación Extrema, representa una metodología ágil que pone un fuerte énfasis en el fortalecimiento de las relaciones interpersonales como un elemento crucial para el éxito en el desarrollo de software. Su enfoque central radica en fomentar el trabajo en equipo, cultivar el aprendizaje continuo de los desarrolladores y establecer un entorno laboral positivo. La metodología se fundamenta en una retroalimentación constante entre el cliente y el equipo de desarrollo, una comunicación fluida entre todos los participantes, la implementación de soluciones simples y la valentía para abordar los cambios. XP se destaca particularmente por ser apropiada en proyectos con requisitos ambiguos y altamente cambiantes, así como aquellos que conllevan un alto riesgo técnico.

Los principios y prácticas de XP se consideran fundamentales y se llevan al extremo, de ahí su nombre. Kent Beck, reconocido como el creador de XP, describe la filosofía de la metodología sin detallar aspectos técnicos ni la implementación de prácticas específicas. A lo largo del tiempo, otras publicaciones han abordado estos aspectos desde una perspectiva más experiencial. A continuación, se presentarán las características esenciales de XP organizadas en tres áreas: historias de usuario, roles, proceso y prácticas.

#### **Roles XP**

- Programador.
- Cliente.
- Encargado de Pruebas (Tester).
- Encargado de seguimiento (Tracker).
- entrenador (Coach).
- Consultor.
- Gestor (Big Boss).  $[22]$

#### **Conclusiones XP**

No hay una metodología universal que asegure el éxito en todos los proyectos de desarrollo de software. Cada enfoque debe adaptarse al contexto específico del proyecto, considerando factores como los recursos técnicos y humanos disponibles, el tiempo de desarrollo y el tipo de sistema, entre otros. Las metodologías tradicionales,
a lo largo de la historia, han intentado abordar diversas situaciones de contexto en los proyectos, lo cual ha demandado esfuerzos significativos para adaptarlas, especialmente en proyectos pequeños y con requisitos altamente cambiantes.

En una encuesta realizada sobre 45 proyectos que implementaron XP en 2001, se llegó a las siguientes conclusiones:

- Casi todos los proyectos fueron clasificados como exitosos.
- El 100% de los desarrolladores encuestados expresaron su disposición a volver a utilizar la metodología XP en el próximo proyecto si fuera adecuado.
- La falta frecuente de participación del cliente fue identificada como el mayor riesgo en los proyectos.
- Los elementos más beneficiosos de XP fueron la propiedad colectiva del código, las pruebas y la integración continua.
- La metáfora y la presencia del cliente en el sitio recibieron críticas más significativas que otros aspectos de la metodología. [23]

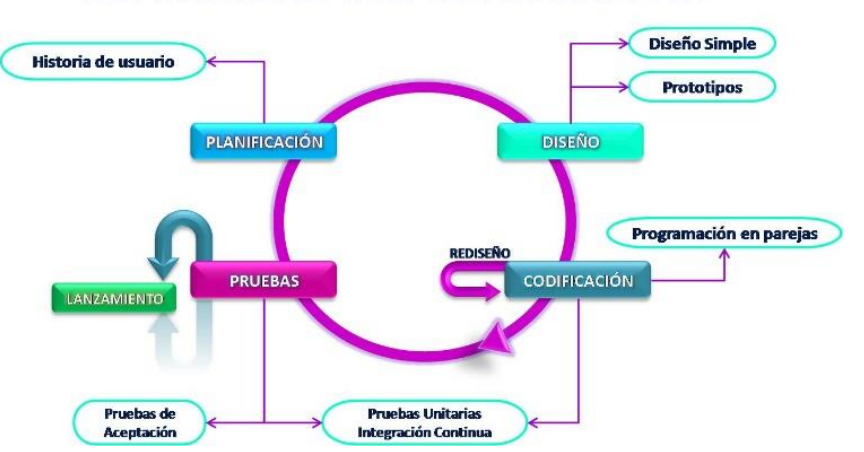

# PROGRAMACIÓN EXTREMA (XP)

Ilustración 3 Xtreme Programming [24]

#### **1.3.14 Scrum**

Scrum representa un proceso en el que se aplican de forma regular un conjunto de prácticas eficaces para fomentar un trabajo cooperativo y obtener resultados superiores en el proyecto propuesto. En el marco de la metodología Scrum, se planifican entregas periódicas para evaluar el progreso y obtener beneficios tangibles del proyecto.

Desarrollado por Ken Schwaber, Jeff Sutherland y Mike Beedle, Scrum establece un marco de gestión de proyectos que ha demostrado ser exitoso a lo largo de la última década, siendo particularmente idóneo para proyectos sujetos a rápidos cambios en los requisitos. Sus características clave se resumen en dos aspectos fundamentales.

En primer lugar, el desarrollo de software se realiza a través de iteraciones denominadas "sprints", con una duración típica de 30 días. Al concluir cada sprint, se presenta un incremento ejecutable al cliente, posibilitando la obtención de retroalimentación temprana y continua.

En segundo lugar, las reuniones desempeñan un papel crucial a lo largo del proyecto. Específicamente, la "daily scrum", una breve reunión diaria de 15 minutos del equipo de desarrollo, desempeña un papel vital en la coordinación y la integración. Estas reuniones brindan oportunidades para que los miembros del equipo actualicen su progreso, identifiquen obstáculos y colaboren en la resolución de problemas.

Estos dos elementos, los sprints y las reuniones frecuentes, constituyen pilares esenciales de Scrum y han demostrado ser altamente eficientes en la gestión ágil y adaptable de proyectos.

Scrum considera fundamental el principio de "inspeccionar y adaptar". Este enfoque promueve la continua aprendizaje, innovación y mejora al evaluar el producto resultante y la eficacia de las prácticas actuales, permitiendo así adaptar tanto el objetivo del producto como las prácticas del proceso. Este ciclo de inspección y adaptación se repite de manera continua para impulsar la evolución constante.

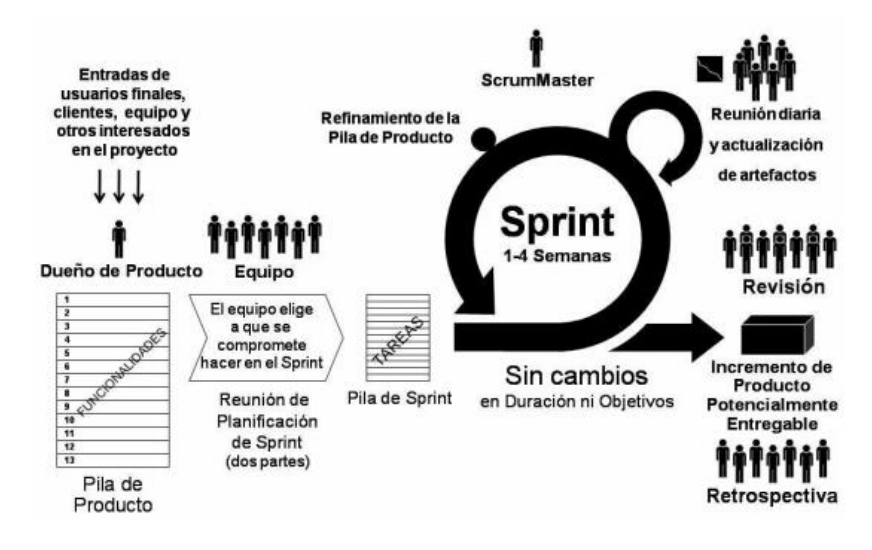

Ilustración 4 Scrum [25]

#### **1.3.15 RAD**

RAD (Desarrollo Rápido de Aplicaciones) es una metodología de desarrollo de software que se enfoca en la entrega rápida y eficiente de sistemas de información. La filosofía principal detrás de RAD es acelerar el proceso de desarrollo mediante la construcción de prototipos, la colaboración intensiva con los usuarios finales y la iteración continua. Aquí hay algunos aspectos clave de RAD:

- **Prototipado Rápido**: RAD se caracteriza por la creación rápida de prototipos, que son versiones simplificadas del sistema final. Estos prototipos permiten a los desarrolladores y a los usuarios finales visualizar cómo será el producto final y proporcionar retroalimentación temprana.
- **Iteración Continua**: El desarrollo en RAD implica ciclos rápidos de diseño, construcción y retroalimentación. Los desarrolladores trabajan en pequeñas iteraciones y mejoran continuamente el sistema basándose en la retroalimentación del usuario.
- **Participación Activa del Usuario**: RAD fomenta la colaboración directa y continua con los usuarios finales. La participación activa del usuario es esencial para entender y validar los requisitos del sistema de manera efectiva.
- **Enfoque en la Calidad del Software**: Aunque RAD se centra en la entrega rápida, también hace hincapié en mantener altos estándares de calidad. Los desarrolladores utilizan buenas prácticas de programación y se esfuerzan por construir sistemas sólidos y confiables.
- **Flexibilidad y Adaptabilidad**: RAD es especialmente adecuado para proyectos donde los requisitos pueden cambiar o evolucionar durante el desarrollo. La metodología se adapta fácilmente a los cambios en las necesidades del usuario o a las condiciones del entorno.
- **Ciclos de Vida Cortos**: RAD tiende a tener ciclos de vida de desarrollo más cortos en comparación con enfoques tradicionales. Esto se logra mediante la entrega frecuente de incrementos del sistema.
- **Enfoque Orientado a Objetos**: A menudo, RAD se asocia con el desarrollo orientado a objetos, ya que la reutilización de componentes y el modularidad son elementos clave en la construcción rápida y eficiente de sistemas.

Dentro de un proceso que sigue la metodología RAD para implementar el modelo de desarrollo rápido de aplicaciones, se deben atravesar varias fases cíclicas, que se detallan a continuación:

- **Planificación de Necesidades**: En esta fase inicial, se establecen los fundamentos de las necesidades del proyecto, abordando tanto los requerimientos de la aplicación como el alcance del proyecto. Este paso marca el inicio del trabajo en la creación de prototipos.
- **Diseño y Retroalimentación con el Usuario**: Los usuarios desempeñan un papel crucial al proporcionar comentarios que influirán en el diseño arquitectónico del sistema. A través de la retroalimentación del usuario, se generan modelos y prototipos iniciales. Este proceso puede repetirse según sea necesario a medida que avanza el proyecto.
- **Construcción**: Con el diseño básico establecido, se procede a llevar a cabo la parte central del proyecto, que implica la codificación, pruebas e integración reales de la aplicación. Similar a la fase anterior, esta etapa puede repetirse según las necesidades, considerando nuevos componentes o modificaciones en el proyecto.
- **Transición**: La última fase, también denominada "cutover", permite al equipo de desarrollo trasladar los componentes a un entorno de producción en vivo para realizar todas las pruebas necesarias antes de su implementación definitiva. Este proceso asegura una transición efectiva hacia la fase operativa del proyecto. [26]

### **1.4 Objetivos**

### **1.4.1 Objetivo general**

Implementar una Aplicación móvil que gestione el proceso de adopción de mascotas en el Refugio Kodah en el cantón de Cevallos.

### **1.4.2 Objetivos específicos**

- Analizar los procesos que implica la adopción de mascotas en el Refugio Kodah.
- Seleccionar la herramienta tecnológica adecuada en el desarrollo de aplicaciones móviles para el avance del aplicativo.
- Analizar la metodología que mejor se adecúe para el desarrollo del tema planteado.
- Desarrollar una aplicación móvil para gestionar el proceso de adopción de mascotas en el Refugio Kodah del Cantón Cevallos.

# **CAPÍTULO II. METODOLOGÍA**

#### **2.1 Materiales**

Para el presente trabajo de investigación se entrevistó a un miembro del refugio animal "Kodah" para entender los procesos que maneja esta institución.

Además, se aplicó un cuestionario a personas que estén vinculadas al refugio, personas que antes realizaron un proceso de adopción este cuestionario se realizó con el propósito de analizar la perspectiva de los mismos.

#### **2.2 Métodos**

#### **2.2.1 Modalidad de la investigación**

Para el presente proyecto se realizará diferentes tipos de investigación con el objetivo de cumplir los objetivos propuestos del proyecto.

#### *a. Investigación Cuantitativa*

Es de tipo de campo cuantitativo debido a que se usa una herramienta "encuesta" para la recopilación de datos de las personas a entrevistar.

#### *b. Investigación Documental*

Es de tipo cualitativa debido a que a que se encarga de la recopilación de información para el desarrollo del tema planteado.

#### *c. Investigación Aplicada*

Es de tipo aplicada debido a que los conocimientos adquiridos son de mucha ayuda para la realización del proyecto planteado.

#### **2.2.2 Población y muestra**

La población está constituida por personas que trabajan actualmente en el refugio y por personas que anteriormente realizaron el proceso de adopción de alguna mascota en este refugio y siguen en contacto con el mismo.

Para la investigación se tomará en cuenta a las personas ya mencionadas gracias a la lista que el refugio cuenta por los procesos de adopción anteriormente ya realizados en el mismo lugar.

En la tabla 4 se puede observar la población.

| Grupo               | Población | Porcentaje |
|---------------------|-----------|------------|
| <b>Trabajadores</b> |           | 11.11%     |
| <b>Clientes</b>     |           | 88.89%     |
| <b>Total</b>        |           | 100%       |

Tabla 1 Población

La muestra no será calculada ya que existe un número pequeño de personas definidas como población para trabajar, los clientes son las personas que anteriormente han adoptado una mascota en el refugio y con quienes aún se tiene contacto para realizar una encuesta. Y los trabajadores son los miembros del refugio a quienes se aplicará una entrevista.

#### **2.2.3 Recolección de información**

Resultados de la entrevista aplicada a la Administradora del refugio animal "Kodah" Estimada Administradora

La información recolectada se usara en fines académicos.

Instrucciones: Responder las preguntas con total honestidad.

Entrevistador: David Arcos

**Pregunta 1: ¿Cuáles son las mayores dificultades para dar animales rescatados en adopción?**

**Síntesis:** Las personas suelen depender mucho de la imagen visual al elegir una mascota para adoptar. La mayoría de los animales disponibles para adopción son perros rescatados de la calle que a menudo llevan consigo las marcas de una vida difícil, incluyendo enfermedades y accidentes. En las ferias de adopción, que son nuestra principal vía para fomentar las adopciones, las personas simplemente los ven y, sin hacer preguntas, su primera impresión visual no les permite percibir que estos animales necesitan amor y cuidados.

Además, nos encontramos con otro desafío: los posibles adoptantes suelen querer llevarse a su nueva mascota de inmediato. Sin embargo, nosotros seguimos un proceso de adopción diseñado para garantizar que el animal termine en un hogar adecuado y amoroso. Explicar este proceso disuade a muchas personas de adoptar. Estoy segura de que una aplicación móvil bien diseñada podría superar estas barreras mentales y facilitar enormemente el proceso de adopción.

**Conclusión:** Se debe hacer llegar al público que el mensaje de un amor sincero una mascota está por encima de lo físico, y hacerles entender que el proceso de adopción es complejo y por ende demorado.

# **Pregunta 2: ¿Cómo manejan los registros de las mascotas disponibles para adopción y las que ya han sido adoptadas?**

**Síntesis:** Mayormente empleamos Google Drive, donde almacenamos hojas de cálculo compartidas para registrar los casos, así como carpetas para guardar formularios y otros documentos. En ocasiones, los encargados de ciertas tareas guardan información en sus dispositivos personales, lo que impide que esté accesible para los demás.

**Conclusión:** Generar un hábito del correcto uso de archivos web para guardar documentación entre los empleados del refugio.

# **Pregunta 3: Una vez iniciado el proceso de adopción, ¿cuáles son los principales problemas que se presentan?**

**Síntesis:** Como entidad responsable, evaluamos no solo las condiciones del hogar y sus residentes, sino también la compatibilidad del animal seleccionado con los adoptantes y su entorno. Por lo general, recopilamos información a través de entrevistas, pero para aquellos solicitantes de adopción que viven lejos o presentan solicitudes en línea, hemos implementado un formulario previo a la adopción.

Algunas personas que buscan adoptar a través de organizaciones como la nuestra se quejan del contenido extenso y tedioso de las preguntas del formulario. Sin embargo, esto tiene una razón de ser: un alto porcentaje de devoluciones ocurre debido a que el animal no cumple con las expectativas o porque la situación personal o familiar no es adecuada para el animal. En ocasiones, las decisiones se toman apresuradamente sin considerar todas las implicaciones involucradas.

Aquellos que subestiman la importancia de dedicar unos minutos a reflexionar o completar un cuestionario no se dan cuenta de que esto solo representa una fracción de su tiempo, mientras que la adopción tiene un impacto en toda la vida del animal. Esta falta de conciencia es especialmente común en personas que nunca han tenido una mascota, especialmente un perro.

**Conclusión:** La falta de conciencia sobre la importancia del proceso de adopción y la toma de decisiones apresuradas son desafíos comunes. La extensión y profundidad de las preguntas del formulario pueden parecer tediosas, pero son fundamentales para asegurar que las mascotas encuentren hogares adecuados y para prevenir devoluciones a largo plazo.

#### **Pregunta 4: Descríbenos el proceso de adopción**

**Síntesis:** Básicamente, el proceso implica proporcionar duplicados de documentos personales. Luego, se aplican criterios para evaluar la conexión del solicitante con los animales, a través del llenado del formulario de pre adopción o una entrevista. Finalmente, se realiza una visita domiciliaria para asegurarse de que se cumplan las condiciones necesarias para el bienestar del animal. No rompemos vínculos con las mascotas adoptadas, sino que seguimos en contacto durante un tiempo, brindando apoyo y realizando visitas de seguimiento de forma regular.

**Conclusión:** El proceso de adopción involucra la presentación de documentos personales, la evaluación del vínculo del solicitante con los animales a través de entrevistas y formularios, y una visita domiciliaria para garantizar condiciones

adecuadas para la mascota. La comunicación continua y el apoyo post-adopción son esenciales para el bienestar a largo plazo tanto del animal como del adoptante.

# **Pregunta 5: ¿Considera que una aplicación móvil para solicitar adopciones les sería de ayuda?**

Síntesis: Estamos convencidos de que una aplicación móvil sería sumamente beneficiosa para nuestra entidad. Una aplicación diseñada específicamente simplificaría el proceso de solicitud de adopción para los interesados y nos permitiría manejar las solicitudes de manera más efectiva. Además, nos brindaría la oportunidad de alcanzar a un público más amplio y promocionar nuestras mascotas disponibles de forma más eficaz.

**Conclusión:** Una aplicación móvil dedicada simplificaría el proceso de solicitud de adopción, permitiría una gestión eficaz de las solicitudes y ampliaría el alcance a un público más amplio. Además, sería una herramienta valiosa para promover las mascotas disponibles y mejorar la eficiencia de la organización.

#### **Pregunta 6: ¿Cuál es el plazo esperado para la adopción de un animal?**

**Síntesis:** La duración del proceso de adopción de un animal puede cambiar según diversos factores, incluyendo el tipo de animal, su edad, estado de salud y comportamiento. A pesar de que buscamos colocar a cada mascota en un hogar adecuado lo más pronto posible, también dedicamos el tiempo necesario para asegurarnos de que coincidan con una familia que se ajuste a sus necesidades y personalidad. Este procedimiento puede extenderse desde algunos días hasta algunas semanas.

**Conclusión:** La duración del proceso de adopción varía según varios factores, incluyendo el tipo de animal y su situación. Aunque se busca colocar a las mascotas lo más pronto posible, se dedica el tiempo necesario para garantizar que se emparejen con familias adecuadas, lo que puede llevar desde días hasta semanas.

# **Pregunta 7: ¿Qué tipo de seguimiento hacen después de que una mascota ha sido adoptada?**

**Síntesis:** Llevamos a cabo un monitoreo completo después de cada adopción para garantizar la satisfacción y adaptación tanto del animal como del adoptante. Esto

implica realizar llamadas periódicas en las primeras semanas para atender cualquier pregunta o inquietud que pudiera surgir. Asimismo, proporcionamos recursos y orientación continuos para facilitar la transición del animal a su nuevo hogar. Además, animamos a los adoptantes a mantenernos al tanto del progreso de la mascota y estamos disponibles en todo momento para ofrecer apoyo si es requerido.

**Conclusión:** Después de la adopción, se realiza un seguimiento integral para asegurar la satisfacción tanto del animal como del adoptante. Este seguimiento incluye llamadas periódicas, orientación continua y apoyo para facilitar la transición del animal a su nuevo hogar. La comunicación abierta y el apoyo continuo son elementos clave en el proceso de seguimiento.

# **Pregunta 8: ¿Cómo les gustaría recibir comentarios de los adoptantes sobre la experiencia de usar la aplicación?**

**Síntesis:** Nos valoramos mucho las opiniones de las personas que adoptan mascotas de nuestro refugio, ya que estas nos permiten mejorar continuamente y ofrecer un servicio de calidad tanto para los animales como para las personas que participan en el proceso. Preferimos recibir las opiniones a través de nuestra aplicación, utilizando la sección de comentarios o un formulario de retroalimentación integrado. También estamos abiertos a recibir correos electrónicos o llamadas directas para asegurarnos de que cada experiencia del usuario sea atendida de forma personalizada y eficaz. Estamos emocionados por escuchar las experiencias de nuestros adoptantes para seguir mejorando y hacer que el proceso de adopción sea lo mejor posible para todas las partes involucradas.

**Conclusión:** La organización valora profundamente las opiniones de los adoptantes, buscando recibir comentarios a través de la aplicación, la sección de comentarios integrada o formularios de retroalimentación. También están dispuestos a recibir comentarios por correo electrónico o llamadas directas para garantizar que cada experiencia del usuario sea atendida de forma personalizada y eficaz.

# **Pregunta 9: ¿Están abiertos a realizar mejoras continuas en la aplicación en base a los comentarios de los usuarios?**

**Síntesis:** Mientras las actualizaciones sean para una mejora de la plataforma estaremos abiertamente aceptar todas las actualizaciones.

**Conclusión:** La organización está abierta y receptiva a realizar mejoras continuas en la aplicación siempre que estas contribuyan a mejorar la plataforma. Están comprometidos en asegurar que la experiencia del usuario sea lo mejor posible y están dispuestos a adaptarse y evolucionar según las necesidades y sugerencias de los usuarios.

En la tabla 4 se puede observar la forma de obtención de datos.

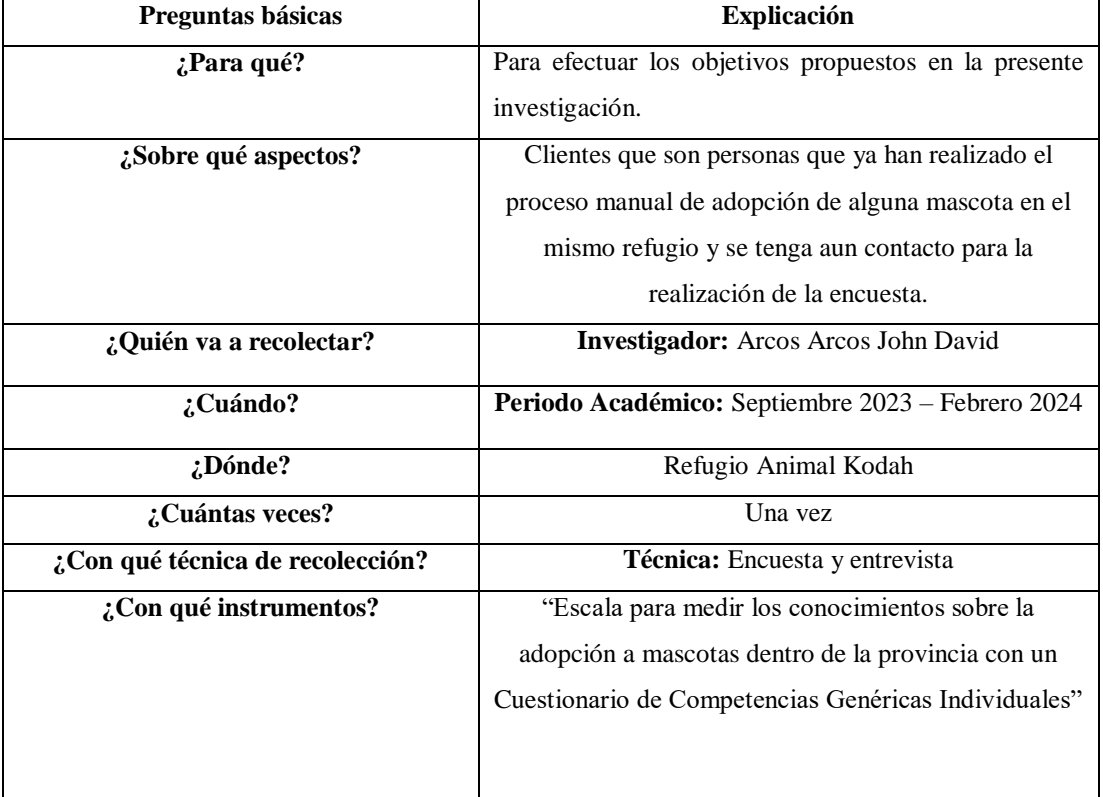

Tabla 2 Recolección de datos

### **Resultados de la encuesta realizada**

- **1)** ¿Que preferiría para el uso de una aplicación para la adopción de mascotas?
	- a) Aplicación Móvil (Celular)

b) Aplicación de Escritorio (Computadora)

En la tabla 3 se puede observar los resultados de la pregunta 1.

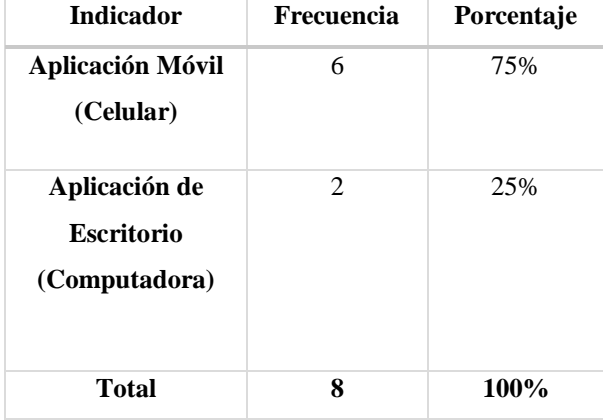

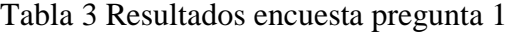

¿Que preferiría para el uso de una aplicación para la adopción de mascotas? 8 respuestas

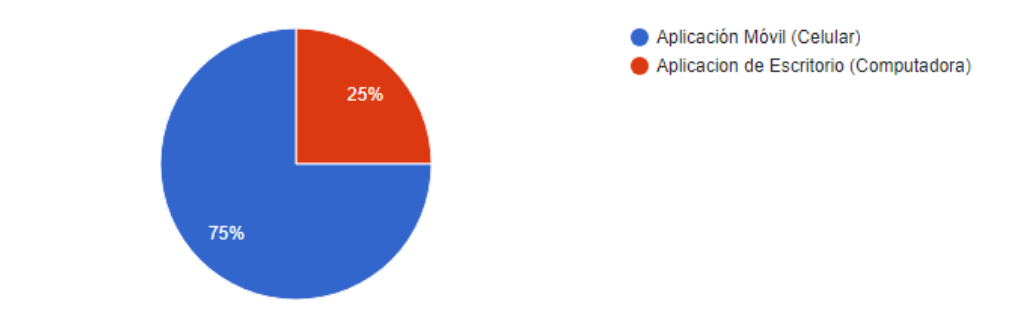

Ilustración 5 Resultados encuesta pregunta 1

**Análisis de resultados:** Los resultados obtenidos representados en la ilustración 5 indican que el 75% prefieren una aplicación móvil seguido por el 25% que prefieren una aplicación de escritorio, en conclusión, la aplicación será desarrollada para el uso en teléfonos inteligentes.

#### **2) ¿Qué sistema operativo dispone su teléfono móvil?**

- a) Android
- b) IOS
- c) Otro

d) No lo se

En la tabla 4 se puede observar los resultados de la pregunta 2.

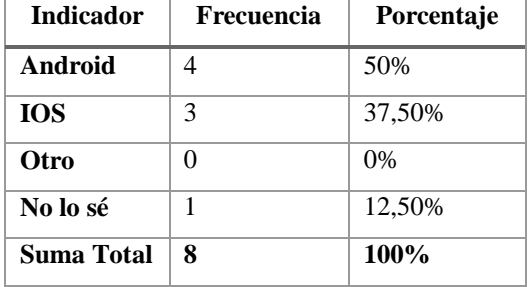

Tabla 4 Resultados encuesta pregunta 2

# ¿Qué sistema operativo dispone su teléfono móvil?

8 respuestas

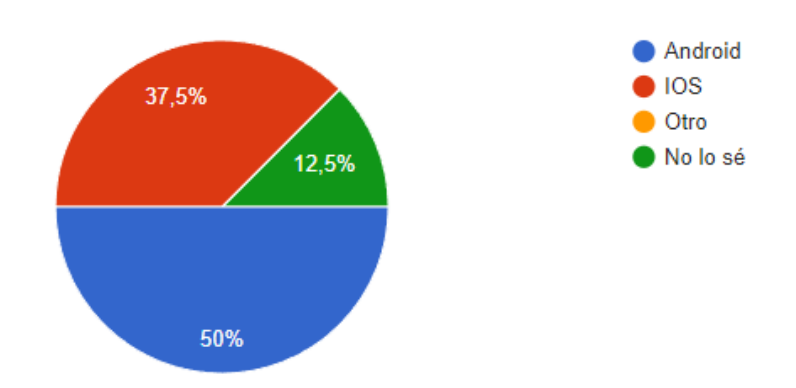

Ilustración 6 Resultados encuesta pregunta 2

**Análisis de Resultados:** Los resultados obtenidos representados en la ilustración 6 indican que el 50% de la población sometida al estudio usan Android, seguido del 37,5% que usan IOS y por último el 12,5% que no saben el sistema operativo de celulares que usan, analizando los gráficos la aplicación será desarrollada para el sistema operativo Android.

#### **3) ¿Con qué frecuencia usa aplicaciones móviles?**

- a) Muy frecuentemente
- b) Frecuentemente
- c) Intermedio
- d) Casi nunca
- e) Nunca

En la tabla 5 se puede observar los resultados de la pregunta 3.

| <b>Indicador</b>      | <b>Frecuencia</b> | Porcentaje |
|-----------------------|-------------------|------------|
| Muy                   | 2                 | 25%        |
| <b>Frecuentemente</b> |                   |            |
| <b>Frecuentemente</b> | 3                 | 37,50%     |
| <b>Intermedio</b>     | 3                 | 38%        |
| Casi Nunca            | 0                 | 0%         |
| <b>Nunca</b>          | 0                 | 0,00%      |
| Suma Total            | 8                 | 100%       |

Tabla 5 Resultados encuesta pregunta 3

¿Con qué frecuencia usa aplicaciones móviles?

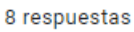

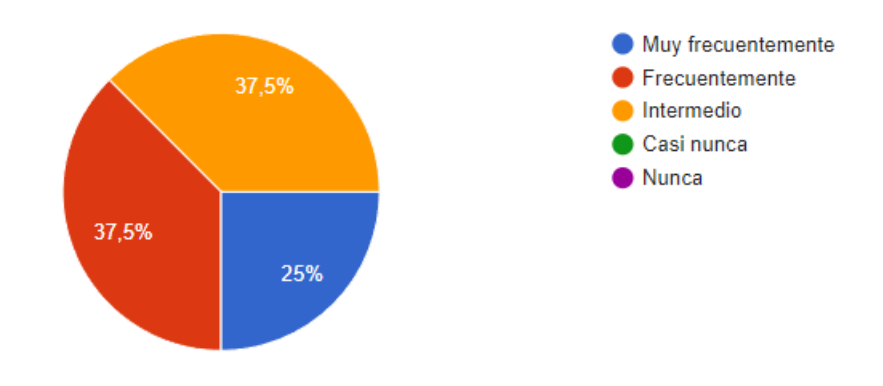

Ilustración 7 Resultados encuesta pregunta 3

**Análisis de Resultados:** Los resultados obtenidos representados en la ilustración 7 se obtiene una igualdad de porcentajes en las opciones de Frecuentemente e Intermedio cada una con un 37,50% y finalmente seguido con Muy Frecuentemente con un 25%, mediante los resultados obtenidos todas las personas revisan aplicaciones móviles en sus celulares mediante el día.

- **4) ¿Alguna vez ha adoptado un animal?**
- a) Si, más de una vez
- b) Si, solamente una vez
- c) No, solo me lo han regalado
- d) No he comprado
- e) Nunca

En la tabla 6 se puede observar los resultados de la pregunta 4.

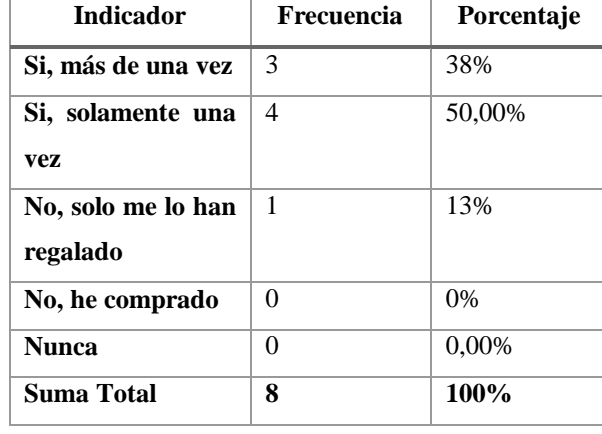

#### Tabla 6 Resultados encuesta pregunta 4

#### ¿Alguna vez ha adoptado un animal?

8 respuestas

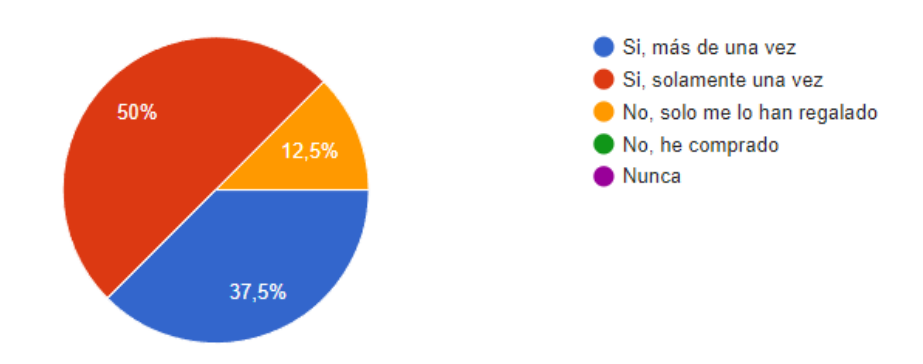

Ilustración 8 Resultados encuesta pregunta 4

**Análisis de Resultados:** Los resultados obtenidos representados en la ilustración 8 observamos que todos los encuestados ha llegado a tener una mascota obteniendo que el 50% han adoptado una sola vez, el 37,50% más de una vez y un 12,50% han obtenido una mascota como regalo, esta encuesta está realizada a personas que en su vida han tenido alguna vez una mascota.

- **5) ¿Si quisiera adoptar una mascota, utilizaría una aplicación móvil gratuita que le brinde la información necesaria para llevar a cabo ese proceso?**
- a) Muy seguro
- b) Seguro
- c) Indeciso
- d) Poco seguro
- e) Nunca

En la tabla 7 se puede observar los resultados de la pregunta 5.

Tabla 7 Resultados encuesta pregunta 5

| <b>Indicador</b> | <b>Frecuencia</b> | Porcentaje |
|------------------|-------------------|------------|
| Muy seguro       | 2                 | 25%        |
| Seguro           | $\mathfrak{D}$    | 25,00%     |
| <b>Indeciso</b>  | $\mathfrak{D}$    | 25%        |
| Poco Seguro      | $\mathfrak{D}$    | 25%        |
| <b>Nunca</b>     | 0                 | 0,00%      |
| Suma Total       | 8                 | 100%       |

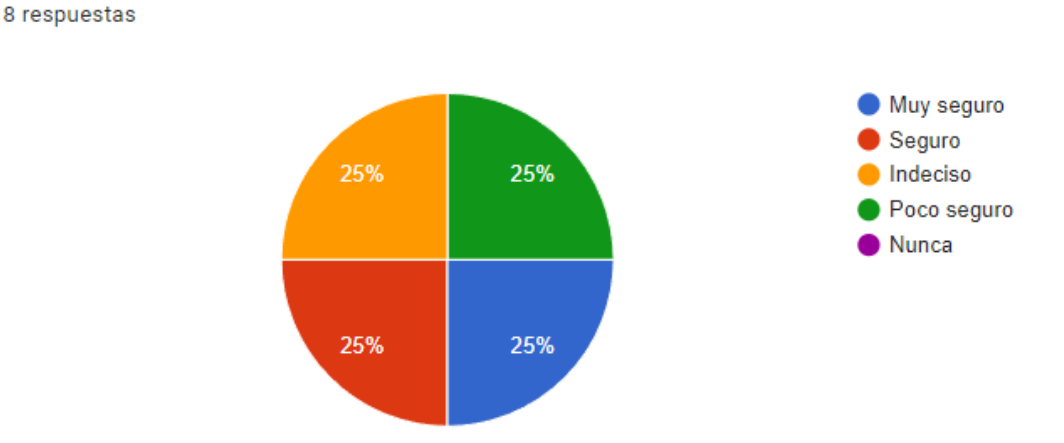

¿Si quisiera adoptar una mascota, utilizaría una aplicación móvil gratuita que le brinde la información necesaria para llevar a cabo ese proceso?

Ilustración 9 Resultados encuesta pregunta 5

**Análisis de Resultados:** Los resultados obtenidos representados en la ilustración 9 se obtiene un 25% en las respuestas de Muy seguro, Seguro, Indeciso y Poco Seguro, por falta de conocimiento hay personas que dudan del uso de una aplicación, pero hay personas que lo harían seguramente.

- **6) Respecto a la comunicación con los representantes de la organización que entrega en adopción al animal ¿Qué opción prefiere?**
- a) Manejar todo el proceso mediante el aplicativo Móvil
- b) Realizar solamente la solicitud por el aplicativo y para las comunicaciones personales.
- c) Tener solo información de la mascota
- d) Me es indiferente

En la tabla 8 se puede observar los resultados de la pregunta 6.

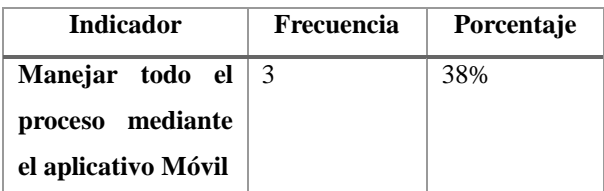

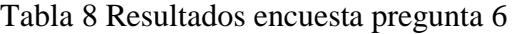

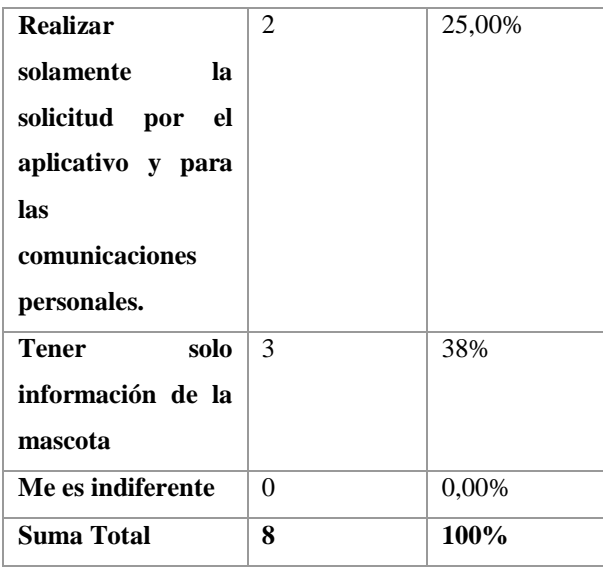

Respecto a la comunicación con los representantes de la organización que entrega en adopción al animal ¿Qué opción prefiere? 8 respuestas

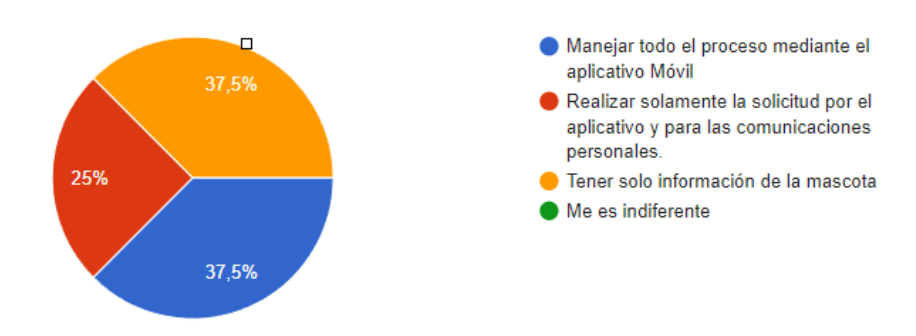

Ilustración 10 Resultados encuesta pregunta 6

**Análisis de Resultados:** Los resultados obtenidos representados en la ilustración 10 indican que el 37,50% desean manejar todo el proceso mediante la aplicación, el 25% desean realizar solamente la solicitud de adopción mediante la aplicación y el 37,50% desean solo obtener información de la mascota, en conclusión, la aplicación servirá para la visualización de mascotas disponibles a una adopción responsable.

- **7) ¿Qué características valoraría más en una aplicación móvil gratuita? (Puede elegir más de una opción)**
- a) Fácil de usar
- b) Visualmente atractiva
- c) Búsqueda avanzada por tipo de mascota, edad, raza, etc.
- d) Información detallada sobre cada animal disponible para adopción
- e) Brinde noticias sobre eventos para mascotas
- f) Otra

En la tabla 9 se puede observar los resultados de la pregunta 7.

| <b>Indicador</b>          | Frecuencia | Porcentaje |
|---------------------------|------------|------------|
| <b>Fácil de usar</b>      | 8          | 100%       |
| <b>Visualmente</b>        | 5          | 62,50%     |
| atractiva                 |            |            |
| <b>Búsqueda</b>           | $\theta$   | 0%         |
| avanzada por tipo         |            |            |
| de mascota, edad,         |            |            |
| raza, etc.                |            |            |
| <b>Información</b>        | 3          | 38%        |
| detallada<br>sobre        |            |            |
| cada<br>animal            |            |            |
| disponible<br>para        |            |            |
| adopción                  |            |            |
| noticias<br><b>Brinde</b> | 1          | 12,50%     |
| sobre eventos para        |            |            |
| mascotas                  |            |            |
| <b>Suma Total</b>         | 17         |            |

Tabla 9 Resultados encuesta pregunta 7

¿Qué características valoraría más en una aplicación móvil gratuita? (Puede elegir más de una opción)

8 respuestas

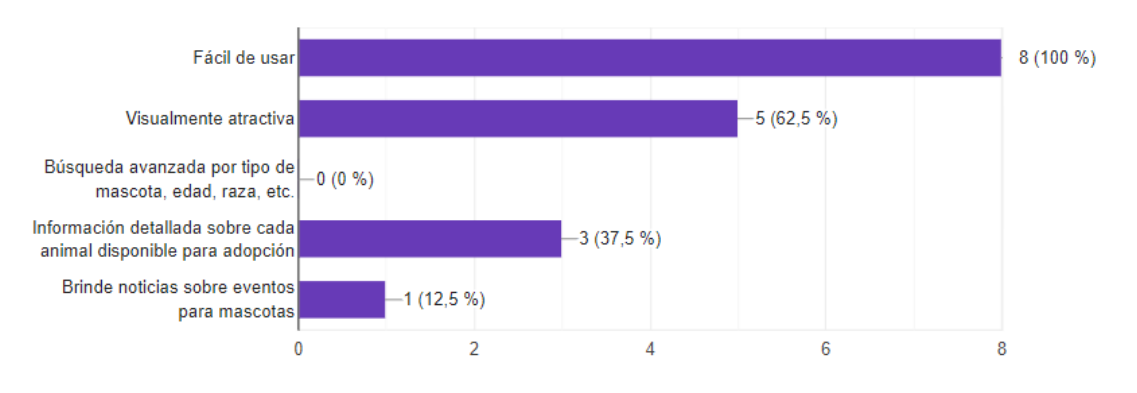

Ilustración 11 Resultados encuesta pregunta 7

**Análisis de Resultados:** Los resultados obtenidos representados en la ilustración 11 que es de opción múltiple obtenemos que un 100% de usuarios desean que sea fácil de usar, un 62,50% desean que sea visualmente atractiva, un 37,50% que se muestre información detallada sobre las mascotas en adopción y un 12,50% que la aplicación brinde noticias sobre eventos para mascotas, el aplicativo será visualmente atractivo para que los usuarios puedan manejarlo de una manera fácil.

- **8) ¿Qué preocupaciones tendría respecto a la instalación de una aplicación gratuita en su teléfono? (Puede elegir más de una opción).**
- a) Que me ponga lento al teléfono
- b) Que los datos de la aplicación no sean confiables
- c) Que me consuma megas de navegación a Internet
- d) Que sea muy pesada para mi teléfono
- e) Que incluya anuncios y notificaciones no solicitadas

En la tabla 10 se puede observar los resultados de la pregunta 8.

| <b>Indicador</b>     | Frecuencia     | Porcentaje |
|----------------------|----------------|------------|
| Que me ponga         | 5              | 63%        |
| lento al teléfono    |                |            |
| Que los datos de la  | 3              | 37,50%     |
| aplicación no sean   |                |            |
| confiables           |                |            |
| Que me consuma       | 5              | 63%        |
| de<br>megas          |                |            |
| navegación<br>a      |                |            |
| <b>Internet</b>      |                |            |
| Oue sea<br>muy       | 3              | 38%        |
| pesada para mi       |                |            |
| teléfono             |                |            |
| Que incluya          | $\overline{2}$ | 25,00%     |
| anuncios<br>y        |                |            |
| notificaciones<br>no |                |            |
| solicitadas          |                |            |
| Suma Total           | 18             |            |

Tabla 10 Resultados encuesta pregunta 8

¿Qué preocupaciones tendría respecto a la instalación de una aplicación gratuita en su teléfono? (Puede elegir más de una opción).

8 respuestas

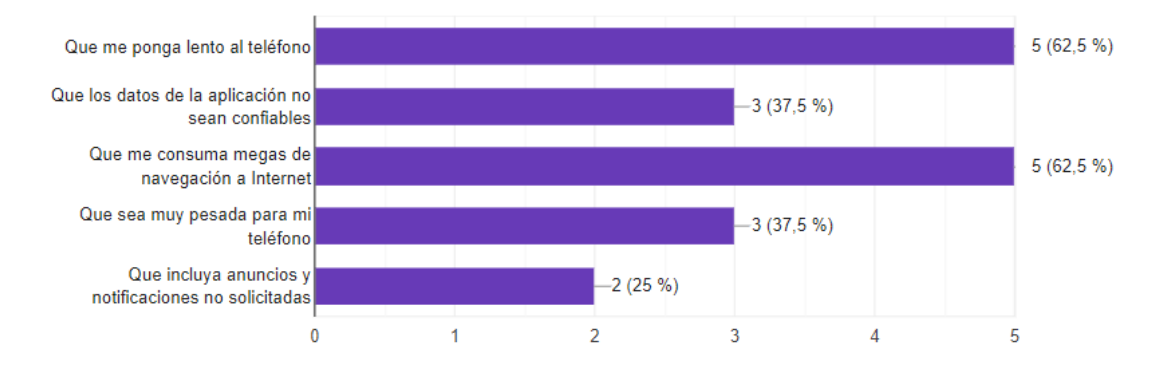

Ilustración 12 Resultados encuesta pregunta 8

**Análisis de Resultados:** Los resultados obtenidos representados en la ilustración 12 se observa que los usuarios tienen algunos miedos del aplicativo con un 62,50% tienen miedo a que su teléfono se ponga lento, un 37,50% que los datos brindados a la

aplicación no sean seguros, un 62,50% que sus megas de navegación se consuman muy rápido, un 37,50% que la aplicación sea pesada para el teléfono y un 25% que la aplicación incluya anuncios y notificaciones no deseadas, la aplicación será desarrollada teniendo en cuenta los miedos por los cuales los usuarios no quieren que suceda.

#### **9) ¿Cómo se conecta a Internet desde su celular?**

- a) Tengo Internet en casa y/o plan de datos móviles. Siempre estoy conectado
- b) Tengo Internet en casa. Casi siempre estoy conectado
- c) Solo me conecto a Internet en puntos de acceso públicos. Rara vez me conecto
- d) No tengo acceso a internet. Nunca me conecto

En la tabla 11 se puede observar los resultados de la pregunta 9.

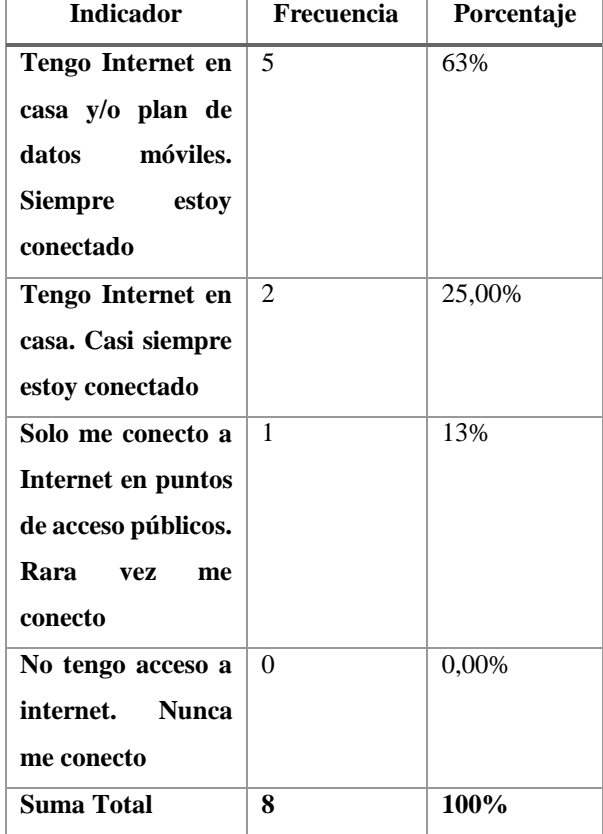

#### Tabla 11 Resultados encuesta pregunta 9

¿Cómo se conecta a Internet desde su celular? 8 respuestas ● Tengo Internet en casa y/o plan de 25% datos móviles. Siempre estoy conectado Tengo Internet en casa. Casi siempre estoy conectado 12,5% Solo me conecto a Internet en puntos de acceso públicos. Rara vez me conecto No tengo acceso a internet. Nunca me conecto 62,5%

Ilustración 13 Resultados encuesta pregunta 9

**Análisis de Resultados:** Los resultados obtenidos representados en la ilustración 13 se observa que la mayoría de usuarios el 62,50% siempre cuentan con conexión a internet, el 25% casi siempre tiene conexión y el 12,50% tienen una rara vez la conexión, la mayoría de usuarios están conectados a internet así que la aplicación será útil para todos ellos.

- **10) ¿Te gustaría recibir alertas sobre eventos especiales del refugio, como ferias de adopción o campañas de concientización, a través de la aplicación?**
- a) Sí, me gustaría recibir alertas
- b) No, no me gustaría recibir alertas

En la tabla 12 se puede observar los resultados de la pregunta 10.

| Indicador          | Frecuencia | Porcentaje |
|--------------------|------------|------------|
| Sí,<br>me gustaría | 4          | 50%        |
| recibir alertas    |            |            |
| No, no me gustaría | 4          | 50%        |
| recibir alertas    |            |            |
| Suma Total         | 8          | 100%       |

Tabla 12 Resultados encuesta pregunta 10

¿Te gustaría recibir alertas sobre eventos especiales del refugio, como ferias de adopción o campañas de concientización, a través de la aplicación? 8 respuestas

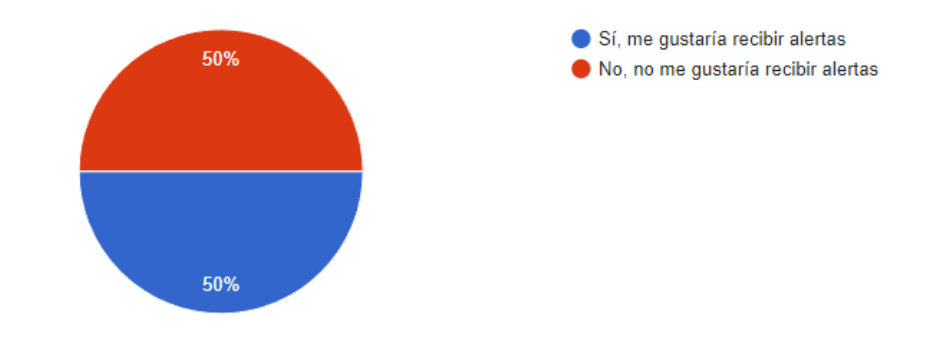

Ilustración 14 Resultados encuesta pregunta 10

**Análisis de Resultados:** Los resultados obtenidos representados en la ilustración 14 se observa que existe el 50% de usuarios que les gustaría recibir notificaciones de su interés, y el otro 50% que no les gustaría recibir notificaciones, el sistema tendrá opción de desactivar y activar notificaciones para como el usuario requiera.

# **11) ¿Qué obstáculos crees que podrían impedirte usar una aplicación de adopción de mascotas? (Puede elegir más de una opción).**

- a) Falta de tiempo
- b) Preocupaciones sobre la seguridad en línea
- c) Falta de conocimiento tecnológico para usar la aplicación
- d) Interfaz inadecuada
- e) Desconfianza en la eficacia del servicio

En la tabla 13 se puede observar los resultados de la pregunta 11.

| <b>Indicador</b>    | Frecuencia     | Porcentaje |
|---------------------|----------------|------------|
| Falta de tiempo     | 3              | 38%        |
| Preocupaciones      | $\theta$       | 0,00%      |
| sobre la seguridad  |                |            |
| en línea            |                |            |
| de<br>Falta         | 4              | 50%        |
| conocimiento        |                |            |
| tecnológico<br>para |                |            |
| usar la aplicación  |                |            |
| <b>Interfaz</b>     | 3              | 38%        |
| inadecuada          |                |            |
| Desconfianza en la  | $\mathfrak{D}$ | 25,00%     |
| eficacia<br>del     |                |            |
| servicio            |                |            |
| <b>Suma Total</b>   | 12             |            |

Tabla 13 Resultados encuesta pregunta 11

¿Qué obstáculos crees que podrían impedirte usar una aplicación de adopción de mascotas? (Puede elegir más de una opción).

8 respuestas

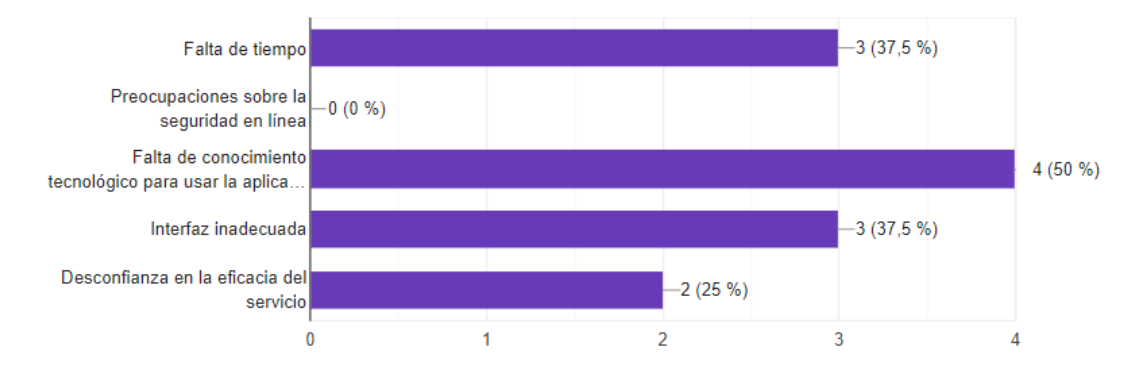

Ilustración 15 Resultados encuesta pregunta 12

**Análisis de Resultados:** Los resultados obtenidos representados en la ilustración 15 se observa que el 50% de los encuestados creen que la falta de conocimiento tecnología les impediría manejar la aplicación, el 37,50% creen que tengan una interfaz inadecuada o tengan falta de tiempo para la misma y el 25% desconfían de la eficiencia del servicio, también se creara un manual de usuario para que las personas nuevas puedan entender el manejo del sistema.

#### **2.2.4 Procesamiento y análisis de datos**

De acuerdo a las encuestas aplicadas se concluyó que:

- Las personas prefieren la creación de una aplicación móvil ya que es más factible para su uso.
- Actualmente las personas usan dos sistemas los cuales son Android e IOS los más usados actualmente por el mundo en general.
- Se analizó que todas los encuestados desde un menor porcentaje a uno mayor siempre usan redes sociales.
- Luego de realizar las encuestas el 100% de los mismos alguna vez en su vida has tenido mascota.
- Los usuarios están seguros del uso de una aplicación móvil para que ayude a la adopción de mascotas.
- Los usuarios no tendrían inconvenientes con el proceso de adopción sea manual o digital.
- El desarrollo del aplicativo deberá tener algunos factores como cuales son fácil de usar para el usuario y debe ser visualmente atractiva
- También existen preocupaciones de los usuarios los cuales son que me ponga lento al teléfono y que consuma megas de navegación a Internet que son factores a tomar en cuenta.
- La mayoría de usuarios tienen Internet en casa y/o plan de datos móviles. Por el cuales siempre tienen acceso a internet.
- El aplicativo debe tener alertas mediante los gustos del usuario para una correcta adopción de mascotas.
- Los encuestados tienen falta de conocimiento tecnológico para usar la aplicación por el cual se debe plantear estrategias para dar a conocer la misma y tener un correcto uso.

A partir de la información recolectada, se identificaron los requisitos fundamentales para el desarrollo del proyecto y las necesidades específicas para el correcto desarrollo de la aplicación para adopción de mascotas.

### **CAPÍTULO III. RESULTADOS Y DISCUSIÓN**

#### **3.1 Análisis y discusión de los resultados**

#### **3.1.1 Requerimientos funcionales**

**Registro de Usuarios:** Los usuarios deben poder crear cuentas con información básica, facilitando así la adopción y seguimiento de mascotas.

**Búsqueda Avanzada**: Funcionalidad para buscar mascotas por tipo, edad, tamaño, y otras características, permitiendo a los usuarios encontrar mascotas adecuadas para su hogar.

**Perfiles de Mascotas**: Mostrar perfiles detallados de las mascotas, incluyendo fotos, historia, personalidad, y requisitos de adopción.

**Sistema de Adopción:** Permitir a los usuarios enviar solicitudes de adopción, con un proceso de aprobación por parte del refugio antes de la confirmación.

**Notificaciones:** Enviar notificaciones a los usuarios sobre el estado de sus solicitudes, nuevas mascotas disponibles, y eventos del refugio.

**Chat en Tiempo Real:** Un sistema de chat para que los usuarios puedan comunicarse con el personal del refugio para hacer preguntas adicionales sobre las mascotas o el proceso de adopción.

**Gestión de Eventos:** Publicar y gestionar eventos de adopción, clínicas de vacunación, y otros eventos relacionados con mascotas.

#### **3.1.2 Requerimientos no funcionales**

**Rendimiento:** La aplicación debe ser rápida y receptiva, incluso con grandes volúmenes de usuarios y datos.

**Seguridad:** Garantizar la seguridad de los datos de los usuarios y la integridad del sistema, evitando el acceso no autorizado y protegiendo la privacidad de la información.

**Usabilidad:** La interfaz de usuario debe ser intuitiva y fácil de usar para personas de todas las edades y niveles de habilidad tecnológica.

**Disponibilidad:** La aplicación debe estar disponible las 24 horas del día, los 7 días de la semana, para que los usuarios puedan acceder en cualquier momento.

**Escalabilidad:** La aplicación debe ser escalable para manejar un aumento significativo en el número de usuarios y mascotas sin comprometer el rendimiento.

**Compatibilidad:** La aplicación debe ser compatible con una variedad de dispositivos y sistemas operativos móviles para llegar a la mayor audiencia posible.

**Cumplimiento Legal**: La aplicación debe cumplir con todas las leyes y regulaciones relacionadas con la adopción de mascotas, protección de datos y transacciones financieras.

**Mantenibilidad:** Debe ser fácil de mantener y actualizar para agregar nuevas características y corregir posibles errores en el futuro.

#### **3.1.3 Análisis y selección de la metodología de desarrollo**

A continuación, se muestra una tabla comparativa que destaca características y principios importantes de tres marcos de trabajos agiles para el desarrollo de software.

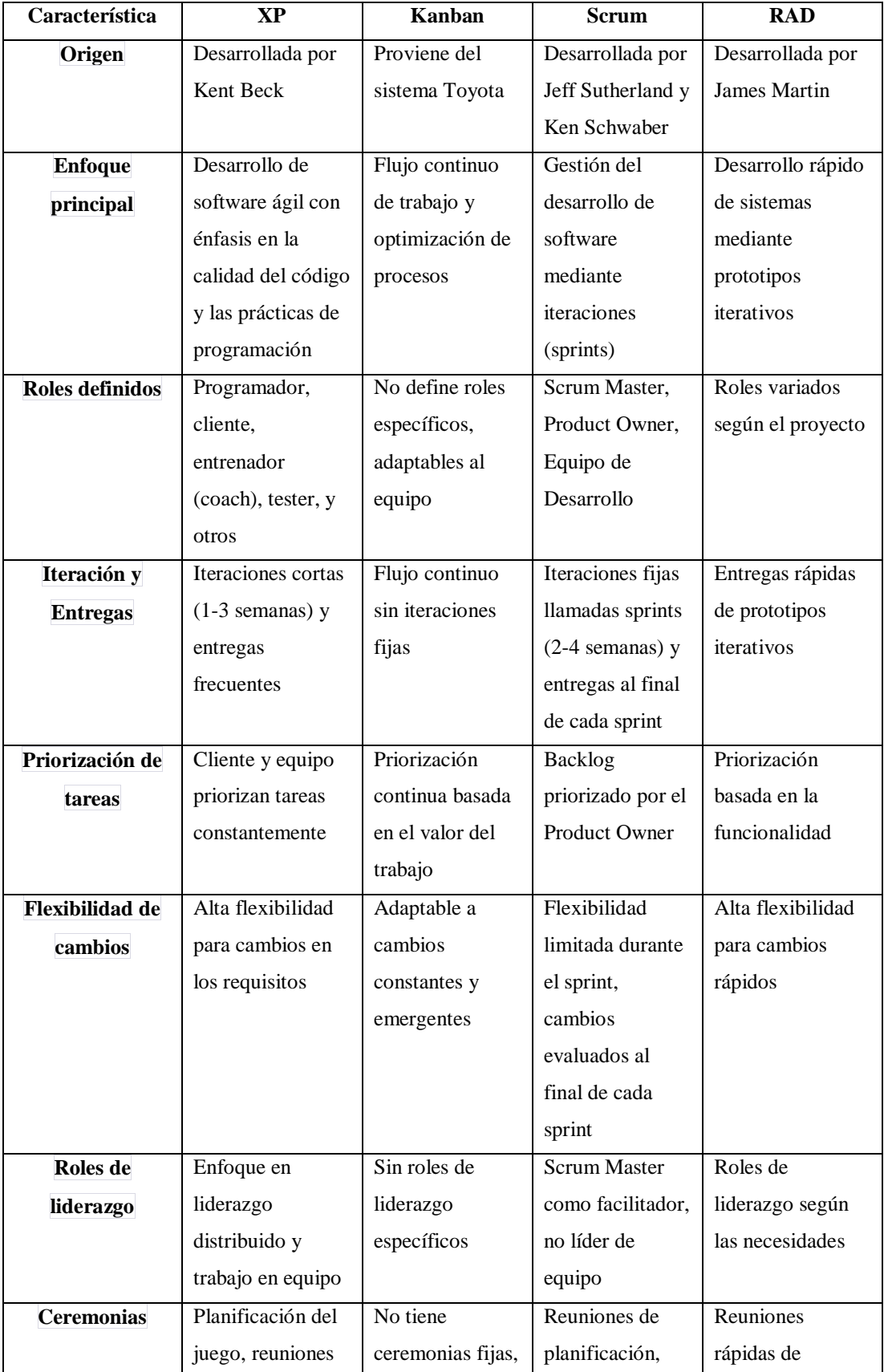

## Tabla 14 Comparativa de metodologías ágiles

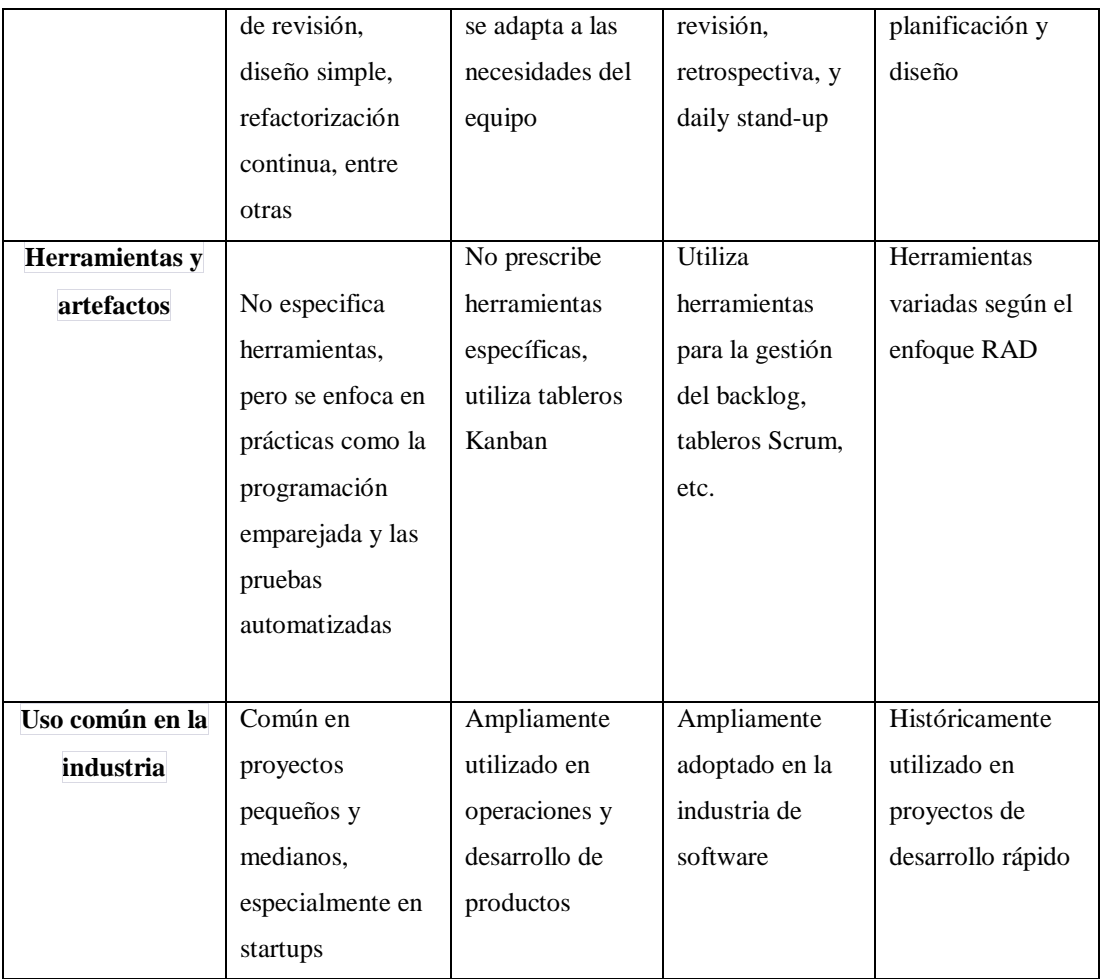

Al finalizar el análisis de las características de las metodólogas de la tabla 14, se decide utilizar la metodología de desarrollo RAD, ya que depende en gran medida de los requisitos y características específicas planteadas en el proyecto esto ayudara con la entrega Rápida de Prototipos, adaptabilidad a cambios, reducción de riesgos y mejora la colaboración entre miembros del equipo.

### **3.1.4 Análisis y selección del framework para el desarrollo**

A continuación, se muestra una tabla comparativa que destaca características y principios importantes de tres marcos de frameworks para el desarrollo de software.

|                | <b>React Native</b>    | <b>Flutter</b>          | <b>Ionic</b>            |
|----------------|------------------------|-------------------------|-------------------------|
| Lenguaje de    | Aunque ofrece un       | Se enorgullece de su    | Por lo general, es un   |
| programación   | buen rendimiento,      | rendimiento, ya que     | poco menos rápido       |
|                | puede tener algunas    | compila el código       | que React Native y      |
|                | limitaciones en        | Dart directamente en    | Flutter, ya que utiliza |
|                | comparación con        | código nativo, lo que   | tecnologías web         |
|                | aplicaciones nativas   | puede resultar en una   | empaquetadas en una     |
|                | debido a su uso de un  | mayor velocidad y       | aplicación nativa       |
|                | puente para            | una experiencia más     | mediante Cordova o      |
|                | comunicarse con los    | fluida para el usuario. | Capacitor.              |
|                | componentes nativos    |                         |                         |
|                | del dispositivo.       |                         |                         |
| Rendimiento    | Aunque ofrece un       | Se enorgullece de su    | Por lo general, es un   |
|                | buen rendimiento,      | rendimiento, ya que     | poco menos rápido       |
|                | puede tener algunas    | compila el código       | que React Native y      |
|                | limitaciones en        | Dart directamente en    | Flutter, ya que utiliza |
|                | comparación con        | código nativo, lo que   | tecnologías web         |
|                | aplicaciones nativas   | puede resultar en una   | empaquetadas en una     |
|                | debido a su uso de un  | mayor velocidad y       | aplicación nativa       |
|                | puente para            | una experiencia más     | mediante Cordova o      |
|                | comunicarse con los    | fluida para el usuario. | Capacitor.              |
|                | componentes nativos    |                         |                         |
|                | del dispositivo.       |                         |                         |
| Experiencia de | Ofrece una             | También ofrece una      | Aunque se esfuerza      |
| <b>Usuario</b> | experiencia de         | experiencia de          | por ofrecer una         |
|                | usuario nativa en la   | usuario nativa, pero    | experiencia similar a   |
|                | mayoría de los casos,  | tiene un conjunto       | la nativa, a veces      |
|                | ya que utiliza         | propio de widgets       | puede tener una         |
|                | componentes nativos    | altamente               | sensación más "web"     |
|                | del sistema operativo. | personalizables, lo     | debido a su enfoque     |
|                |                        | que puede resultar en   | en tecnologías web.     |

Tabla 15 comparativa de frameworks

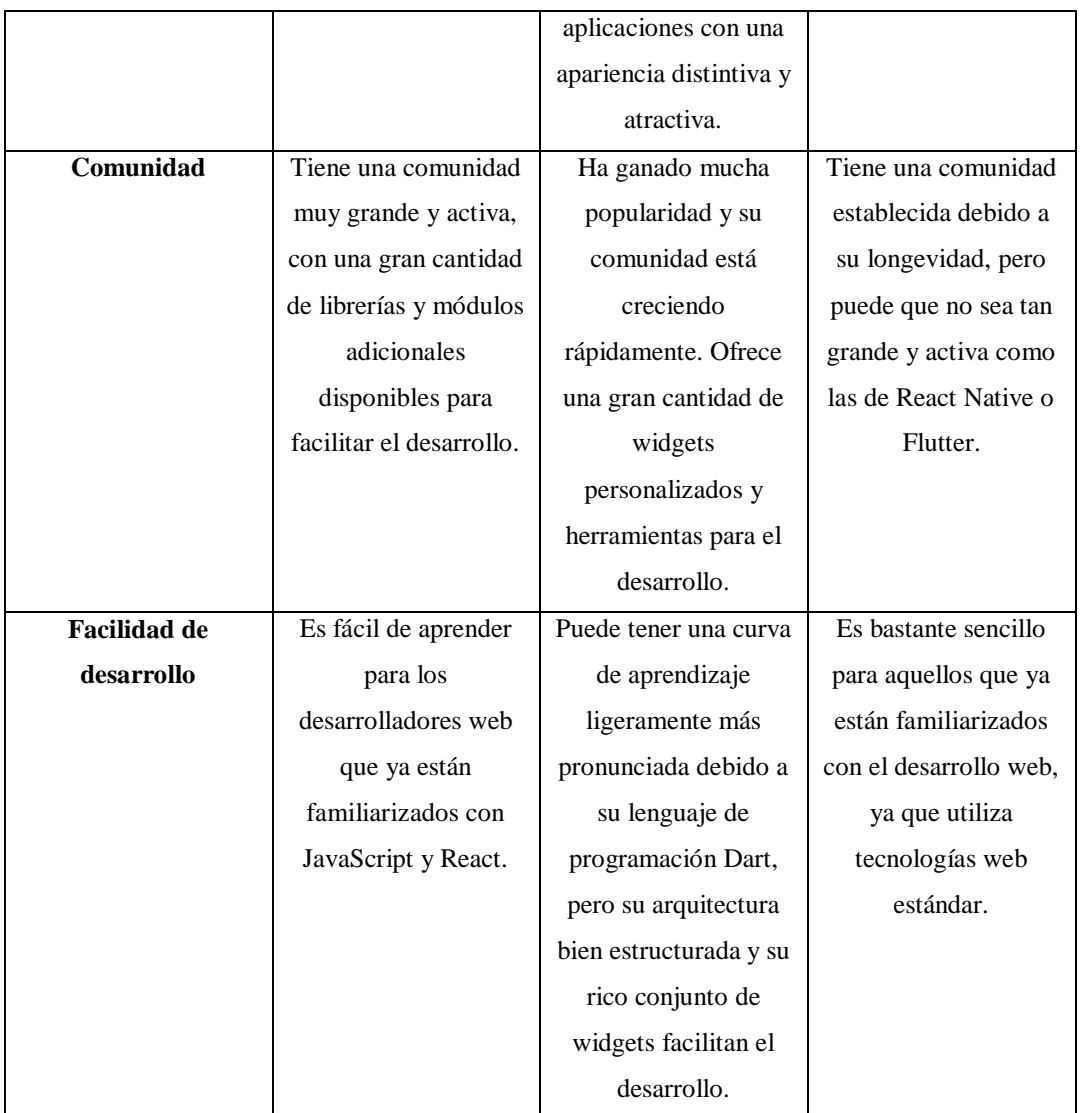

Una vez finalizado el análisis de la tabla 15, se analiza que depende de varios factores para la elección del mejor framework, cada uno tiene sus propias fortalezas y debilidades, Decidir cuál es "mejor" puede depender de los requisitos específicos del proyecto y de las preferencias del equipo de desarrollo. En este caso se opta por usar React Native, ya que cumple con los requisitos para alcanzar los objetivos propuestos y sirve para ejecutarlo en diferentes plataformas como es Android.

### **3.1.5 Análisis y selección de la base de datos para el desarrollo**

A continuación, se muestra una tabla comparativa que destaca características y principios importantes de cuatro marcos de base de datos para el desarrollo de software.

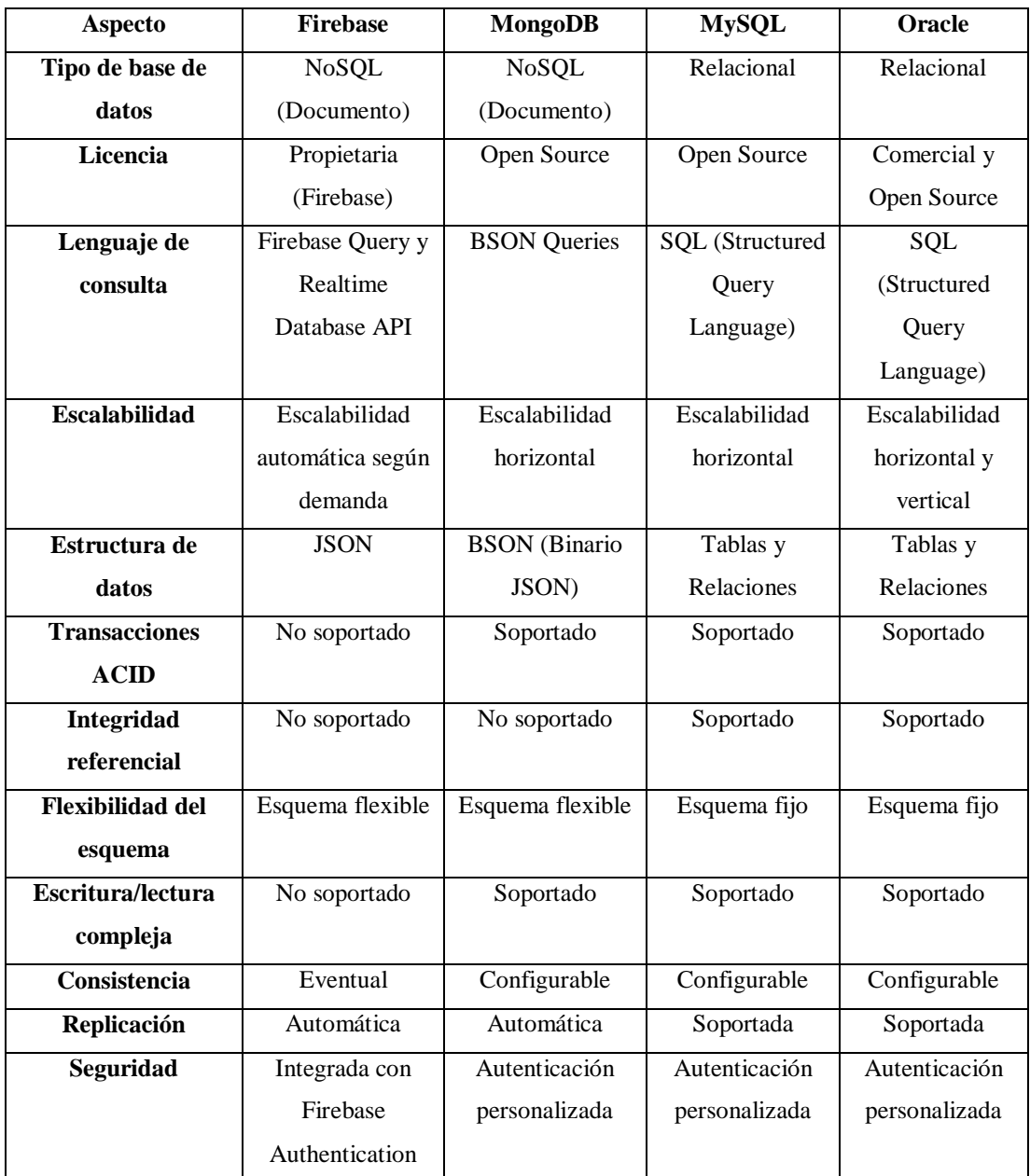

### Tabla 16 Comparativa de base de datos

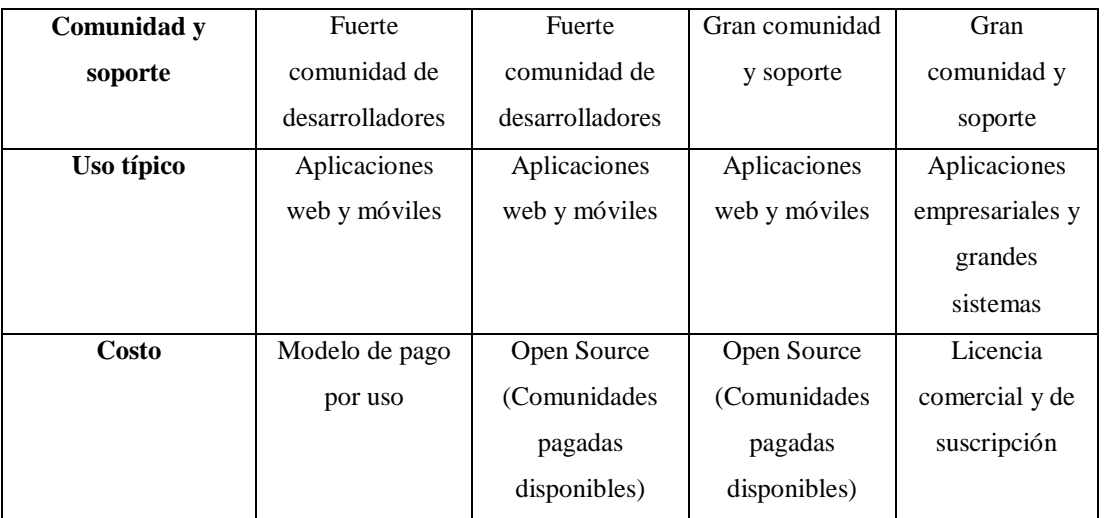

Una vez finalizado el análisis de las diferentes bases de datos se optó por firebase ya que es popular debido a su facilidad de uso, flexibilidad, escalabilidad automática, funciones en la nube y una variedad de servicios integrados que facilitan el desarrollo y la gestión de aplicaciones web y móviles y la misma ayuda para la creación de un chat entre usuarios propuesto en los requisitos.

#### **3.2 Desarrollo de la propuesta**

#### **3.2.1 Fase I: Recopilación de requisitos**

En la fase de recopilación de requisitos en conjunto con el cliente se levantaron los requerimientos necesarios para iniciar el proyecto.

#### **3.2.1.1 Definición de roles**

Para realizar el proyecto se contó con la colaboración de tres personas, las cuales se detallan en la siguiente tabla:
### Tabla 17 Definición de roles

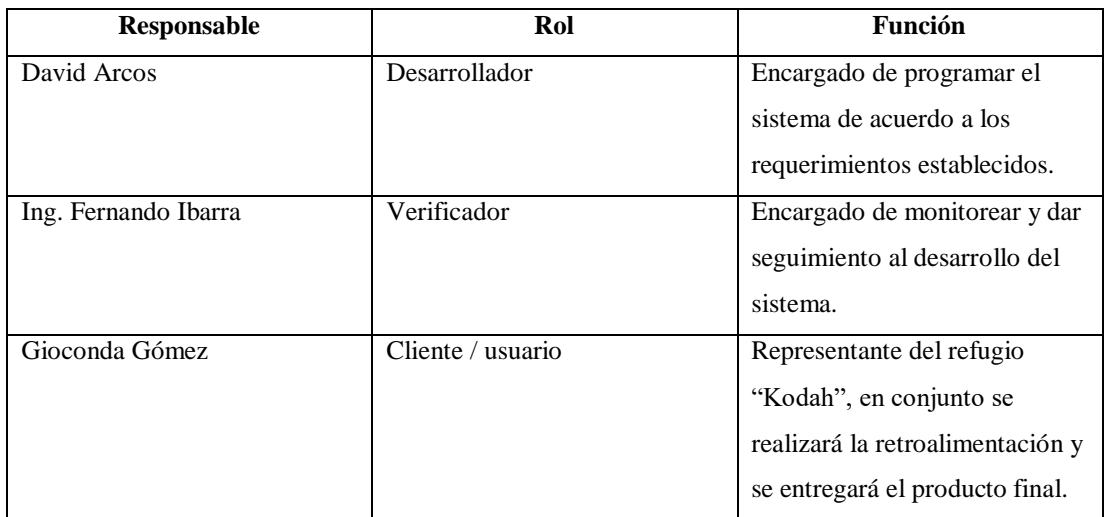

# **3.2.1.2 Requerimientos técnicos**

Los requerimientos técnicos fueron determinados por la institución, en base a la infraestructura y la experiencia tecnología existente.

# Tabla 18 Requerimientos Técnicos

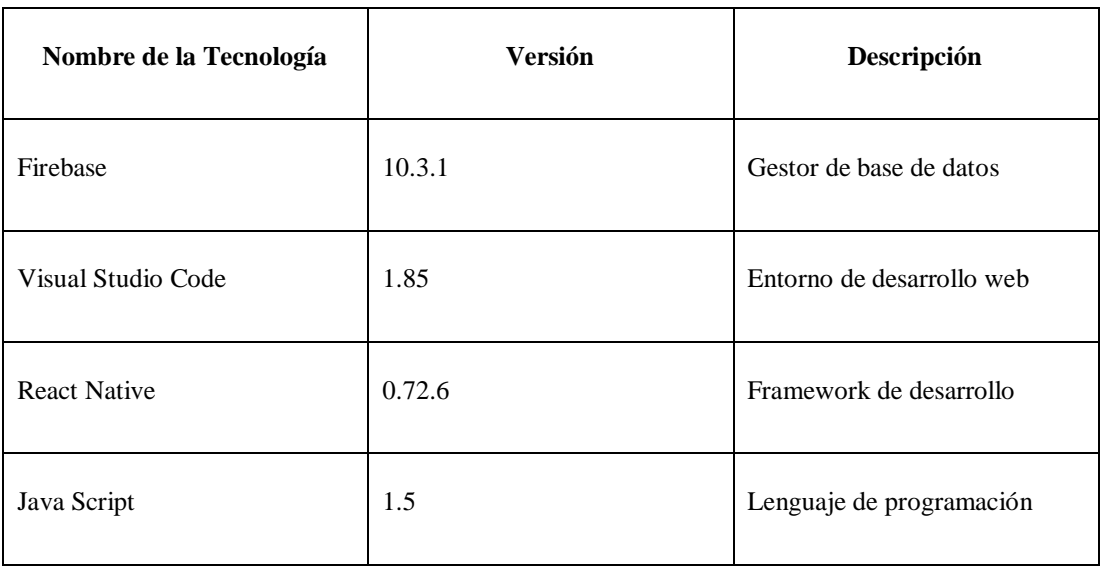

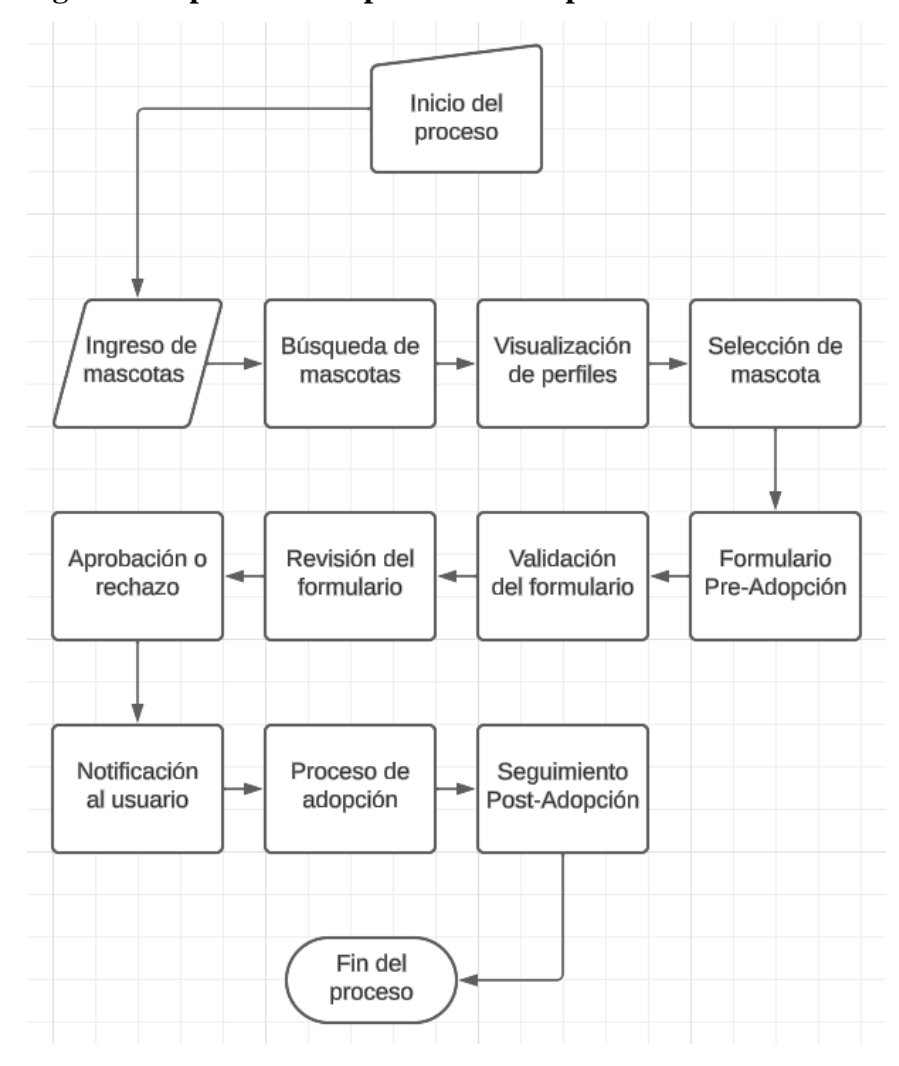

**3.2.1.3 Diagrama de procesos del proceso de adopción** 

Ilustración 16 Diagrama del proceso de adopción de mascotas

En el proceso de adopción de mascotas mediante una aplicación móvil, un usuario potencial inicia la experiencia abriendo la aplicación. Después de explorar las opciones disponibles, elige una mascota y muestra interés en adoptarla. En este punto, se le solicita al usuario que complete un formulario de pre-adopción, proporcionando información detallada.

La aplicación valida automáticamente el formulario y lo envía al refugio. El personal del refugio revisa cuidadosamente la información proporcionada, evaluando la idoneidad del solicitante y la compatibilidad con la mascota seleccionada.

La aprobación o el rechazo de la solicitud se comunica al usuario a través de notificaciones dentro de la aplicación. En caso de aprobación, se inicia el proceso formal de adopción, que puede incluir la firma de documentos, el pago de tarifas y la coordinación para la recogida de la mascota.

El proceso concluye una vez que la mascota ha sido adoptada con éxito y todos los pasos necesarios se han completado, brindando a la aplicación y al usuario la satisfacción de haber facilitado una adopción responsable y exitosa.

### **3.2.1.4 Historias de usuario**

# Tabla 19 Historia de usuario 1

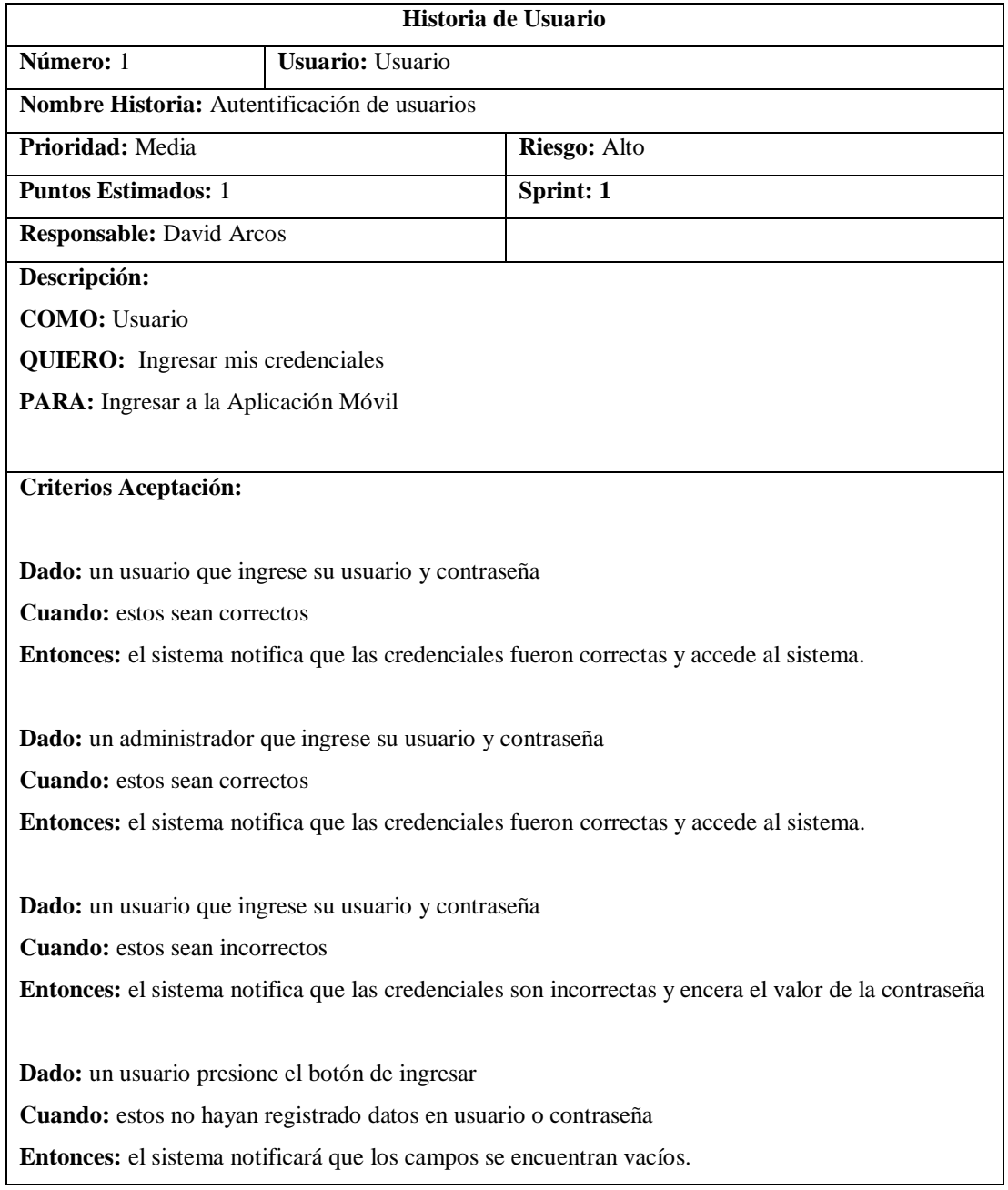

### Tabla 20 Historia de usuario 2

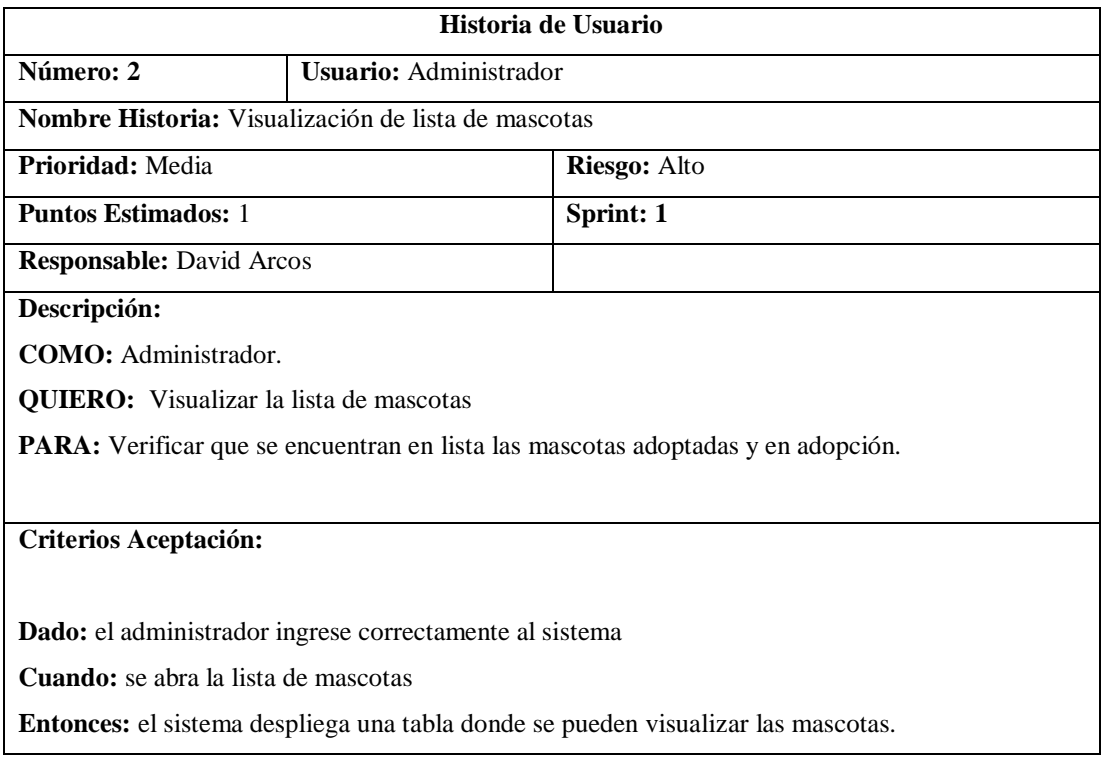

# Tabla 21 Historia de usuario 3

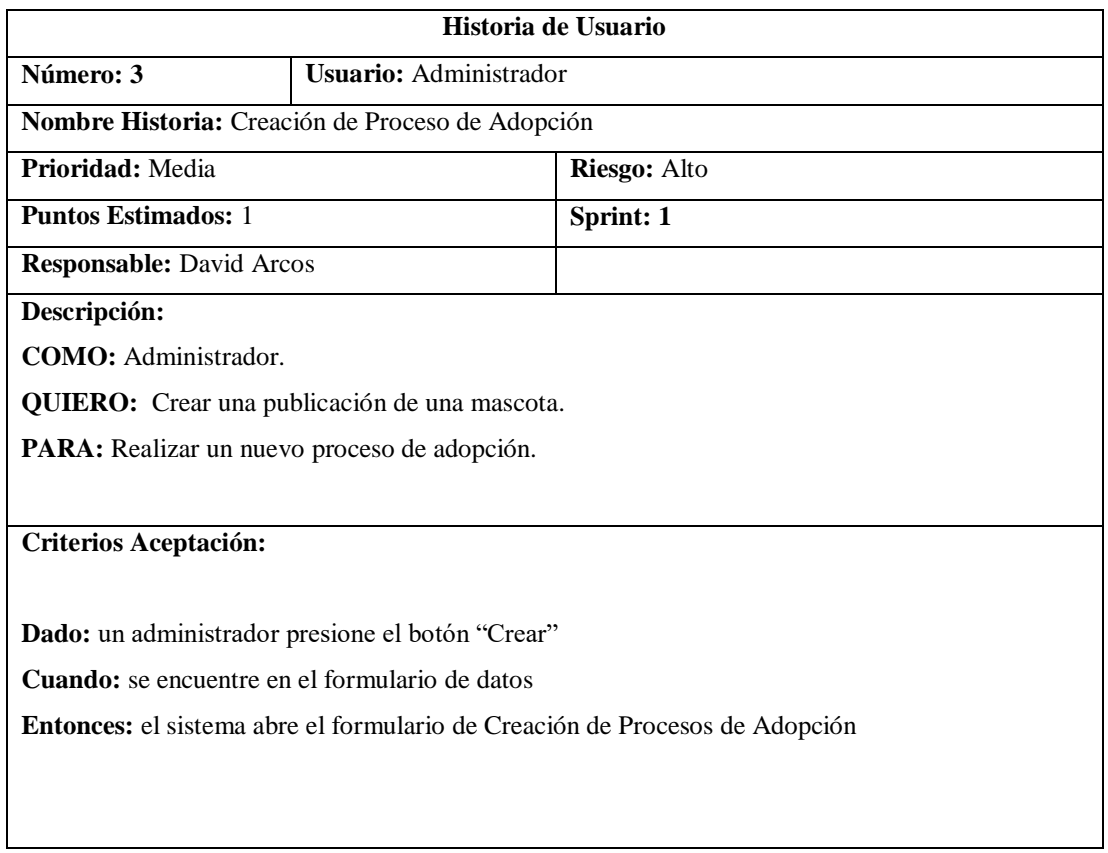

### Tabla 22 Historia de usuario 4

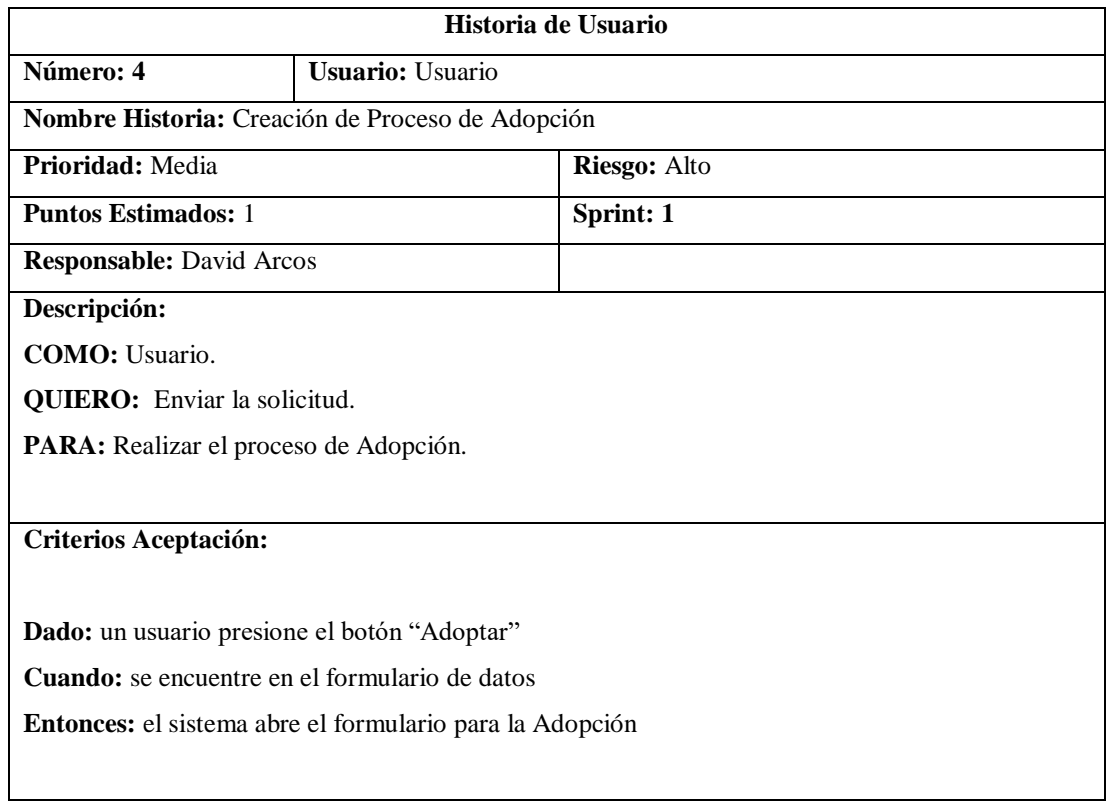

# Tabla 23 Historia de usuario 5

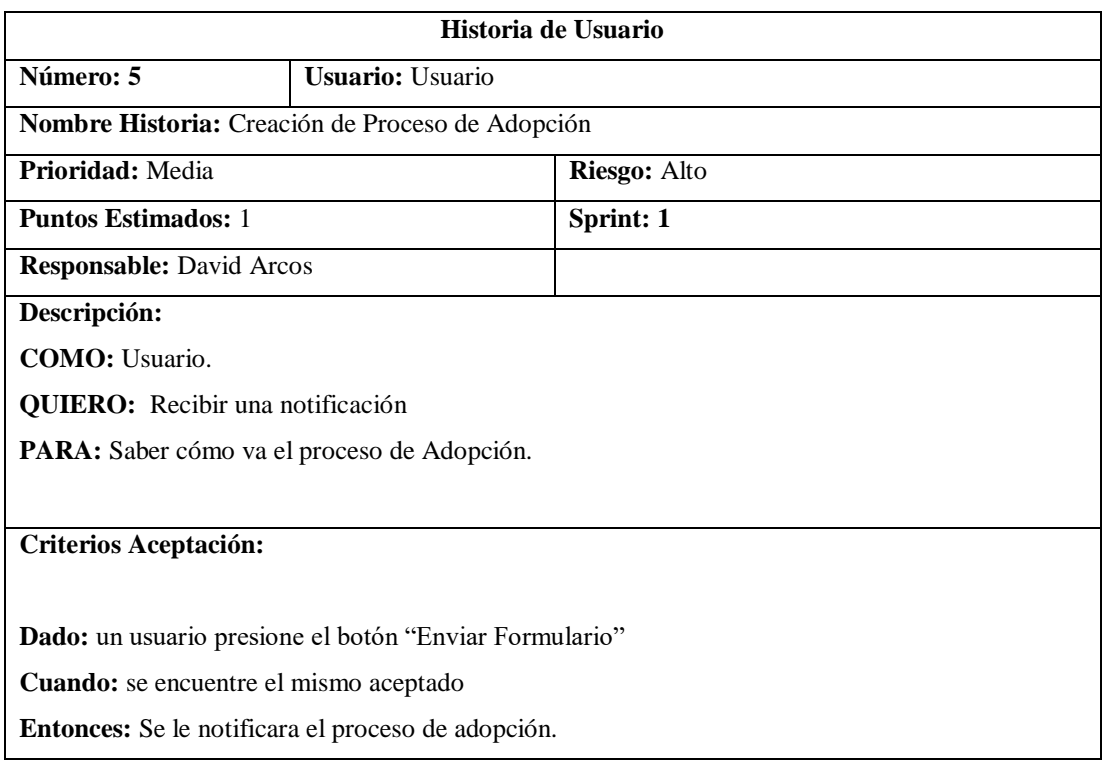

### Tabla 24 Historia de usuario 6

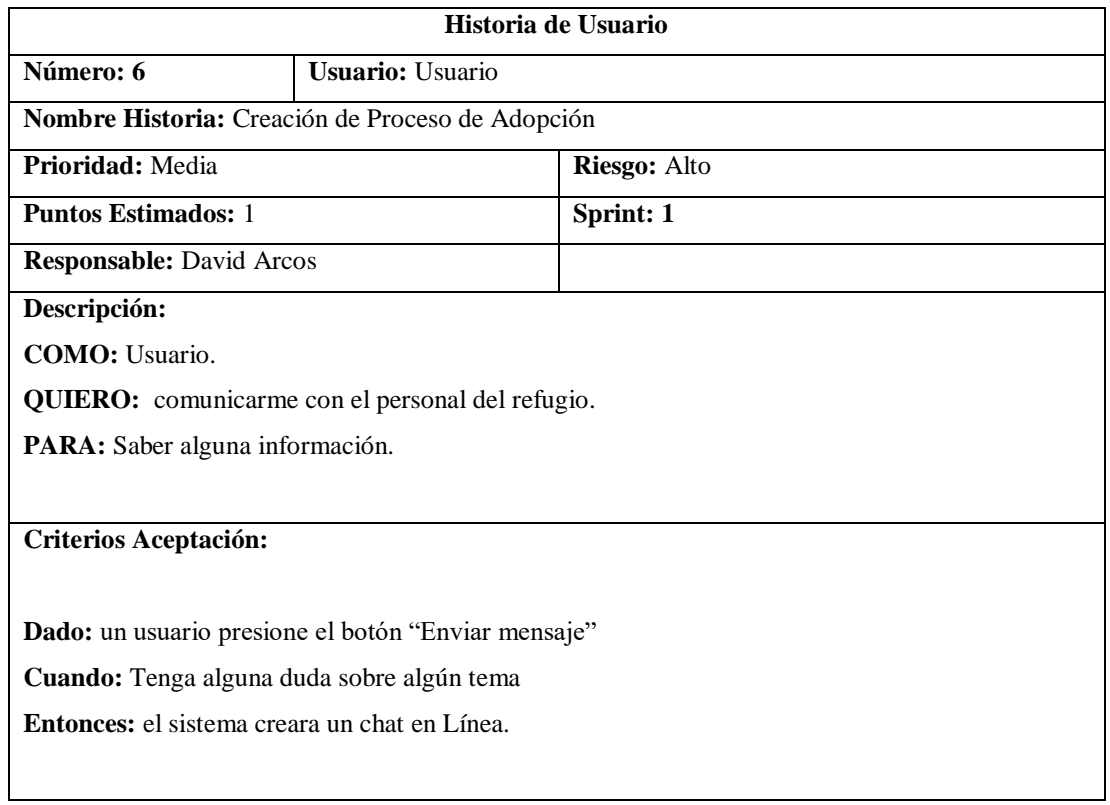

# Tabla 25 Historia de usuario 7

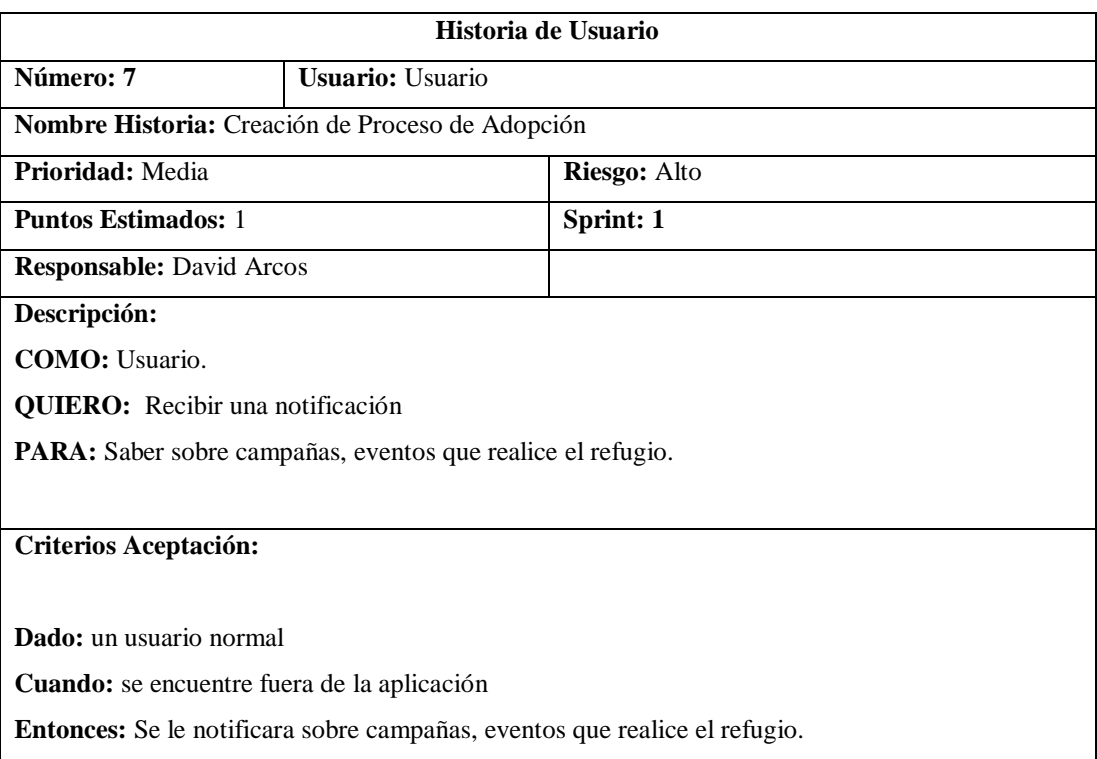

### **3.2.1.5 MockUps**

Para la realización de los mockups se utilizó la herramienta "mockflow" la cual es una herramienta en línea que permitirá obtener los siguientes resultados:

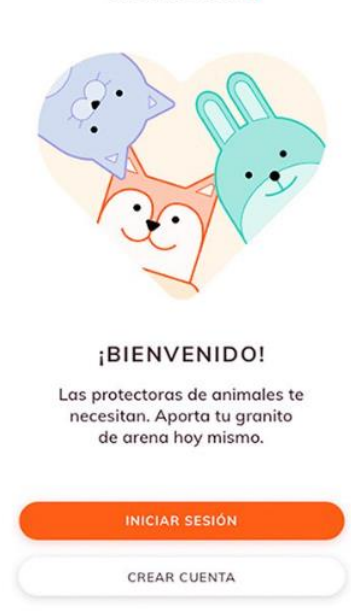

dolittle.

Ilustración 17 MockUp 1 inicio de sesión

Aquí podemos observar un prototipo planteado de cómo será el inicio para la aplicación el cual tendrá las opciones de inicio de sesión y el registro de un nuevo usuario, para este prototipo se tomó en cuenta la opinión del personal de refugio.

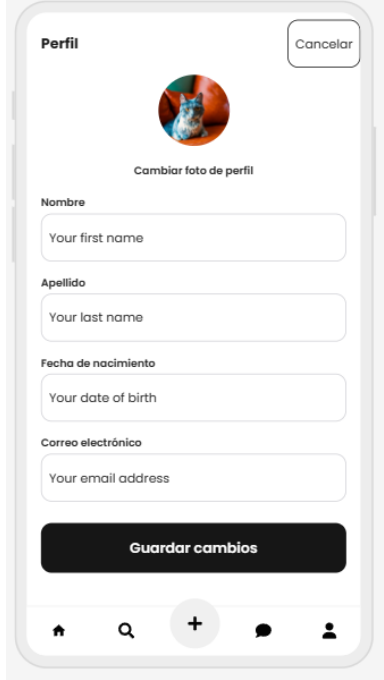

Ilustración 18 MockUp 2 registro de usuario

Aquí podemos observar un prototipo planteado de cómo se visualizaría la pantalla cuando damos touch en la opción de registrar usuario de la pantalla anterior, para este prototipo se tomó en cuenta la opinión del personal de refugio.

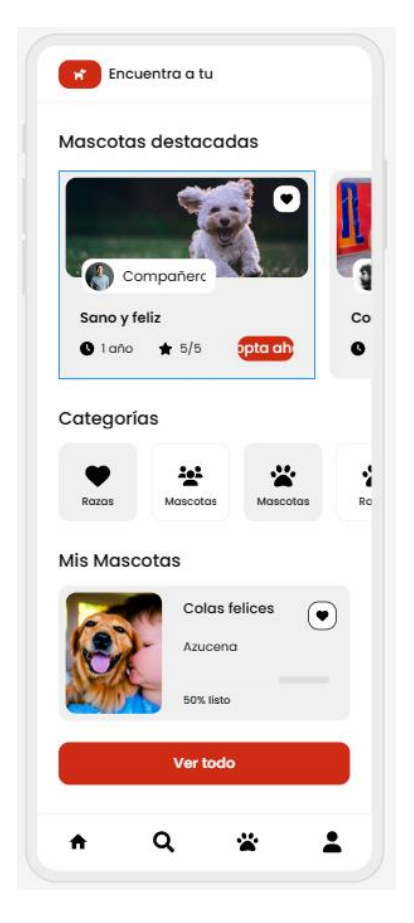

Ilustración 19 MockUp 3 pantalla de inicio

Aquí se observa un prototipo planteado de cómo será la pantalla principal para la aplicación el cual tendrá la información de las mascotas, para este prototipo se tomó en cuenta la opinión del personal de refugio.

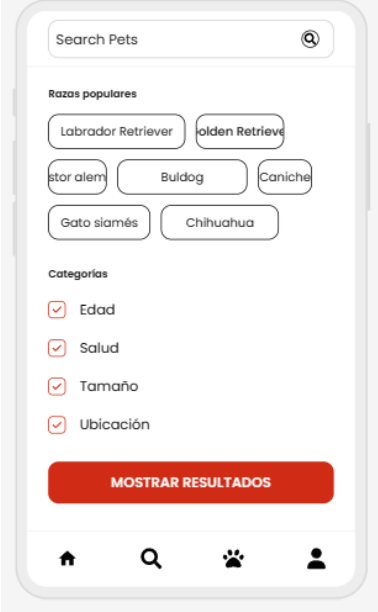

Ilustración 20 MockUp 4 buscador

Aquí se observa un prototipo planteado de cómo será el buscador de mascotas permitiendo indagar por diferentes opciones que se adapten a las preferencias de los usuarios, para este prototipo se tomó en cuenta la opinión del personal de refugio.

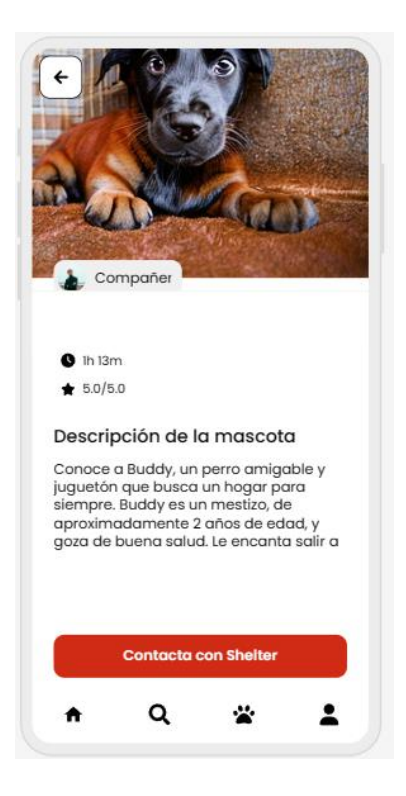

Ilustración 21 MockUp 5 información de la mascota

Aquí se observa un prototipo planteado de cómo será la pantalla donde se muestre la información de la mascota seleccionada la cual mostrara una pequeña imagen del mismo, para este prototipo se tomó en cuenta la opinión del personal de refugio.

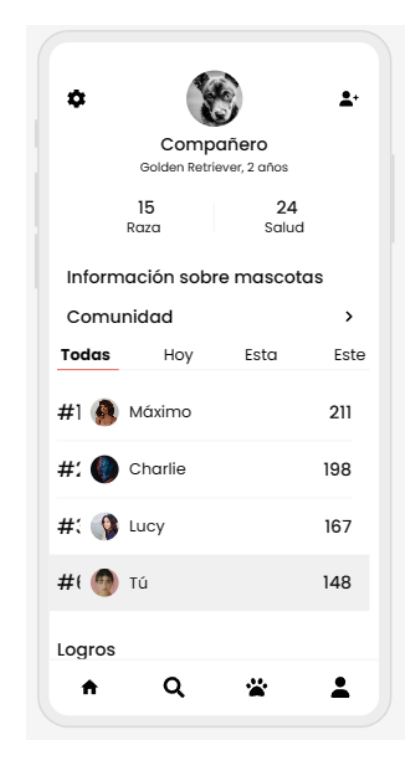

Ilustración 22 MockUp 6 perfil de usuario

Aquí se observa un prototipo planteado de cómo será la pantalla donde se muestre el perfil de usuario el cual será quien pueda adoptar a mascotas, en este caso se lo edito como una mascota que busca amigos para que sea un poco más amigable al usuario, para este prototipo se tomó en cuenta la opinión del personal de refugio.

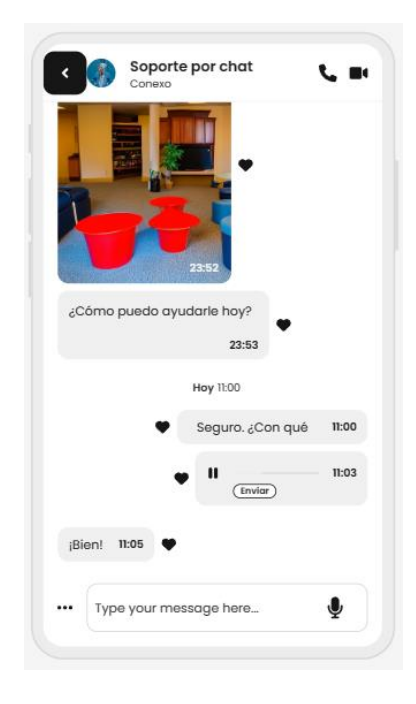

Ilustración 23 MockUp 7

Aquí se observa un prototipo planteado de cómo será la pantalla de chat que se creara entre el administrador con los demás usuarios quieren serán los adoptantes de las mascotas, para este prototipo se tomó en cuenta la opinión del personal de refugio.

#### **3.2.1.6 Plan de Entrega**

Con los requerimientos recopilados y definidos, se realizó el siguiente plan de entrega para controlar el correcto desarrollo del aplicativo, para el planteamiento de horas y días se tomó en cuenta la prioridad y los riesgos de cada requerimiento sea funcional o no funcional.

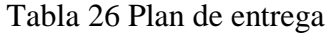

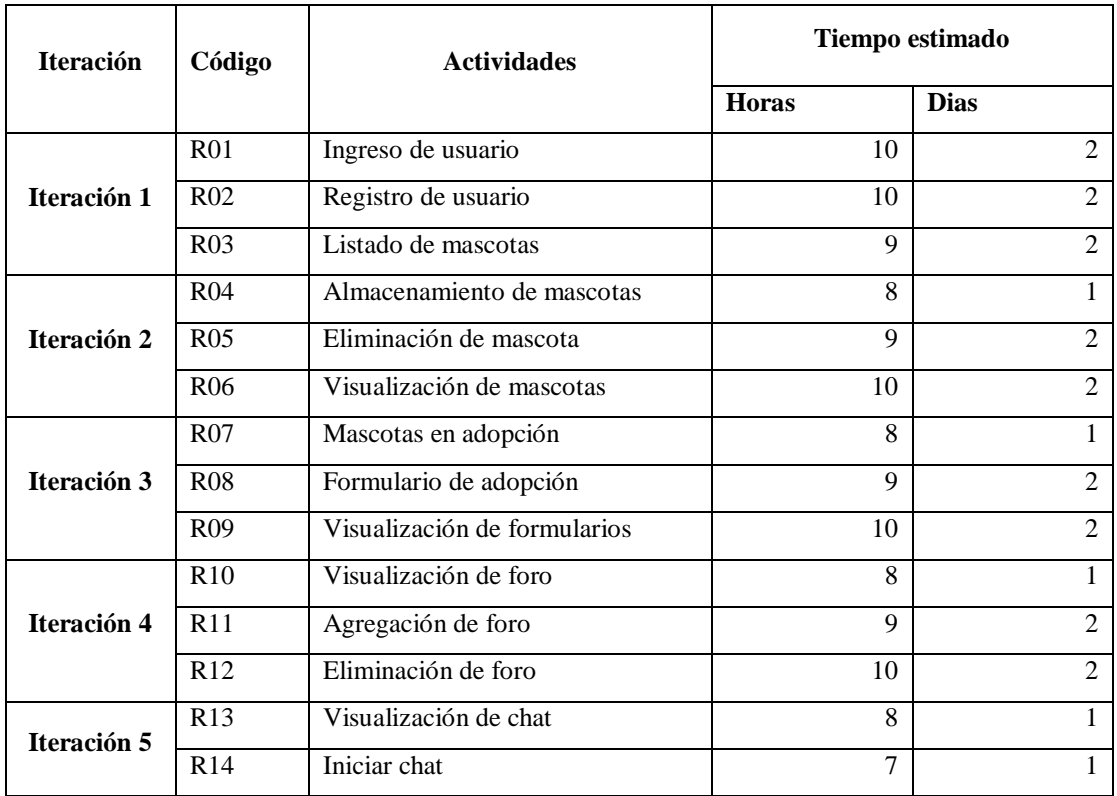

### **3.2.1.7 Diseño de la Base de datos (No Relacional)**

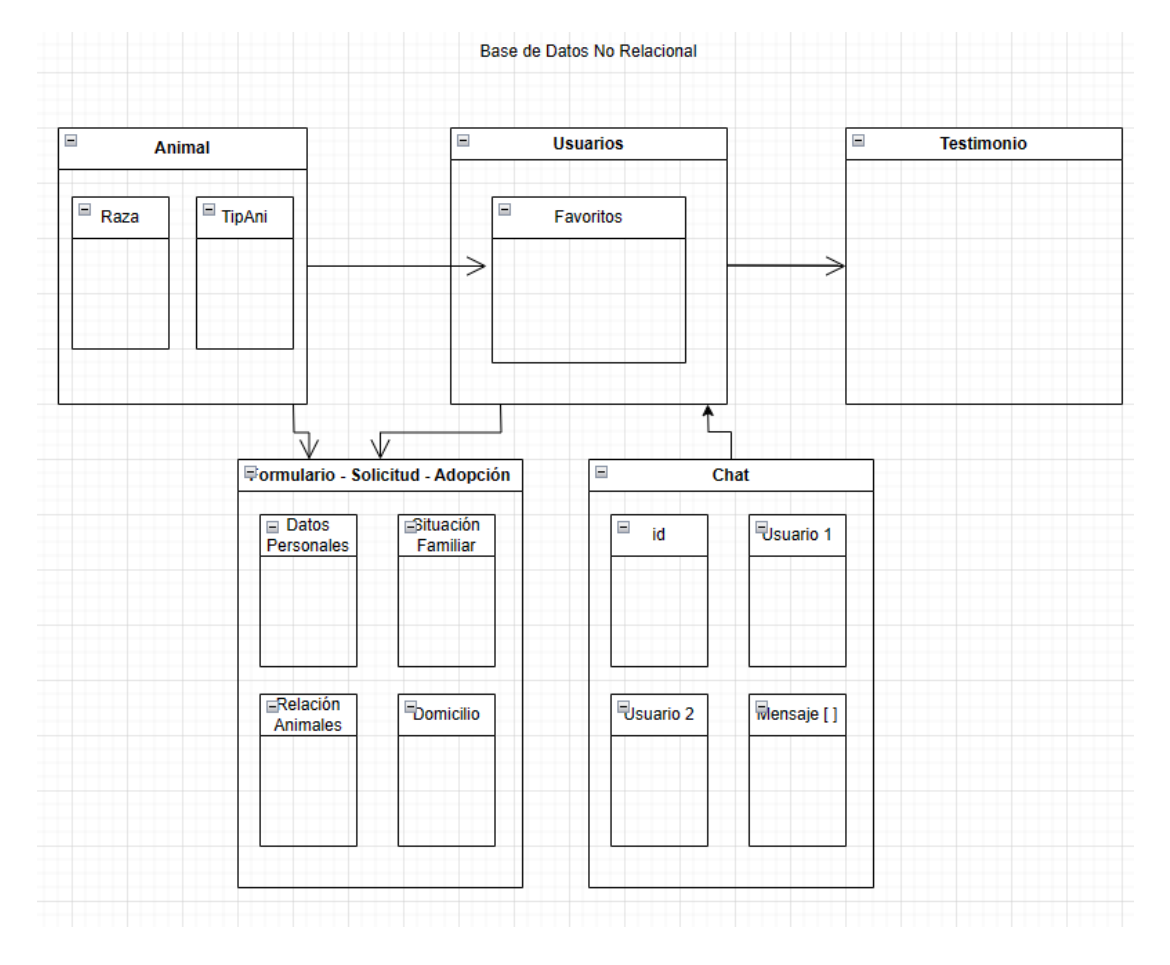

Ilustración 24 Base de datos no relacional

**Colección de base de datos**

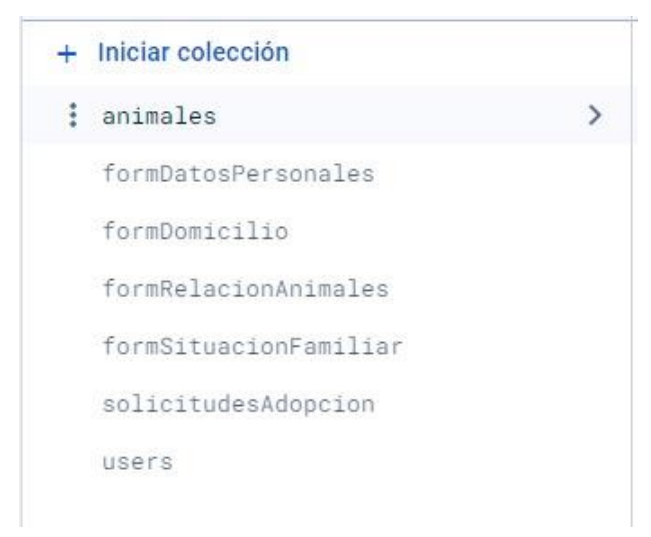

Ilustración 25 Colección de base de datos

### **Lógica de la base de datos no relacional**

Método "adopcionServices" de la Base de Datos

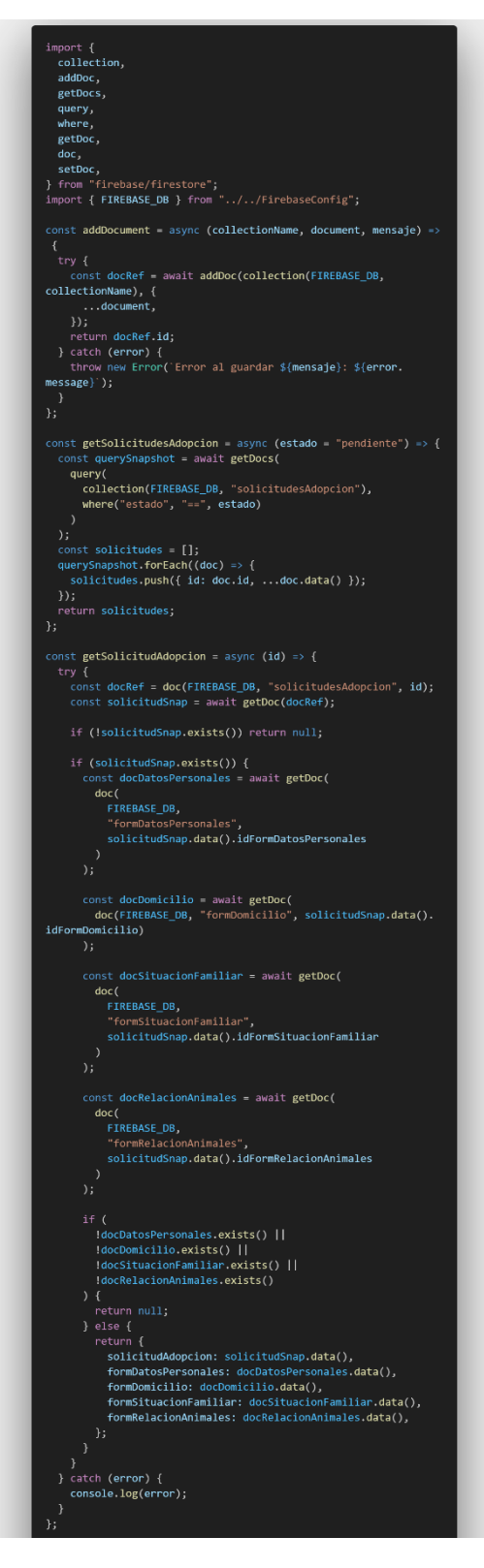

Ilustración 26 Método adopcionServices

Método "animalesServices" de la Base de Datos

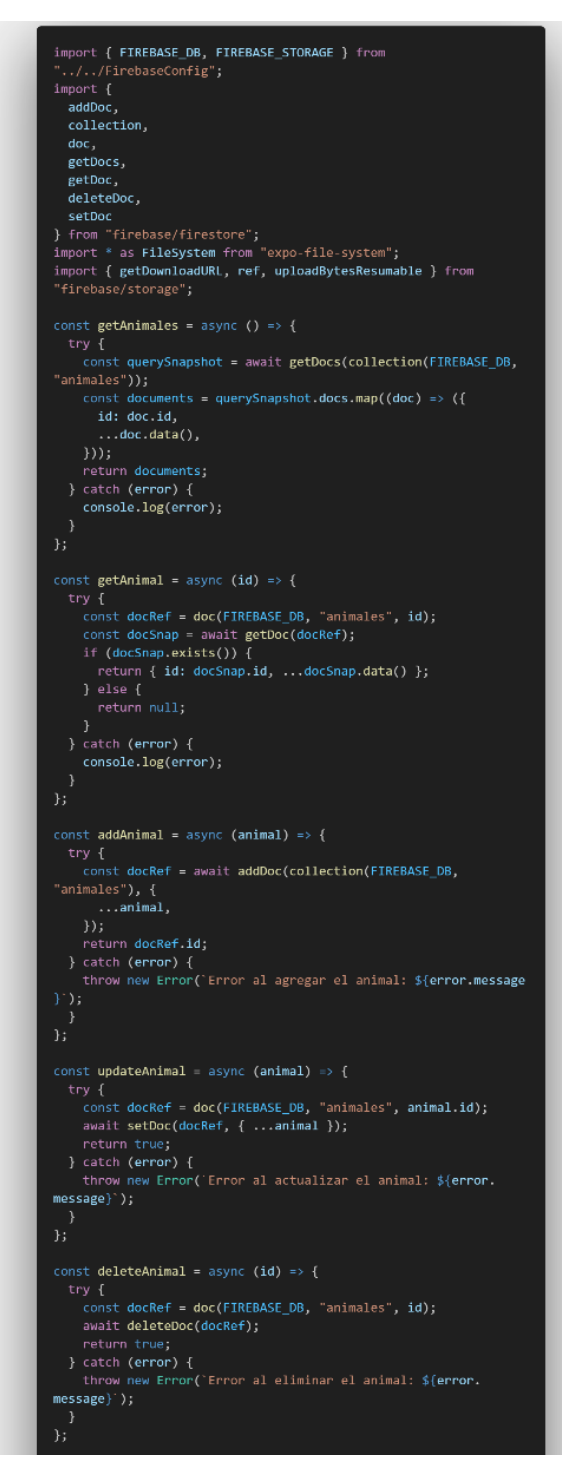

Ilustración 27 Método animalesServices

### Método "authServices" de la Base de Datos

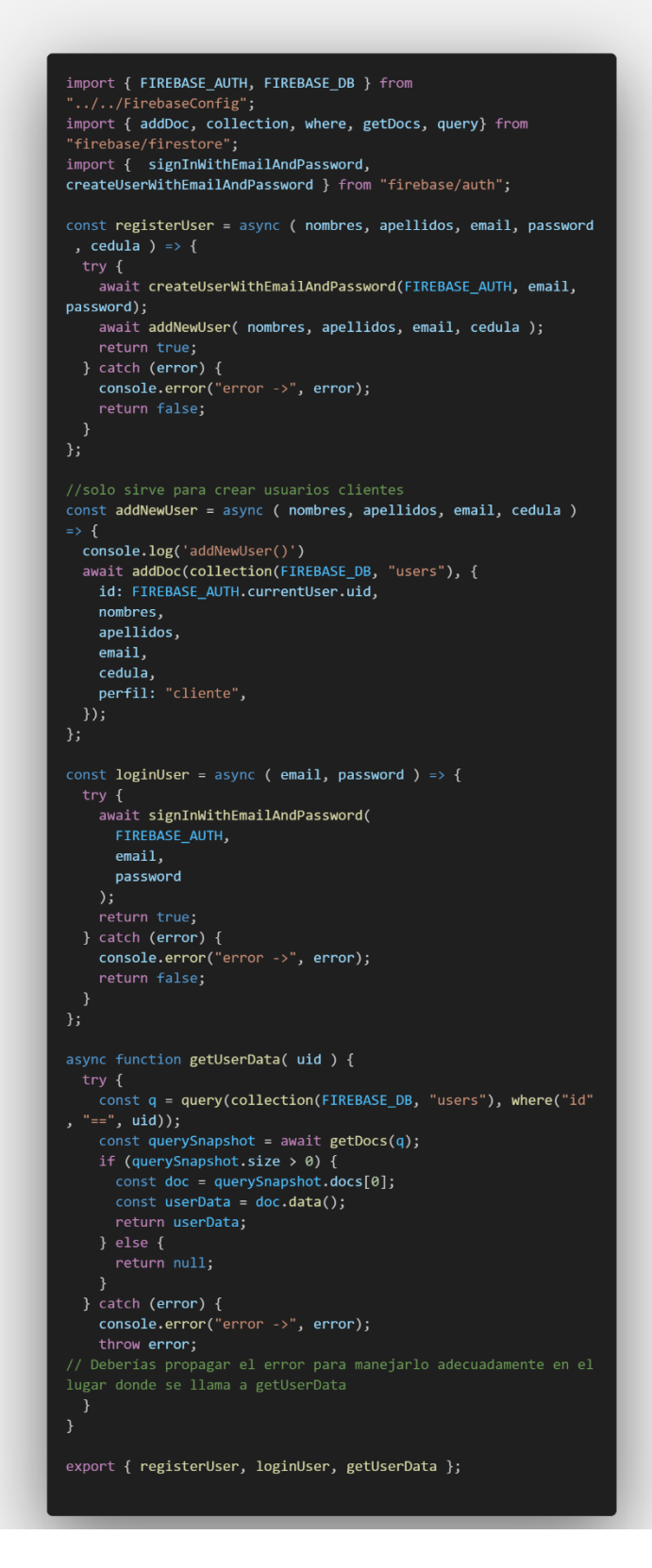

Ilustración 28 Método authServices

# **3.2.2 Fase II: Prototipo y retroalimentación por parte del administrador**

 $\ddot{\phantom{0}}$ 

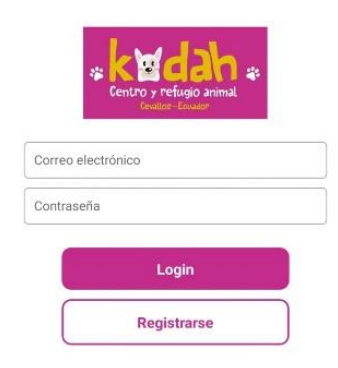

Ilustración 29 Inicio de sesión

En esta pantalla se puede observar la pantalla de inicio el cual permite ingresar con un usuario ya creado con su respectiva contraseña o permite registrar si es usuario nuevo.

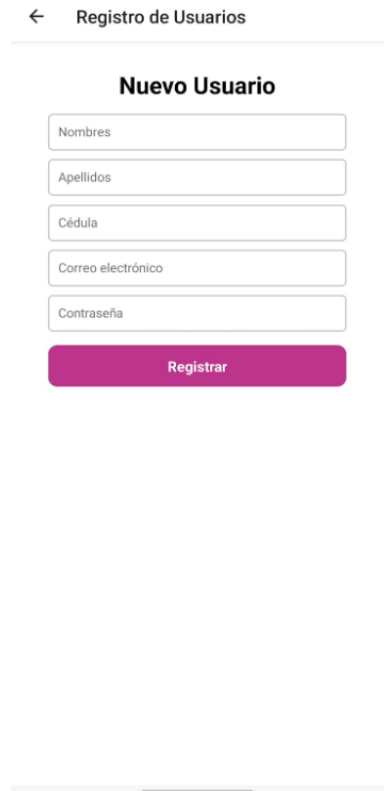

Ilustración 30 Registrar usuarios

Se tiene la opción de registrar un nuevo usuario ingresando los nombres, apellidos, cedula, correo electrónico y contraseña.

#### Lista de Mascotas

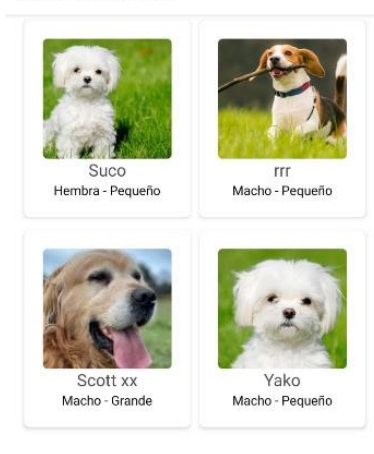

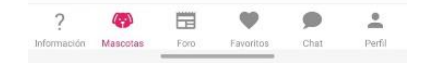

Ilustración 31 Pantalla Mascotas

Una vez ya registrados e ingresados podemos pasar a esta pantalla en la cual se puede observar la lista de mascotas que se encuentran adopción con una descripción muy pequeña y el nombre de la mascota.

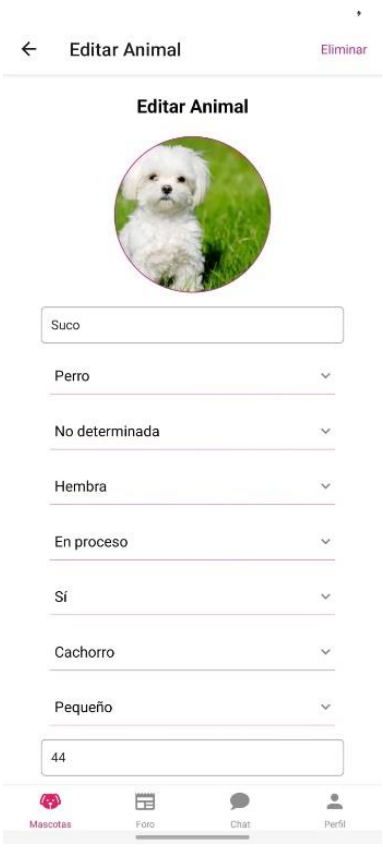

Ilustración 32 Editar animal

Ingresando algún animal que aún se encuentre en estado de adopción se puede editar la información ya ingresada o podemos borrarla del sistema en caso de ser adoptada manualmente sin el uso de la aplicación.

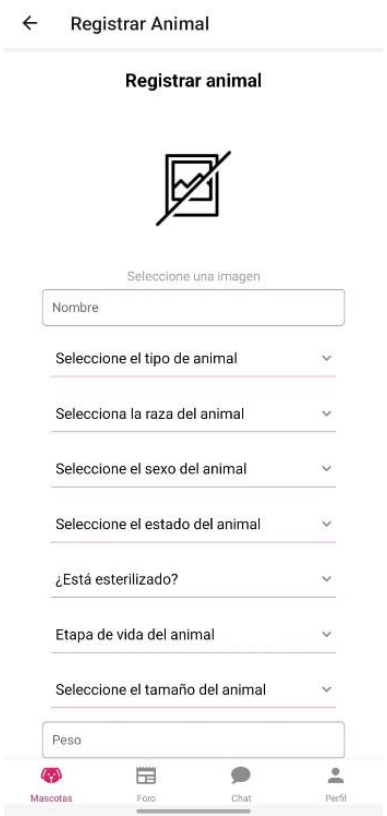

 $^\ast$ 

Ilustración 33 Registrar Animal

En esta pantalla se muestra el formulario que se debe llenar para ingresar una nueva mascota al sistema para que pueda ser adoptada.

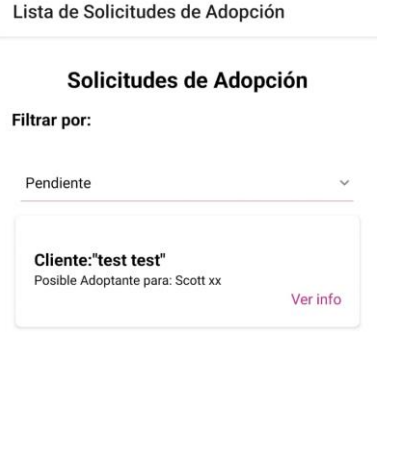

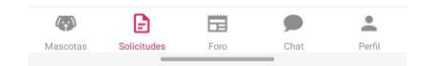

Ilustración 34 Solicitudes de Adopción

El administrador puede observar la lista de solicitudes en adopción ya sean pendientes, aprobadas o rechazadas, y puede navegar en cada una de ellas para ver la información de los adoptantes.

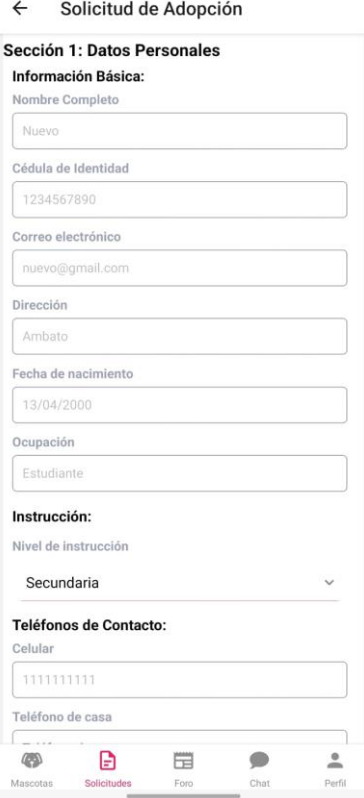

Ilustración 35 Sección 1 de adopción

El administrador también puede revisar todos los campos de las cuatro secciones que deben llenar los usuarios en el formulario para pasar a la lista de adoptantes.

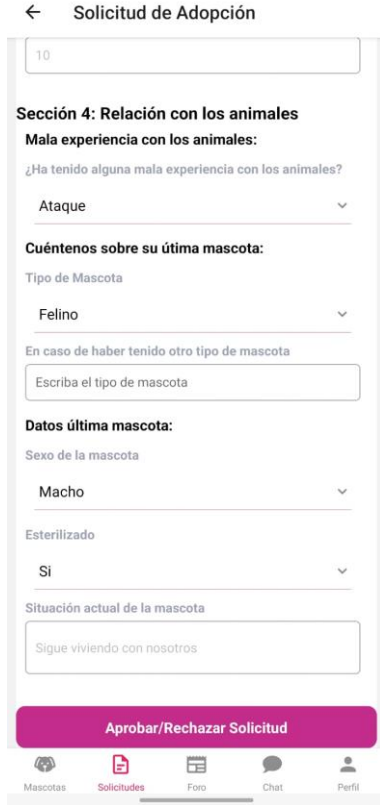

Ilustración 36 Sección 4 de adopción

El administrador es quien tiene la potestad de aprobar o rechazar una solicitud de adopción analizando lo mejor para una mascota que se encuentre en estado de adopción.

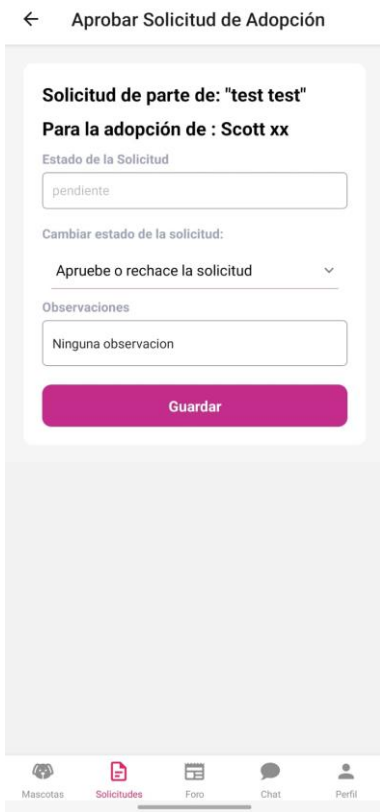

Ilustración 37 Aprobación de solicitudes

El administrador es quien tiene la potestad de aprobar o rechazar una solicitud de adopción analizando lo mejor para una mascota que se encuentre en estado de adopción y de igual manera puede agregar una observación si alguno nota en el formulario.

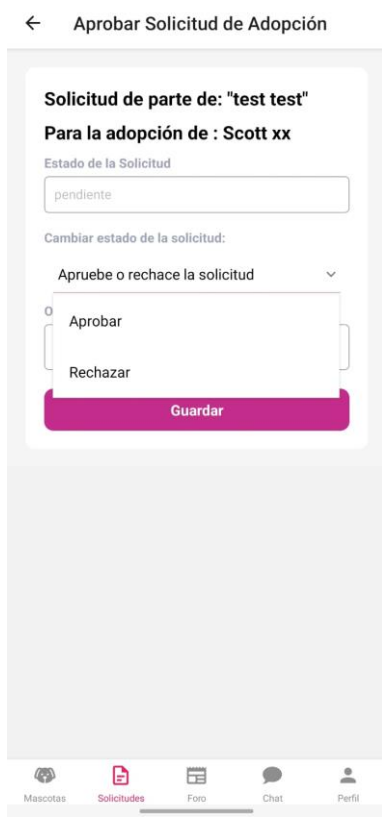

Ilustración 38 Guardar Información de adopción

El administrador es quien tiene la potestad de aprobar o rechazar una solicitud de adopción analizando lo mejor para una mascota que se encuentre en estado de adopción y de igual manera puede agregar una observación si alguno nota en el formulario y finalmente es quien guarda la información.

# **Prototipo y retroalimentación por parte del usuario**

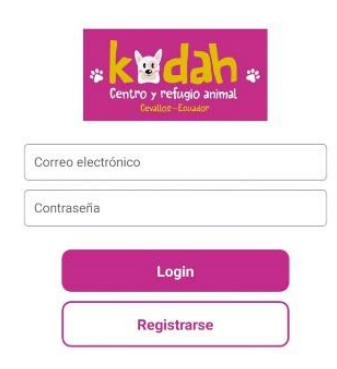

 $\ddot{\phantom{1}}$ 

### Ilustración 39 Inicio de sesión

En esta pantalla se puede observar la pantalla de inicio el cual permite ingresar con un usuario ya creado con su respectiva contraseña o permite registrarse si es usuario nuevo.

#### Lista de Mascotas

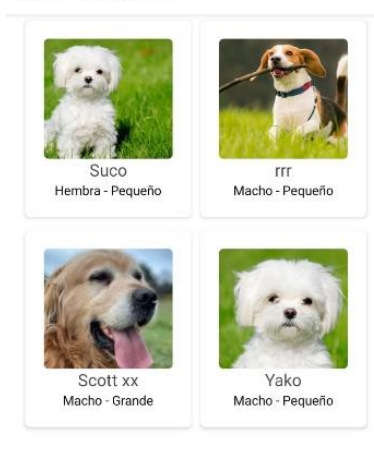

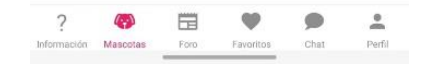

Ilustración 40 Mascotas en adopción

Una vez ya registrados e ingresados podemos pasar a esta pantalla en la cual se puede observar la lista de mascotas que se encuentran adopción con una descripción muy pequeña y el nombre de la mascota.

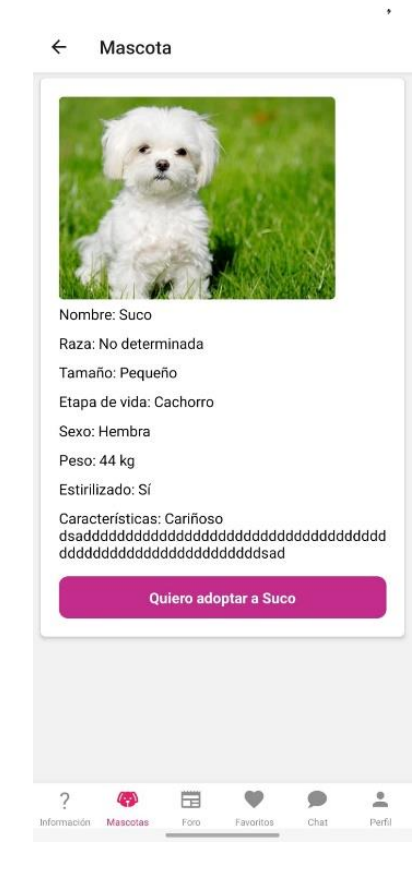

Ilustración 41 Información de una mascota

Si ingresamos a una mascota podemos observar la información ya antes vista con unos datos más extras como son raza, tamaño, sexo, peso y muestra si esta esterilizado o no y presenta una pequeña descripción de la mascota para que los usuarios sepan un poco más de él.

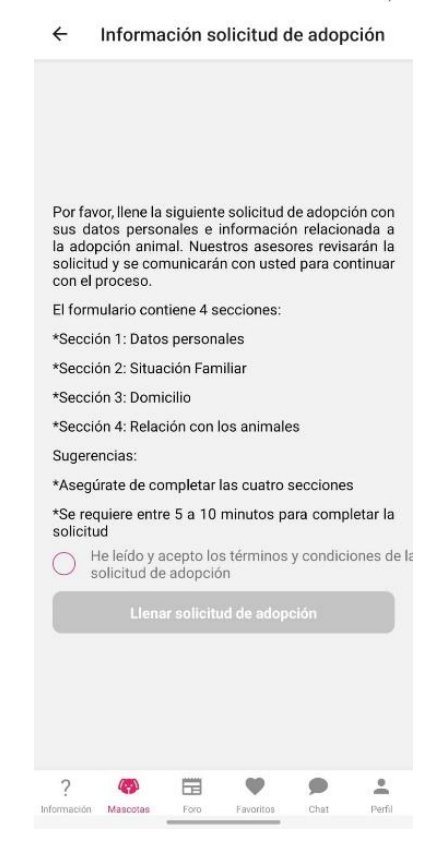

Ilustración 42 Información solicitud de adopción

Si queremos adoptar una mascota debemos llenar un formulario el cual aquí se muestra que está compuesto por 4 secciones cada uno diciendo de que es y para poder llenar el mismo debemos aceptar los términos y condiciones del mismo.

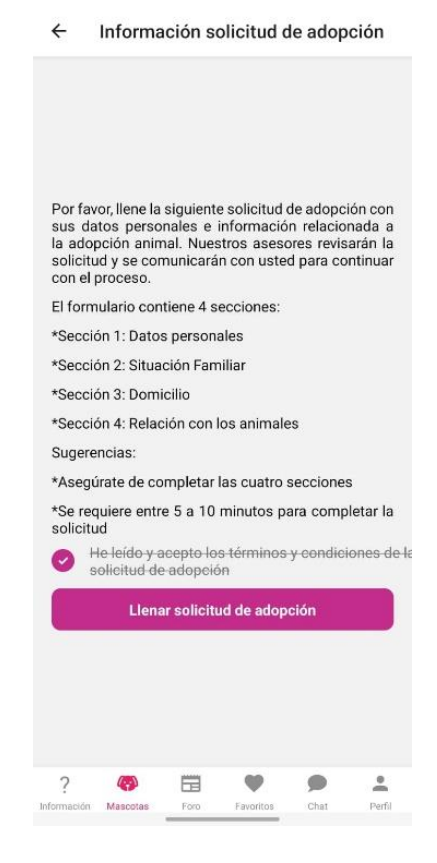

Ilustración 43 Llenar solicitud de adopción

Si queremos adoptar una mascota debemos llenar un formulario el cual aquí se muestra que está compuesto por 4 secciones cada uno diciendo de que es y para poder llenar el mismo debemos aceptar los términos y condiciones del mismo, una vez aceptado los términos permite llenar la solicitud.

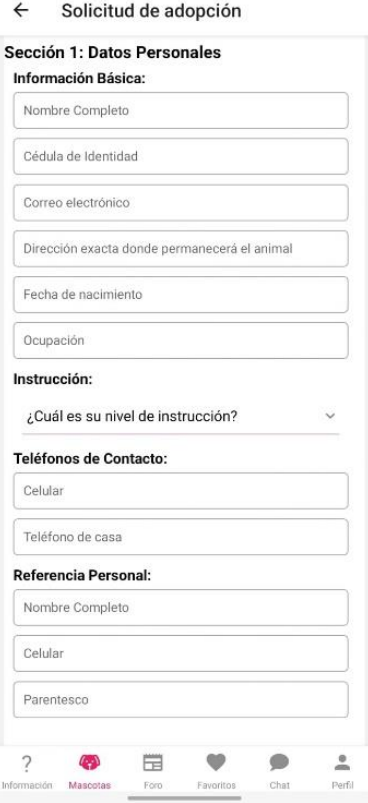

Ilustración 44 Solicitud de adopción sesión 1

Una vez ingresado el formulario se mostrara cada una de las secciones con sus diferentes datos a llenar los cuales se pueden observar en la pantalla.

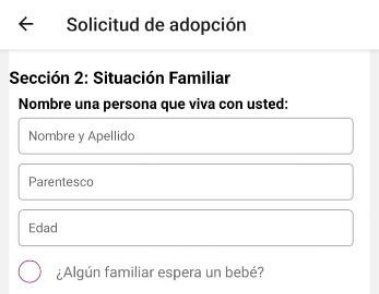

Ilustración 45 Solicitud de adopción sesión 2

Una vez ingresado el formulario se mostrara cada una de las secciones en este caso la sección 2 con sus diferentes datos a llenar los cuales se pueden observar en la pantalla.

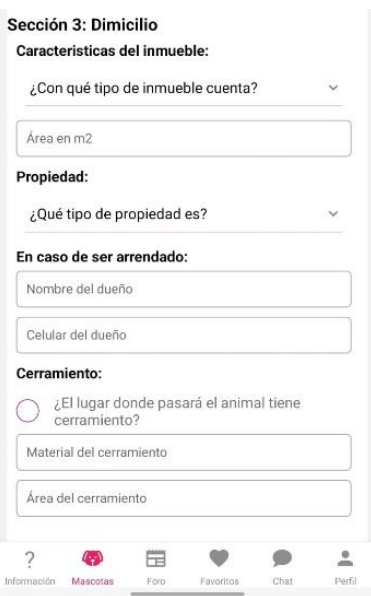

Ilustración 46 Solicitud de adopción sesión 3

Una vez ingresado el formulario se mostrara cada una de las secciones en este caso la sección 3 con sus diferentes datos a llenar los cuales se pueden observar en la pantalla.

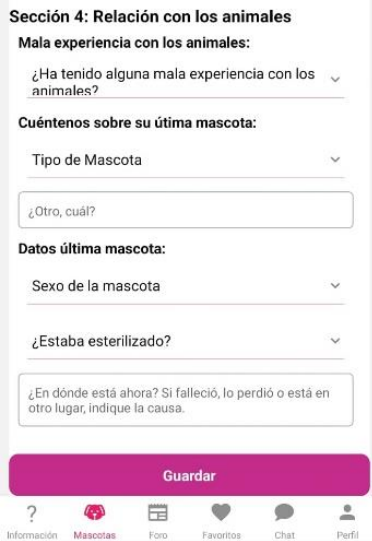

Ilustración 47 Solicitud de adopción sesión 4

Una vez ingresado el formulario se mostrará cada una de las secciones en este caso la sección 4 con sus diferentes datos a llenar los cuales se pueden observar en la pantalla y tendremos la opción de guardar toda la información completada anteriormente.
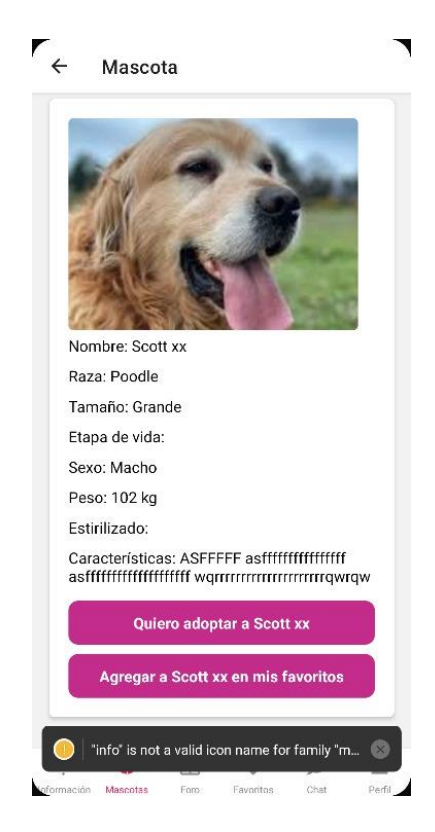

Ilustración 48 información de mascotas

En la pantalla donde muestra la información de la mascota además de tener la opción de adopción existe la opción de agregar a favoritos para que no pierda en la lista general de mascotas.

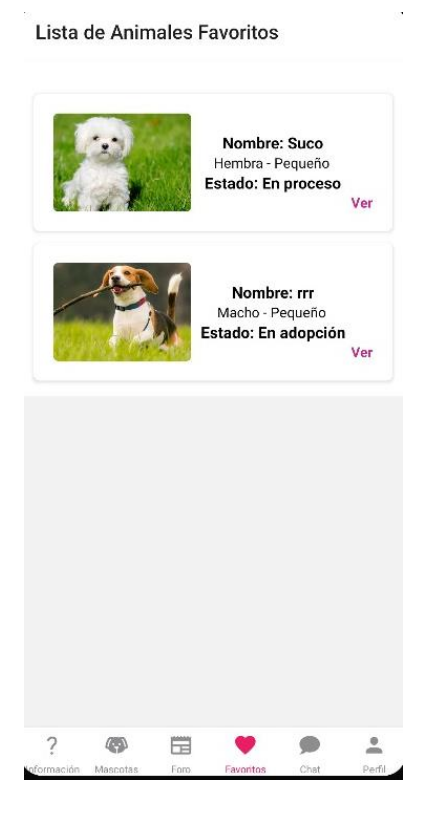

Ilustración 49 Pantalla favoritos

Tenemos la opción de agregar mascotas a favoritos en casos de que aún no tengamos la disponibilidad de adoptar mascotas, o simplemente la guardemos para después mostrárselo a alguien que si quiera adoptarla.

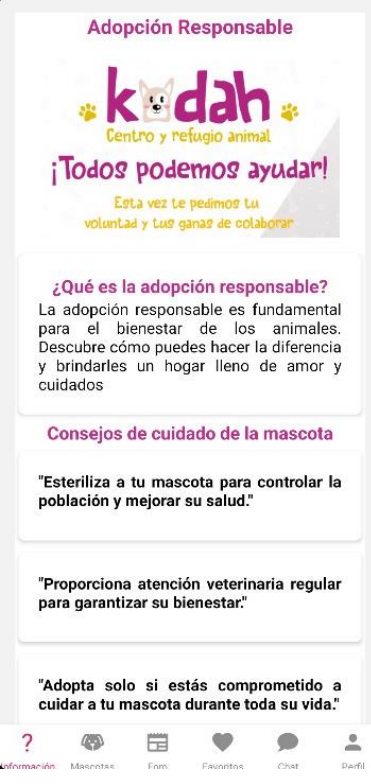

Ilustración 50 Información del Refugio

En la pantalla de información tenemos toda la información que los usuarios deberían saber del refugio ya que se muestra su logo, lo que es una adopción responsable y da consejos sobre el cuidado a las mascotas.

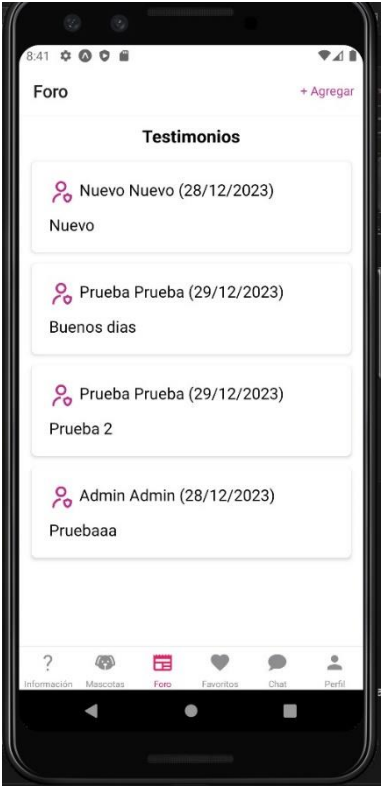

Ilustración 51 Visualización del foro

En la pantalla del foro tenemos los comentarios puestos de los demás usuarios en este caso pueden ser recomendaciones de cómo mejorar el refugio o la aplicación para que sea más intuitiva con los usuarios.

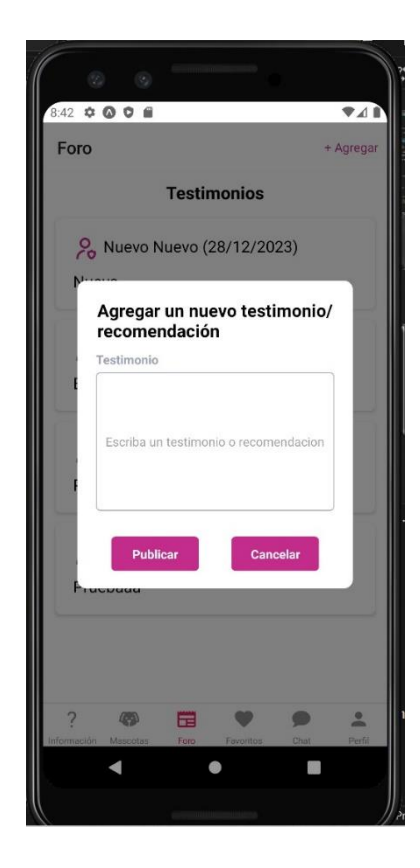

Ilustración 52 Agregación de comentario en foro

Tenemos la opción de cómo usuario agregar una recomendación o un testimonio en el foro el cual es el espacio para aportar opiniones personales para que todo sea mejor para los usuarios.

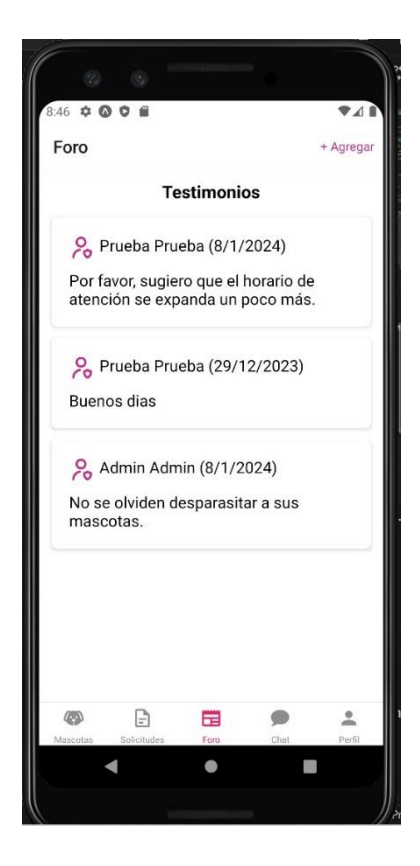

Ilustración 53 Visualización actualizada del foro

Aquí nuevamente tenemos los comentarios puestos de los demás usuarios en este caso es una recomendación para el refugio mencionando un horario de mayor atención para las personas que necesitan visitarlo.

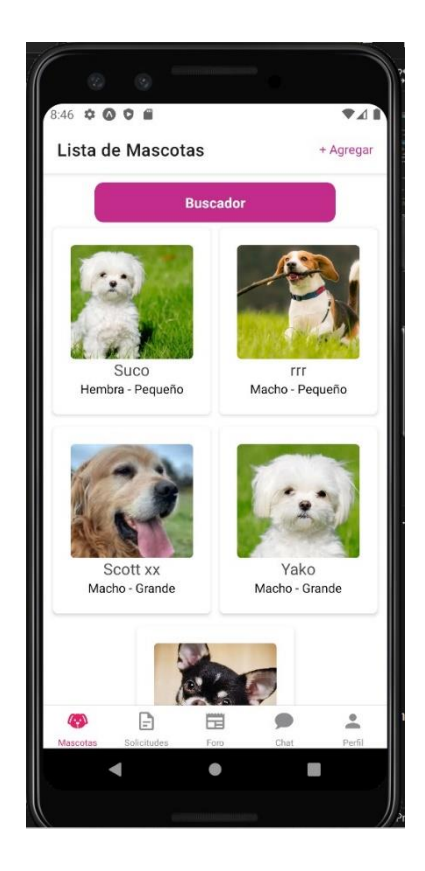

Ilustración 54 Buscador de mascotas

En esta pantalla se puede observar que se agregó un buscador para una mayor facilidad de los usuarios al momento de buscar algún animal en específico.

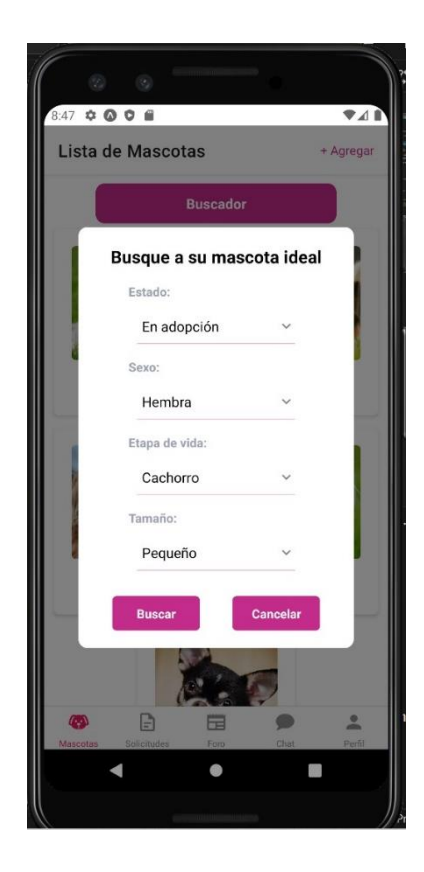

Ilustración 55 Filtro de buscador de mascotas

Cuando usemos el buscador podemos ver que para la búsqueda podemos filtrarla mediante estado de las mascotas, el sexo, la etapa de vida, y hasta el tamaño del mismo para una búsqueda más eficiente.

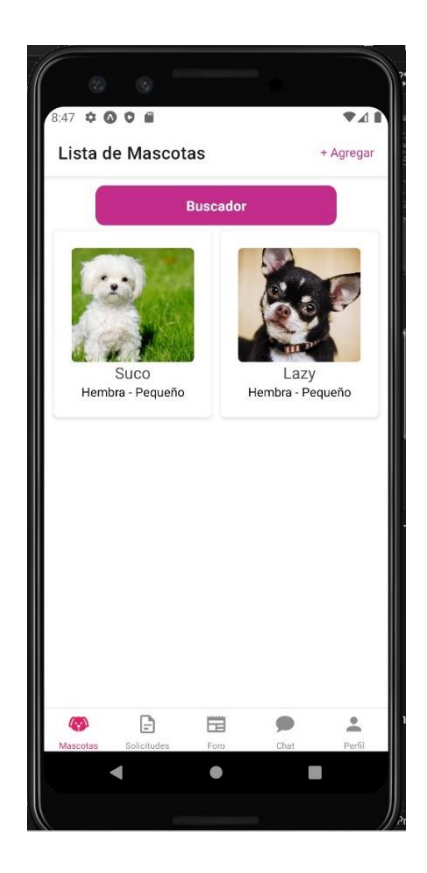

Ilustración 56 Resultados del buscador

En la pantalla se puede observar cómo se mostrara la búsqueda filtrada en este caso se filtró mediante mascotas pequeñas y hembras tenemos así dos resultados dependiendo a las mascotas actuales.

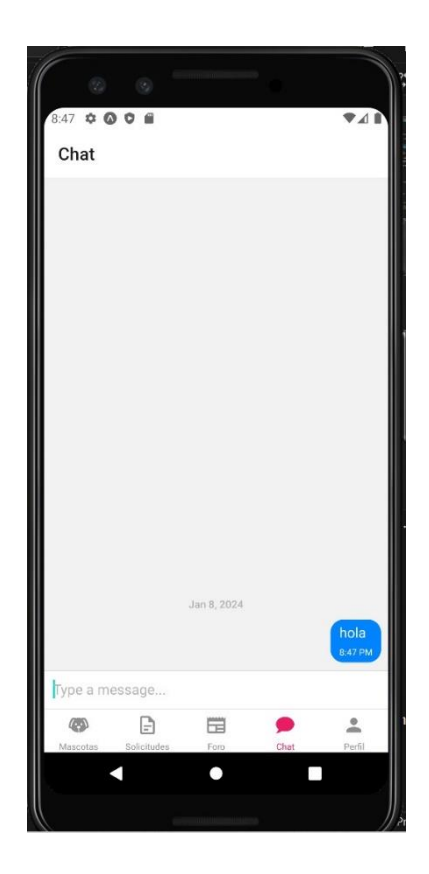

Ilustración 57 Chat de usuarios

En esta pantalla se puede observar cómo se visualiza el chat del usuario quien se comunicará con el administrador del refugio para que el mismo pueda resolver alguna duda que exista en el adoptante.

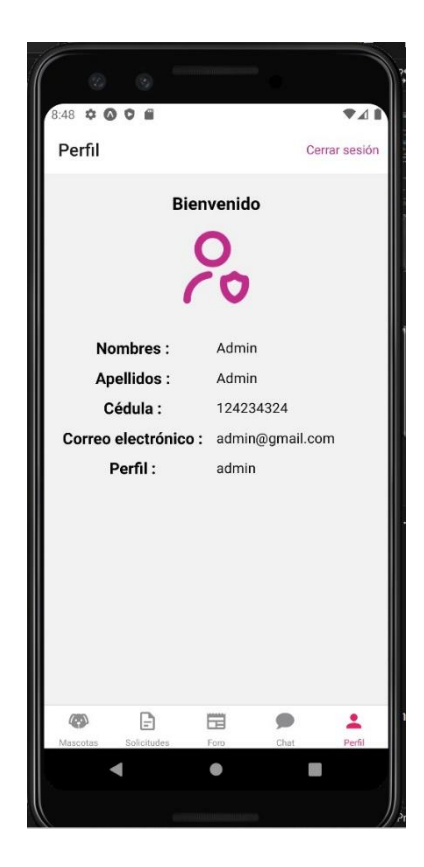

Ilustración 58 Perfil de usuario

En esta pantalla final podemos observar el perfil del usuario el cual muestra información básica como una foto, su nombre, apellido, la cédula de identidad del usuario y su respectivo correo electrónico.

#### **3.2.3 Fase III: Construcción**

Para crear el proyecto en React Native para el front-end se utilizó el siguiente comando:

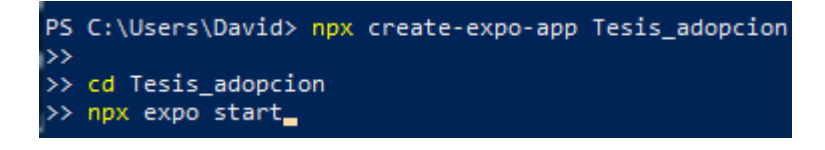

#### **Ingreso a la aplicación**

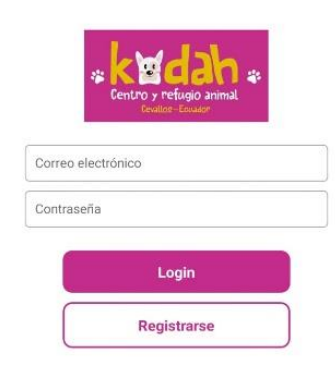

 $\ddot{\phantom{1}}$ 

Ilustración 59 Ingreso

```
const Login = ({ navigation }) => {
 const [email, setEmail] = useState("");<br>const [email, setEmail] = useState("");<br>const [password, setPassword] = useState("");
  const [errors, setErrors] = useState(\});
  const validate = () => {
    Keyboard.dismiss();
    let isValid = trueif ( lemail ){
      handleError('email', 'Ingrese el correo electrónico')
      isValid = falsehandleError('password', 'Ingrese la contraseña')
      isValid = falseif ( isValid ){
      handleLogin()
  \overline{\mathcal{X}}const handleError = ( input, error) => {<br>setErrors(prevState => ({...prevState, [input]: error}));
 const handleLogin = async () => {<br>const success = await loginUser(email, password);
    if (success)
      console.log('Usuario logueado correctamente')
      Alert.alert('Error', 'Usuario o contraseña incorrectos')
    \langleKeyboardAvoidingView style={styles.container}>
      \langle View\ style= \verb|style| \verb|style| logoContainer|)<Image source={Logo} style={styles.logo} resizeMode="contain"
      \langle/View>
      <View style={styles.inputContainer}>
         <CustomInput
           label={"Correo electrónico"}
           value = \{email\}setValue={setEmail}placeholder="Correo electrónico"<br>onFocus={() => handleError('email', '')}
           error={errors.email}
         ></CustomInput>
         <CustomInput
           label={"Contraseña"}
           value={password}
           setValue={setPassword}
           placeholder="Contraseña"
           secureTextEntry
           onFocus={() => handleError('password', '')}<br>error={errors.password}
         ></CustomInput>
      <View style={styles.buttonContainer}>
         <CustomButton onPress={validate} title={"Login"}></CustomButton
         <CustomButton
           onPress={() => navigation.navigate("Register")}
           title={"Registrarse"}
           type={"SECONDARY"}
         ></CustomButton>
       \langle/View>
    </KeyboardAvoidingView>
```
Ilustración 60 Método ingreso

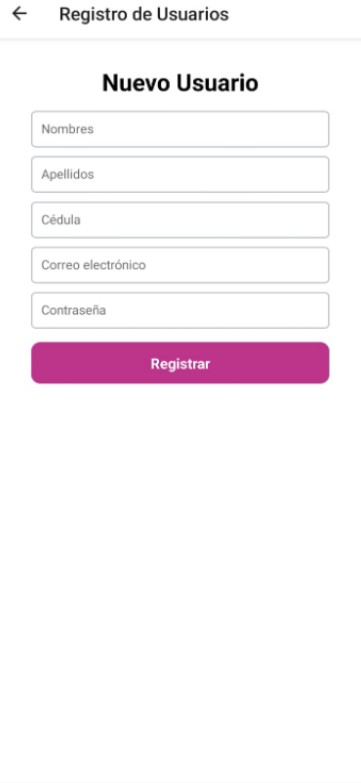

# Ilustración 61 Registro

```
const Register = () => {
  const [nombres, setNombres] = useState("");
  const [apellidos, setApellidos] = useState("");
  const [email, setEmail] = useState("");<br>const [email, setEmail] = useState("");<br>const [cedula, setCedula] = useState("");
  const [password, setPassword] = useState("");
  const [perfil, setPerfil] = useState("");
  const [errors, setErrors] = useState({});
  const validate = () => {
     let isValid = true;
      handleError("nombres", "Ingrese el nombre");
       isValid = false;
     if (!apellidos) {
      if (!apellidos) {<br>| handleError("apellidos", "Ingrese el apellido");<br>| isValid = false;
     if (!cedula) {
      handleError("cedula", "Ingrese la cédula");
    isvalid = false;<br>
}else if ( cedula.length < 10 ) {<br>
handleError("cedula", "La cédula debe tener 10 dígitos");<br>
isValid = false;
     \rightarrowif (!email) {
      .<br>handleError("email", "Ingrese el correo electrónico");
       isValid = false;} else if (!email.match(/\S+@\S+\.\S+/)) {
      handleError("email", "Ingrese un correo electrónico válido");
       isValid = false;.<br>if (!password) {
       handleError("password", "Ingrese la contraseña");
       isValid = false;} else if (password.length < 6) {
      handleError("password",
       isValid = false;
    if (isValid) {
       handleSignUp();
    \overline{1}handleError = (input, error) = {
    setErrors((prevState) \Rightarrow ((...prevState, [input]: error }));const handleSignUp = async () => {
    try {<br>const success = await registerUser(
         nombres,
         password,
         cedula
         Alert.alert("Usuario registrado correctamente");
    } catch (error) {<br>console.error("error ->", error);<br>Alert.alert("No se pudo registrar el usuario");
    \rightarrow
```
Ilustración 62 Método registro

#### Lista de Mascotas

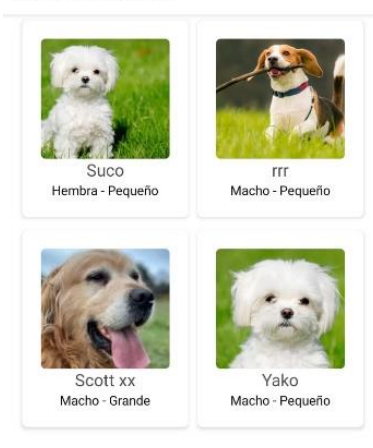

 $\ddot{\phantom{1}}$ 

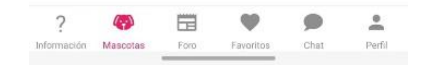

Ilustración 63 Lista de mascotas

```
const ListaMascotas = ({route, ...props }) => {
 //Datos recibidos desde el componente padre
 const { authUser, setAuthUser, setIsLoggedIn } = route.params;
 const [animales, setAnimales] = useState([]);
 useLayoutEffect(() => {
    if (authUser.perfil === "admin") {
      props.navigation.setOptions({
        headerRight: () => (
          <TouchableOpacity onPress={() => props.navigation.
navigate("Create")}>
            <Text style={styles.text_button}>+ Agregar</Text>
          </TouchableOpacity>
        \mathcal{L}\}) ;
 \}, []);
 useEffect() \Rightarrow \{const getData = async () => {
     const dataAnimales = await getAnimales();
      dataAnimales ? setAnimales(dataAnimales) : setAnimales
(1);
   \cdotgetData();
 }, [route.params]);
    <View style={styles.container}>
      \timesFlatList
       data = \{animals \}keyExtractor={(item) => item.id}
        renderItem={({iitem }) \Rightarrow (<TouchableOpacity
            onPress={() => {
               authUser.perfil === "admin"
                ? props.navigation.navigate("Edit", { animalId:
item.id ): props.navigation.navigate("Show", { animalId:
item.id );
            <CustomCard>
               <Image style={styles.image} source={{ uri: item.
imagenUr1 }} />
              \langle \texttt{Text style=} \{\texttt{style}: \texttt{text}\} \rangle \{\texttt{item}.\texttt{nombre}\} \langle / \texttt{Text} \rangle<Text style={{ textAlign: "center" }}>
                {item.sexo} - {item.tamanio}
            </CustomCard>
          </TouchableOpacity>
        numColumns = \{2\}contentContainerStyle={{ gap: 2, flexGrow: 1 }}
        columnWrapperStyle={{ gap: 2, justifyContent: "center" }
   \langle/View
```
Ilustración 64 Método lista de mascotas

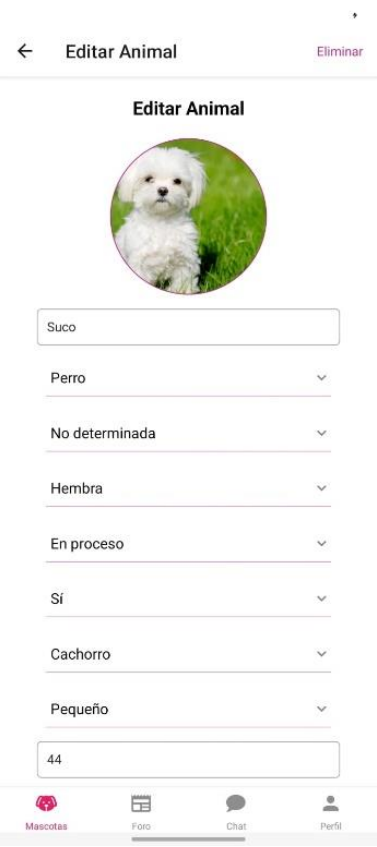

Ilustración 65 Editar animal

```
export default function EditAnimal({ route, ... props }) {
  const {animalId} = route.params;
  const [animaliur = roue.paramas,<br>const [animal, setAnimal] = useState({});<br>const [isModalVisible, setIsModalVisible] = useState(false);
   useEffect(() => {
      const getDataAnimal = async () => {
       const animalData = await getAnimal(animalId);<br>animalData ? setAnimal(animalData) : setAnimal({});
     ,,<br>getDataAnimal(animalId);
   useLayoutEffect(() => {
     props.navigation.setOptions({
       </text_style={styles.text_button}>Eliminar</Text></text></TouchableOpacity>
  \}, []);
  const eliminarAnimal = async () => {<br>const success = await deleteAnimal(animalId);
     if (success)<br>
Alert.alert("Éxito", "!Animal eliminado correctamente!");<br>
props.navigation.navigate("List", { isReload: true });
       Alert.alert("Alerta", "No se pudo eliminar el animal");
  const modalContent = (\langle Text \rangle¿Deseas eliminar al siguiente animal?\langle /Text \rangle\langle/View
  // recibe los nuevos datos del animal y actualiza el estado<br>const onSubmit = (updatedAnimal) => {
    handleEdit(updatedAnimal);
  const handleEdit = async (animal) => {<br>const success = await updateAnimal(animal);
       r (success) {<br>Alert.alert("Éxito", "!Animal editado correctamente!");<br>props.navigation.navigate("List", { isReload: true });
       Alert.alert("Alerta", "No se pudo editar el animal");
     \overline{\phantom{a}}\langle View \rangle<CustomModal
           isModalVisible={isModalVisible}
          \verb|setIsModalVisible {setIsModalVisible}|content={modalContent}
          functionOK={eliminarAnimal}
         <AnimalForm title={"Editar Animal"} initialData={animal}
onSubmit = \{onSubmit\} />
```
Ilustración 66 Método editar animal

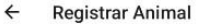

Registrar animal

 $\ddot{\phantom{1}}$ 

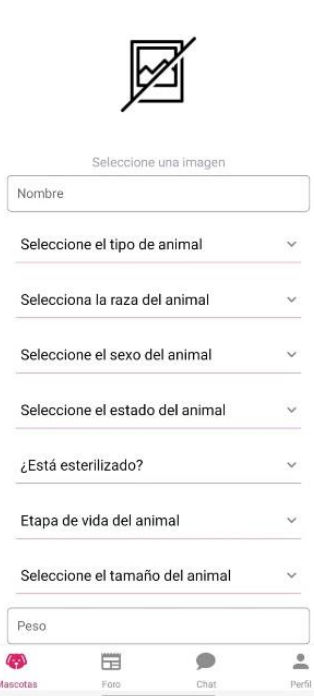

Ilustración 67 Registrar Animal

Cha

 $\mathcal{C}_{\mathcal{P}}$ 

Mascotar

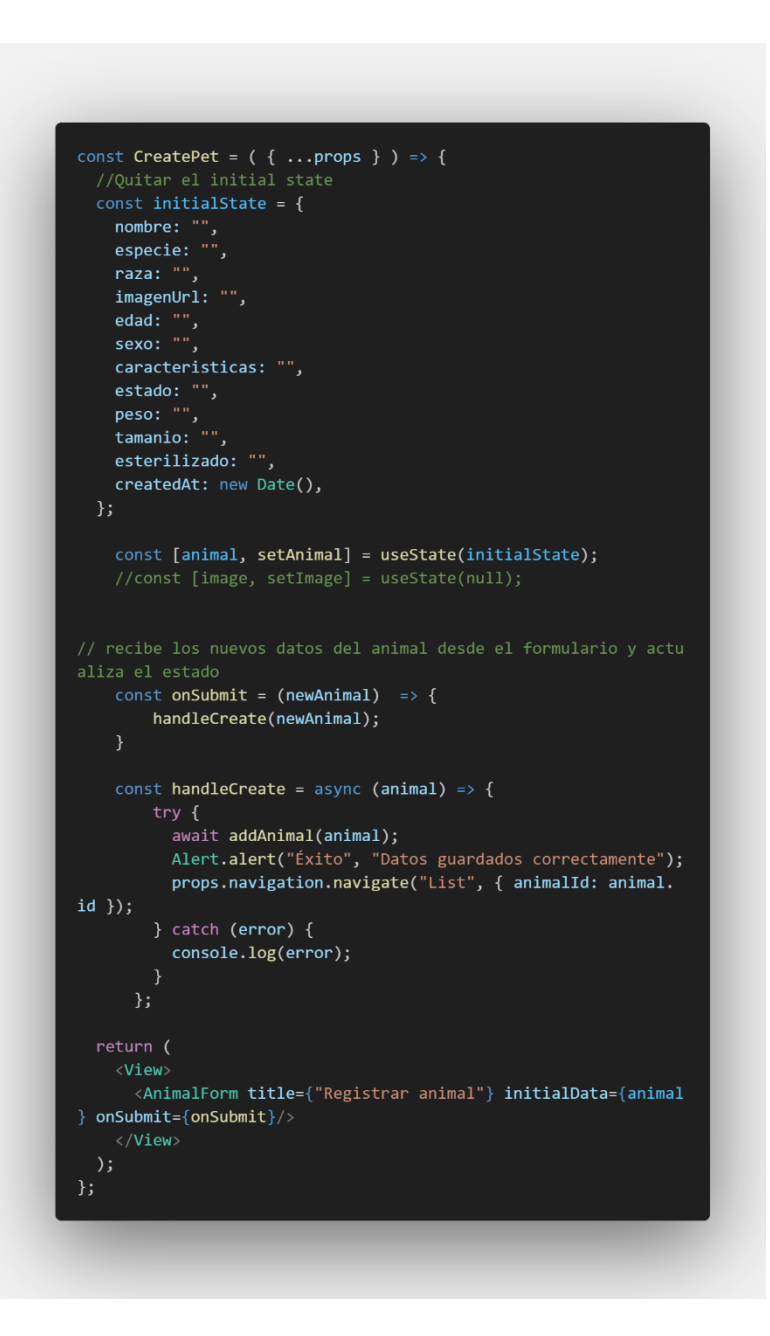

Ilustración 68 Método registrar animal

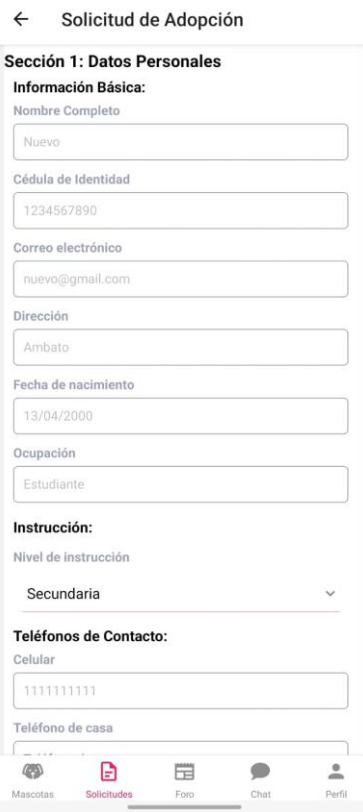

Ilustración 69 Solicitud de adopción

```
const SolicitudAdopcion = ({route, ...props }) => {
  const { animalId } = route.params;
  const initialStateSolicitud = {
     idFormDatosPersonales:
     idFormDatosPersonales: "",<br>idFormRelacionAnimales: ""<br>idFormSituacionFamiliar: "
     idFormDomicilio: "",
    //uaus<br>estado: "pendiente", //pendiente, aprobado, rechazado<br>fechaRespuesta: "",<br>fechaRespuesta: "",<br>observacion: "",
const [solicitudAdopcion, setSolitudAdopcion] = useState(<br>initialStateSolicitud);
  stringify(userData.apellidos);
  const getAnimalName = async ( idAnimal) => \cdot\frac{1}{100} const animal<br>Data = await getAnimal(idAnimal);<br>return animalData.nombre;
  \overline{\mathbf{3}}ormulario y actualiza el<br>const onSubmit = (<br>formDatosPersonales,<br>formDomicilio,<br>formDomicilio,
     formRelacionAnimales
    handleCreate(<br>formDatosPersonales,
        formSituacionFamiliar
        formDomicilio,<br>formDomicilio,<br>formRelacionAnimales
   //Inserta toda la informacion del formulario
  const handleCreate = async (<br>formDatosPersonales,
     י<br>const <mark>idFormDatosPersonales =</mark> await <mark>addDocument(</mark>
          "formDatosPersonales",<br>formDatosPersonales,<br>"la sección de datos personales.'
        );<br>const idFormSituacionFamiliar = await addDocument(<br>"formSituacionFamiliar",<br>formSituacionFamiliar,<br>"la sección de situación familiar."
        ,,<br>const idFormDomicilio = await addDocument(<br>"formDomicilio",
           formDomicilio,<br>formDomicilio,<br>"la sección de domicilio."
        const idFormRelacionAnimales = await addDocument(
           "formRelacionAnimales",<br>formRelacionAnimales,<br>"la sección de relacion con los animales.'
        const nombreUsuario = await getUserName(FIREBASE_AUTH.
currentUser.uid);
        const nombreAnimal = await getAnimalName(animalId);
```
Ilustración 70 Método solicitud de adopción

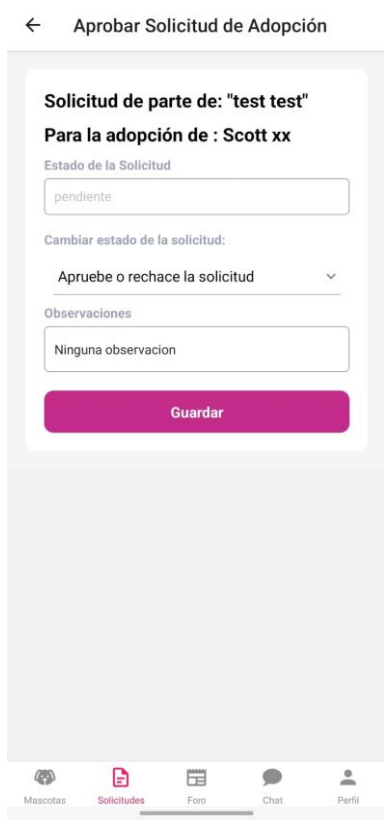

 $\overline{ }$ 

Ilustración 71 Aprobar solicitud de adopción

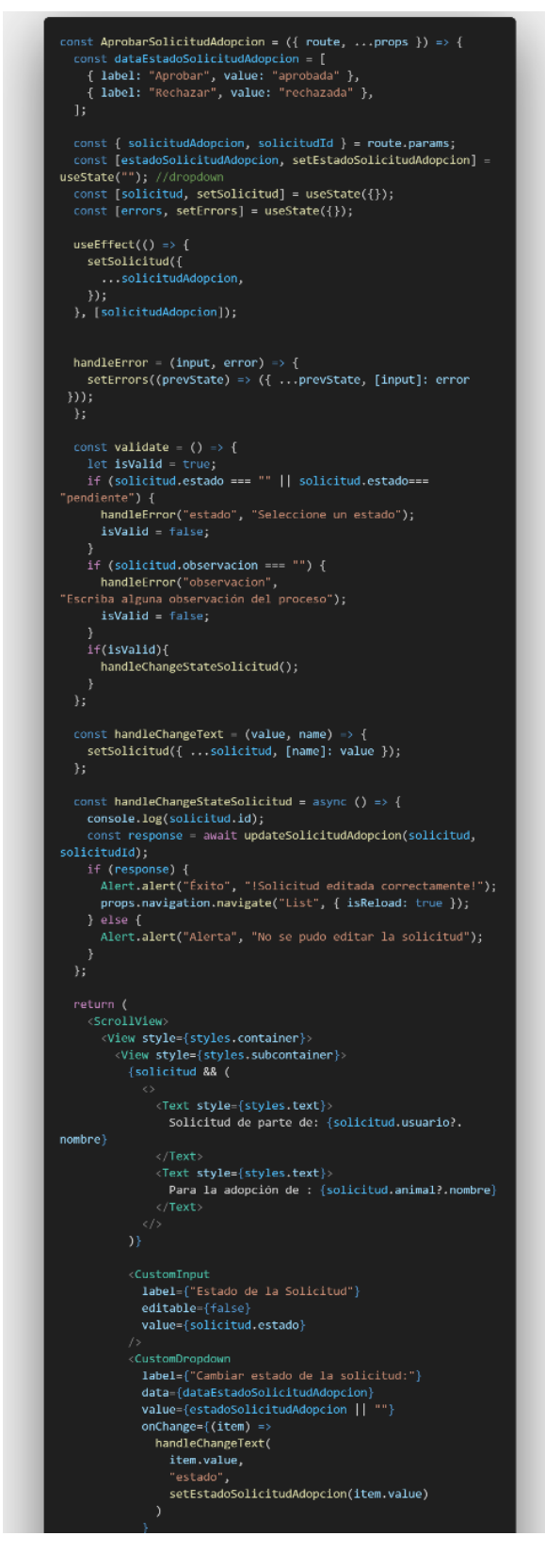

Ilustración 72 Método aprobar solicitud de adopción

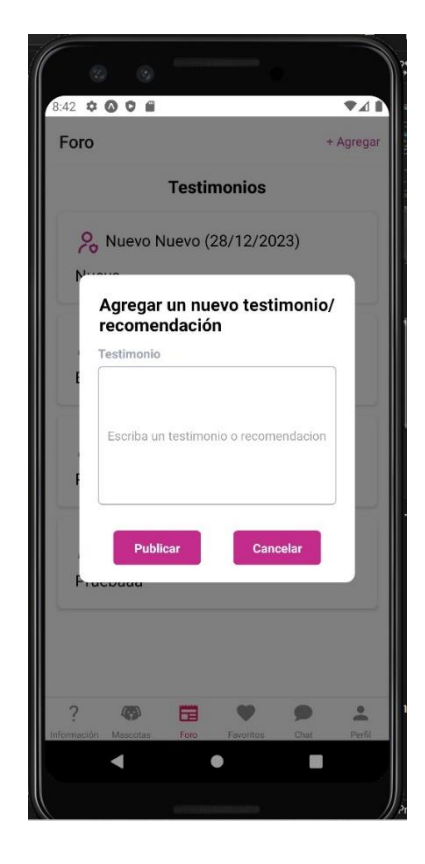

Ilustración 73 Pantalla agregación de recomendación en el foro

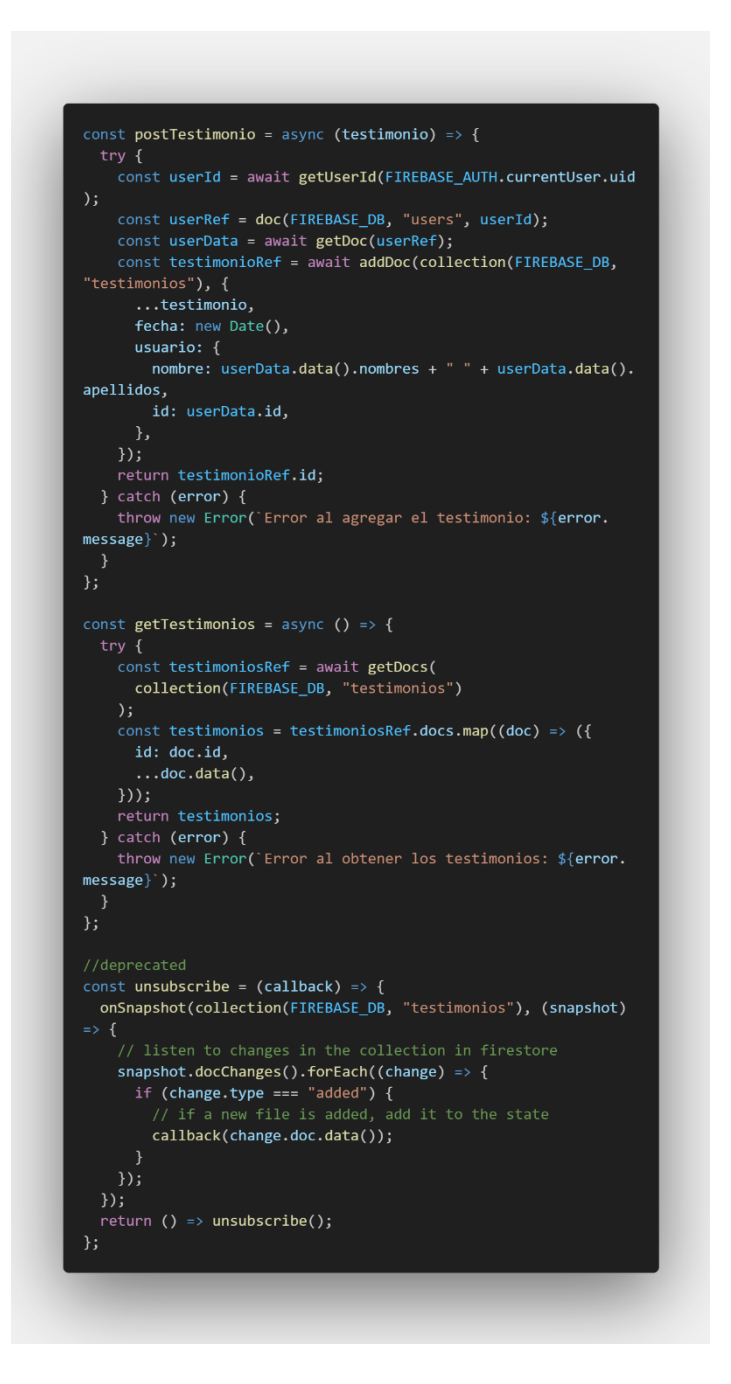

Ilustración 74 Método agregación de recomendación en el foro

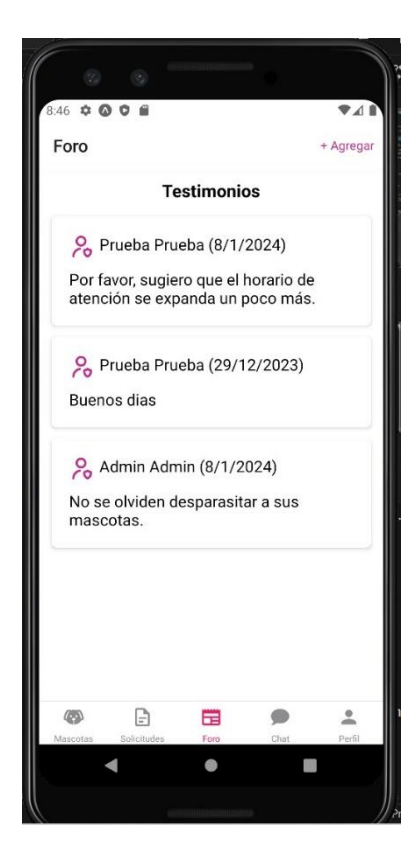

Ilustración 75 Visualización del foro

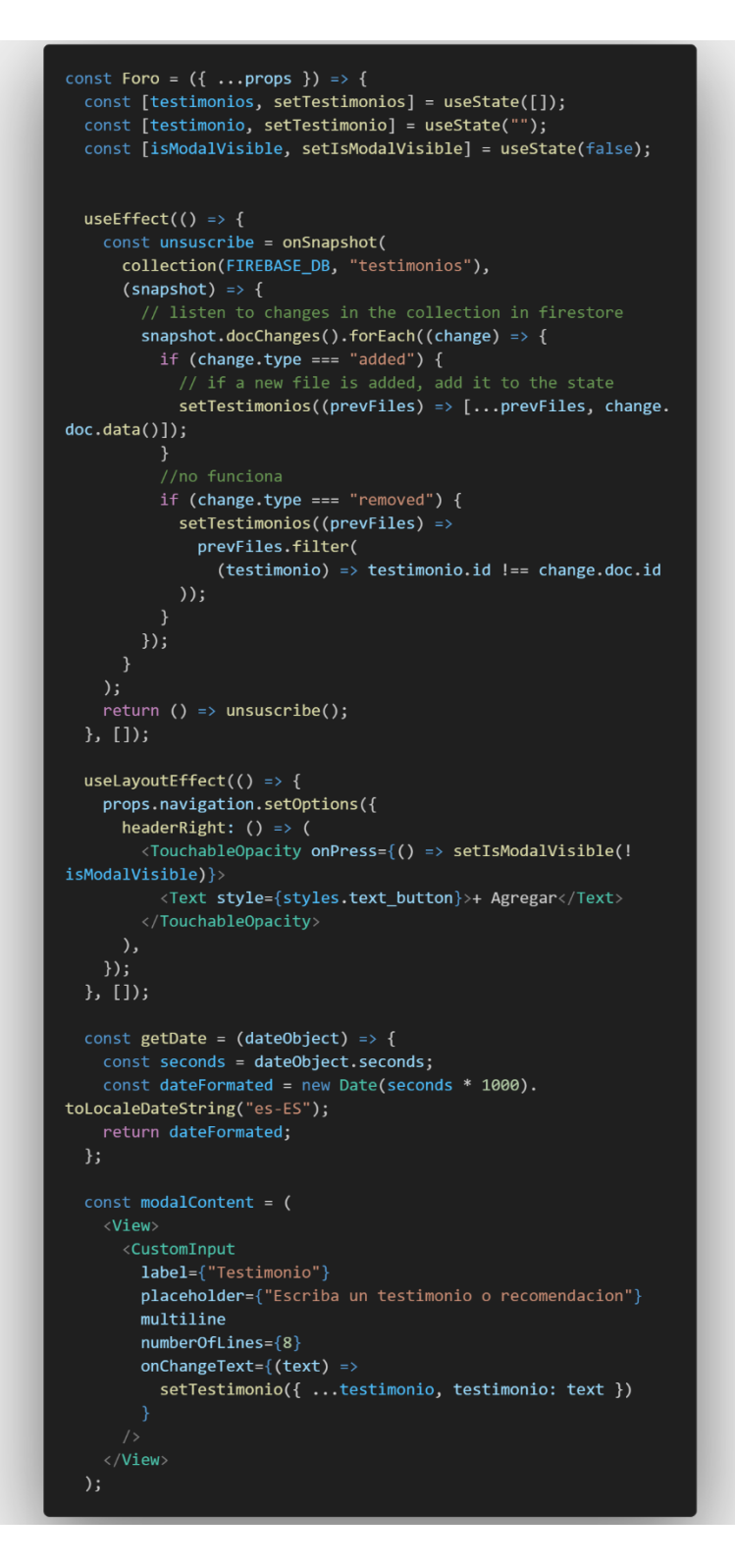

Ilustración 76 Método de la visualización del foro

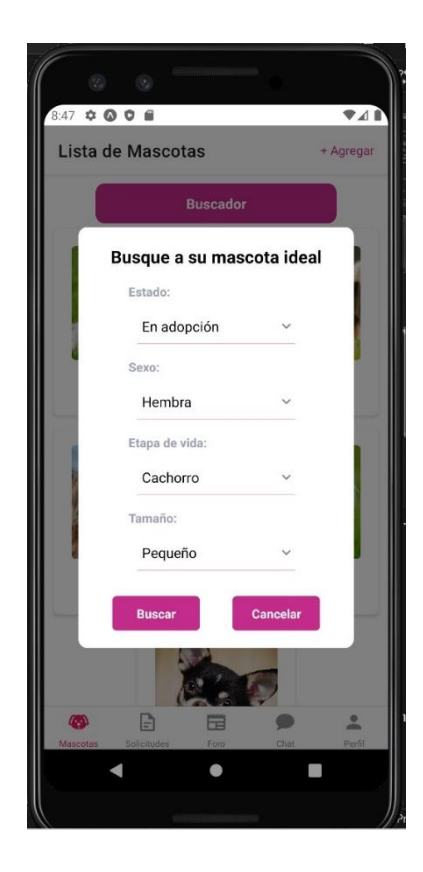

Ilustración 77 Pantalla de barra de búsqueda

```
const loadDataAnimales = async () => {
    const dataAnimales = await getAnimales(parametros);
   dataAnimales ? setAnimales(dataAnimales) : setAnimales([]);
 \};
 const filtrarAnimales = () => {
   setIsModalVisible(!isModalVisible);
   loadDataAnimales(parametros);
   <View style={styles.container}>
     <CustomModal
       isModalVisible={isModalVisible}
        setIsModalVisible={setIsModalVisible}
       title="Busque a su mascota ideal"
       content={modalContent}
        functionOK={filtrarAnimales}
       textoAceptacion={"Buscar"}
      <View style={styles.button_container}>
       <CustomButton
         title="Buscador"
         onPress={() => setIsModalVisible(!isModalVisible)}
      \langle/View>
     <FlatList
       data = \{animals \}keyExtractor={(item) => item.id}
       renderItem={({i item }) => (
         <TouchableOpacity
           onPress={() => {
             author. perfil == "admin"? props.navigation.navigate("Edit", { animalId:
item.id })
                : props.navigation.navigate("Show", { animalId:
item.id );
            <CustomCard>
              <Image style={styles.image} source={{ uri: item.
imagenUn1 \} />
              <Text style={styles.text}>{item.nombre}</Text>
              <Text style={{ textAlign: "center" }}>
               {item.sexo} - {item.tamanio}
              \langle/Text>
            </CustomCard>
         </TouchableOpacity>
        \mathcal{Y}numColumns = \{2\}contentContainerStyle={{ gap: 2, flexGrow: 1 }}
        columnWrapperStyle={{ gap: 2, justifyContent: "center" }
   \langle/View>
 );
\};
```
Ilustración 78 Método de la barra de búsqueda

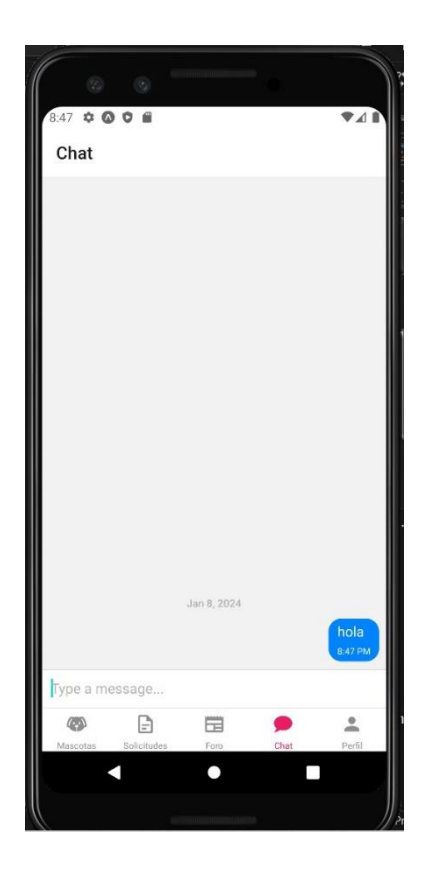

Ilustración 79 Pantalla de chat

```
onst Chat = () => {
 const [messages, setMessages] = useState([]);
  //cargar mensajes
 useEffect(() => {
   const getMessages = async () => {
      const chatRef = collection(FIREBASE_DB, "chats");<br>const userId = getUserId(FIREBASE_AUTH.currentUser.id);
      const q = query(chatRef,
        where("usuarioCliente.id", "==", userId),
        orderBy("createdAt", "desc")
      );const dataMessages = await getDocs(q);
      const unsubscribe = onSnapshot(q, (querySnapshot) => {
        console.log("Snapshot");
        setMessages(querySnapshot.docs.map((doc) => {}));
      \});
    \};
    s,<br>getMessages();
  \}, [ ] );
 const renderMessages = useCallback((msgs) => {
    return msgs
      ? msgs.reverse().map((msg, index) => ({
          \ldotsmsg,
          \_id: index,user: {
            _id: FIREBASE_AUTH.currentUser.email,
            \overline{a}vatar: "",
            name: FIREBASE_AUTH.currentUser.email,
      \begin{pmatrix} 1 \\ 2 \\ 3 \end{pmatrix}\}, []);
  const onSend = useCallback((messages = []) => {
    setMessages((previousMessages) =>
      GiftedChat.append(previousMessages, messages)
   const { \_id, text, createdAt, use } = messages[0];
 }, []);
   \leqGiftedChat
     messages=\{messages\}onSend=\{(message s) \Rightarrow onSend(messages)\}user={{<br>_id: FIREBASE_AUTH.currentUser.email,<br>}}
\};
```
Ilustración 80 Método del chat

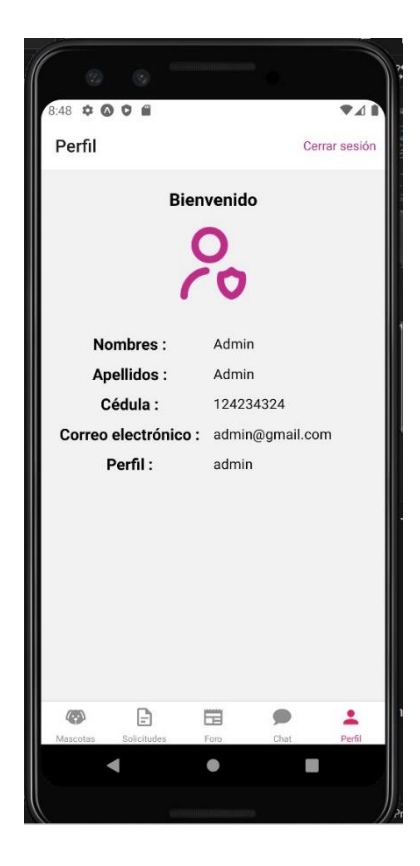

Ilustración 81 Pantalla del perfil

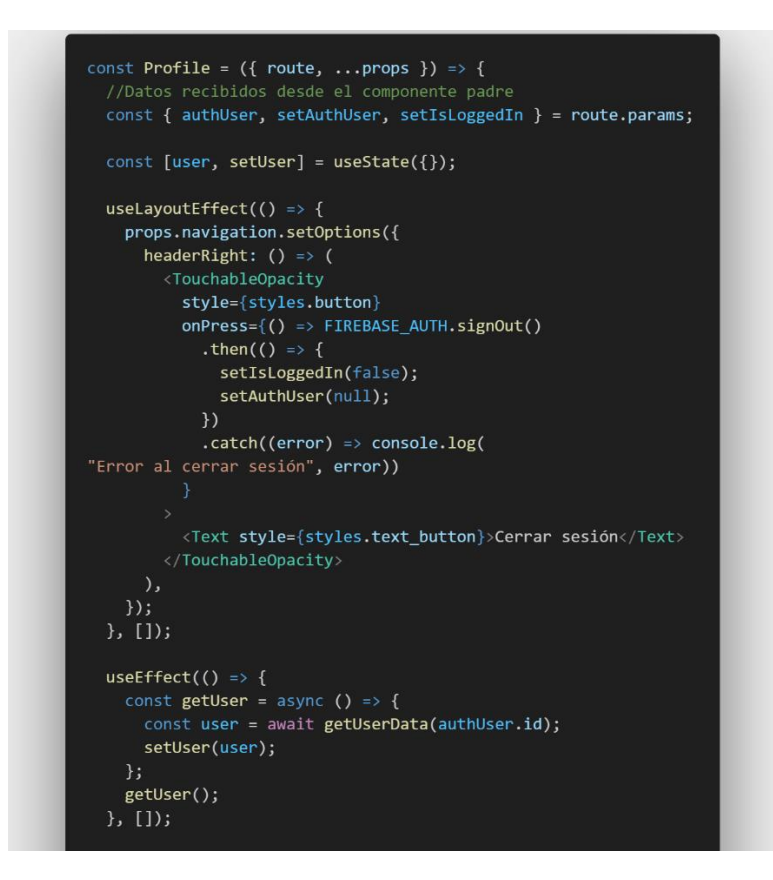

Ilustración 82 Método del perfil

#### **3.2.4 Fase IV: Pruebas**

#### **Pruebas de aceptación**

Las pruebas de aceptación realizadas permitieron que el usuario valide la funcionalidad del sistema móvil:

#### **Iteración 1**

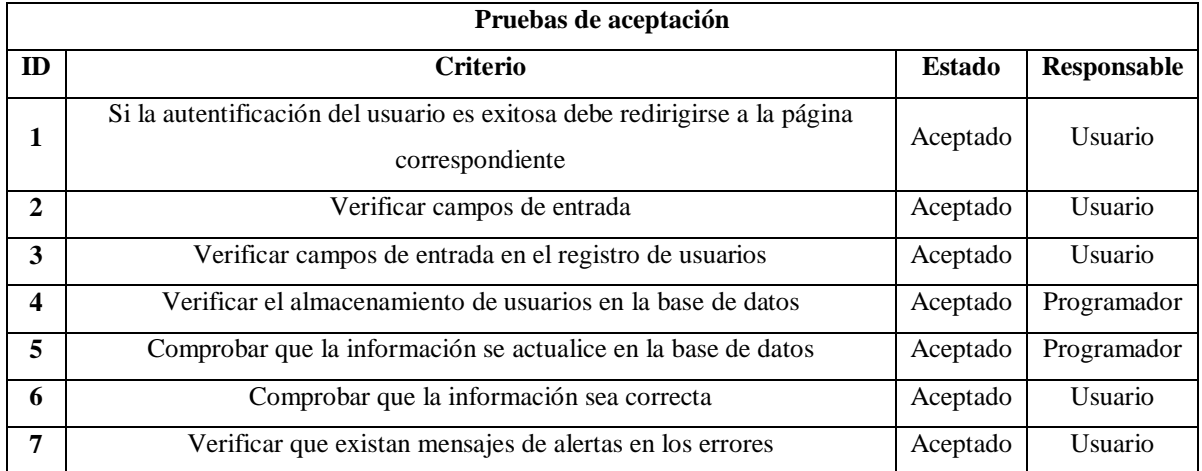

#### Tabla 27 Pruebas de aceptación iteración 1

#### **Iteración 2**

#### Tabla 28 Pruebas de aceptación iteración 2

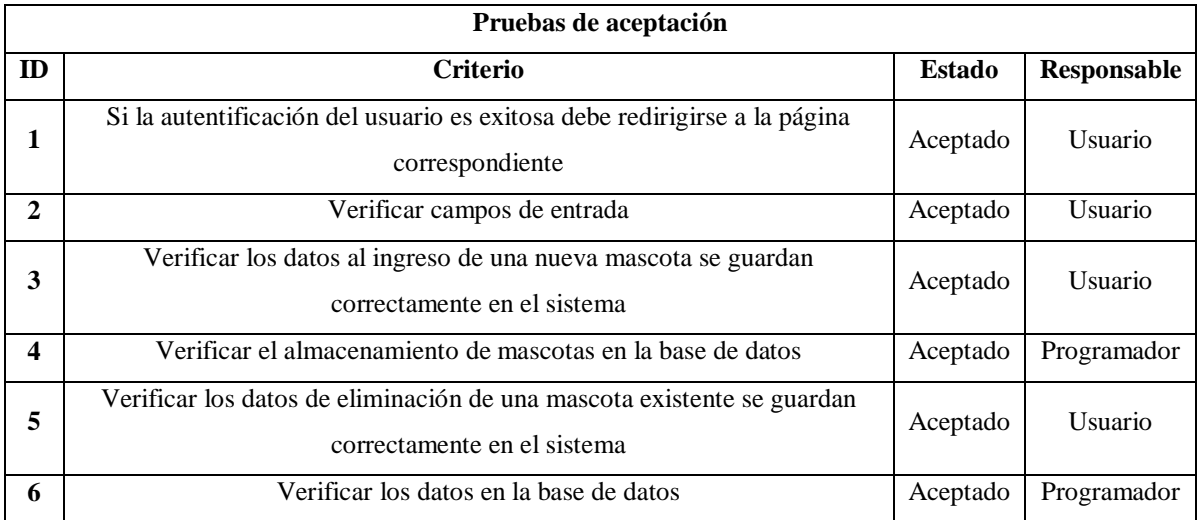

### **Iteración 3**

## Tabla 29 Pruebas de aceptación iteración 3

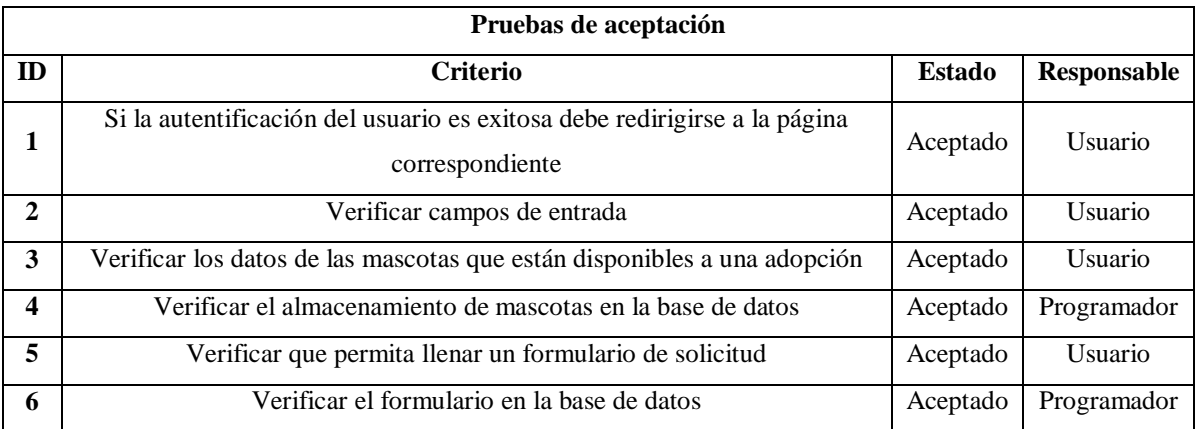

#### **Iteración 4**

## Tabla 30 Pruebas de aceptación iteración 4

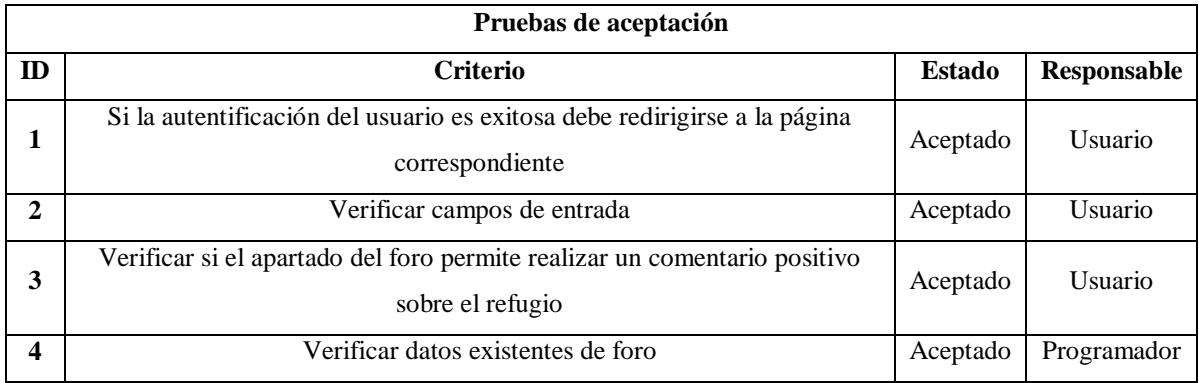
## **Iteración 5**

## Tabla 31 Pruebas de aceptación iteración 5

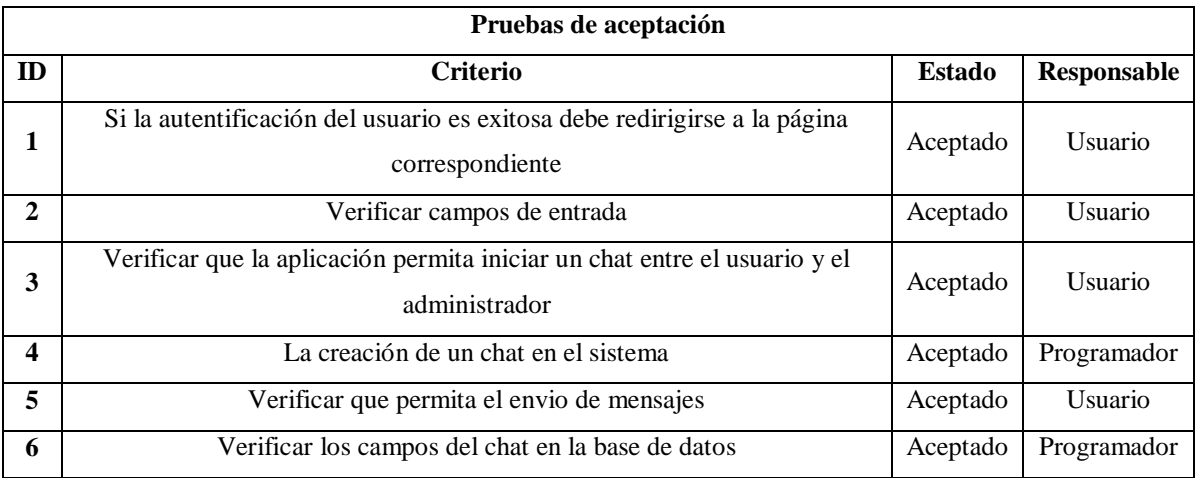

# **Iteración 6**

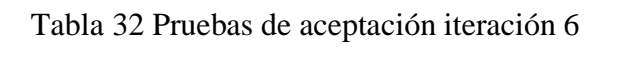

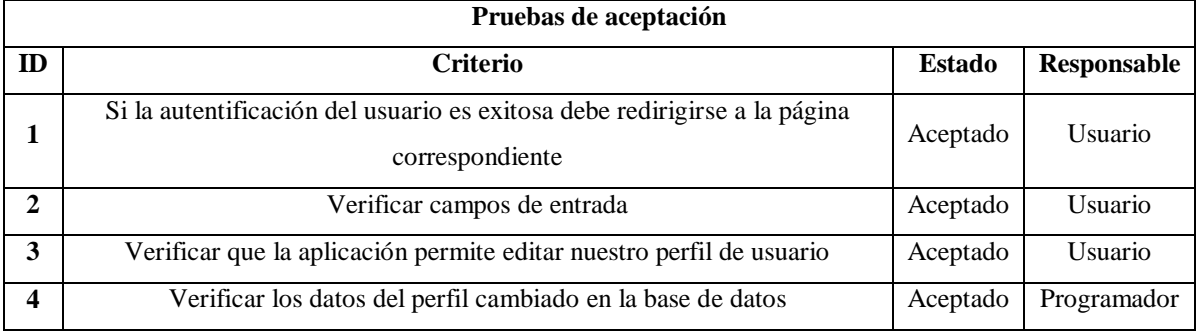

### **Pruebas de Usabilidad**

Para realizar las pruebas de usabilidad se tuvo en cuenta cinco métricas, para evaluar la facilidad de uso y la experiencia del usuario del sistema.

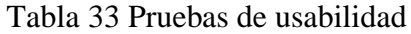

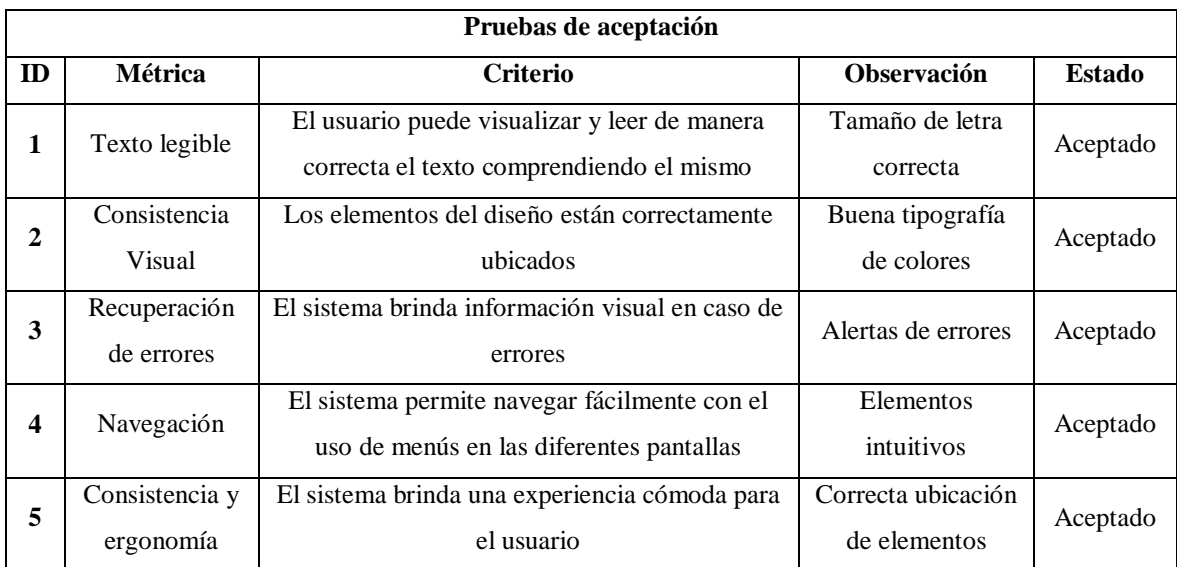

#### **3.2.5 Fase V: Implementación**

Para la implementación del sistema se realizó un cronograma en el cual se detalla la cantidad de días que fueron necesarios para culminar el proceso.

| $N^{\circ}$ | <b>Actividad</b>                | <b>Días</b> |  |   |  |   |   |  |  |   |    |
|-------------|---------------------------------|-------------|--|---|--|---|---|--|--|---|----|
|             |                                 |             |  | 3 |  | 5 | o |  |  | 9 | 10 |
|             | Preparación de datos            |             |  |   |  |   |   |  |  |   |    |
| ↑           | Verificación de Infraestructura |             |  |   |  |   |   |  |  |   |    |
| 3           | Instalación de Librerias        |             |  |   |  |   |   |  |  |   |    |
|             | Despliegue                      |             |  |   |  |   |   |  |  |   |    |
| 5           | Pruebas de Ejecución            |             |  |   |  |   |   |  |  |   |    |
|             | Entrega del producto            |             |  |   |  |   |   |  |  |   |    |

Tabla 34 Cronograma de Implementación

**Preparación de datos:** Se trabajó junto a la administradora del refugio, la cual se detalló que los animales a adoptar deben ser almacenados en una base de datos adecuada para el sistema móvil.

**Verificación de Infraestructura:** Se revisó que en el refugio no fue necesario la existencia de un departamento de TI ya que el sistema serio manejado por el desarrollador en conjunto con la administradora del refugio.

**Pruebas de ejecución:** Esta etapa referencia el apartado de resultados, donde se detallan las pruebas realizadas en el despliegue del aplicativo móvil.

**Entrega del producto:** Para la entrega del sistema se creó una documentación "Manual de usuario" detallado en el "Anexo D" y también se brindó una capacitación a los miembros del refugio del cómo usar el sistema.

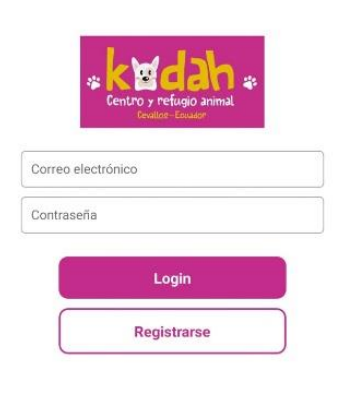

Ilustración 83 Evidencia de entrega del producto

## **3.2.6 Fase VI: Agregación de la aplicación en Play Store**

Para subir el aplicativo a la Play Store hay que seguir una serie de pasos y llenar un total de doce formularios que se muestran en "Ilustración 83" en los cuales se llenan, datos informativos desde lo mínimo hasta lo máximo sobre el aplicativo para que este sea subido correctamente sin problemas a futuro.

### Set up your app

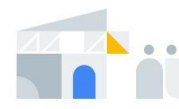

#### Provide information about your app and set up your store listing

Let us know about the content of your app, and manage how it is organized and presented on Google Play

 $\blacksquare$  11 of 12 complete  $\land$ LET US KNOW ABOUT THE CONTENT OF YOUR APP  $\checkmark$ Set privacy policy App access  $\checkmark$ Ads  $\checkmark$ Content rating  $\checkmark$ **Target audience**  $\checkmark$  $\checkmark$ News apps COVID-19 contact tracing and status apps  $\checkmark$  $\circ$ Data safety > Government apps  $\checkmark$  $\checkmark$ Financial features MANAGE HOW YOUR APP IS ORGANIZED AND PRESENTED  $\checkmark$ Select an app category and provide contact details Set up your store listing  $\checkmark$ 

Ilustración 84 Set your App Play Store

En la "Ilustración 84" se observa el nombre de la aplicación, una descripción corta y una descripción larga con la cual se mostrará la aplicación en la "Play Store" para una próxima descarga de los usuarios que desean tenerla.

# Main store listing

10 Ready for review - Edit your app's name, icon, screenshots and more to present how your app looks to users on Google Play. Show more

Default - Spanish (Latin America) - es-419 Manage translations ▼

\* - Required fields. Enter all fields in Spanish (Latin America) - es-419

#### **Listing assets**

Check the Metadata policy and Help Center guidance to avoid common issues with your store listing. Review all program policies before submitting your app.

If you're eligible to provide advance notice to the app review team, contact us before publishing your store listing.

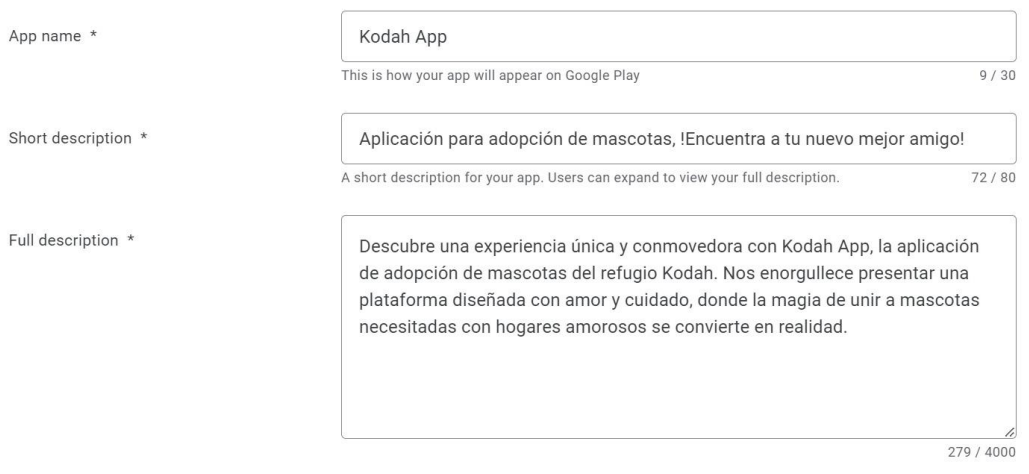

Ilustración 85 Main store listing

En el apartado de "Graphics" que se muestra en la "Ilustración 85" se observa la información agrega sobre el icono y la imagen referencial que se tendrá sobre la aplicación móvil en la Play store.

#### Graphics

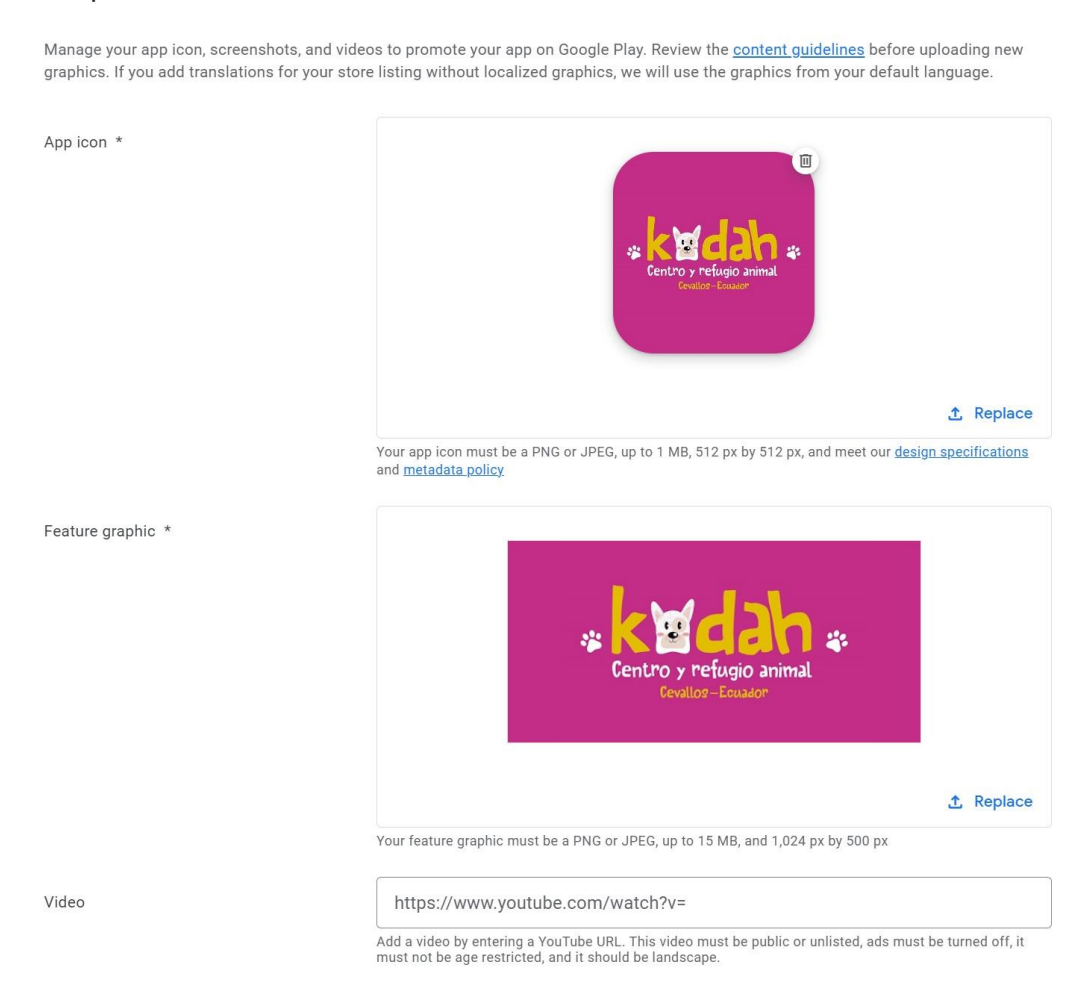

### Ilustración 86 Graphics Play Store

En el apartado de "Phone" que se muestra en la "Ilustración 86" se puede observar las imágenes descriptivas que tendrá la aplicación cuando los usuarios lo busquen en la Play Store para tener una referencia del mismo.

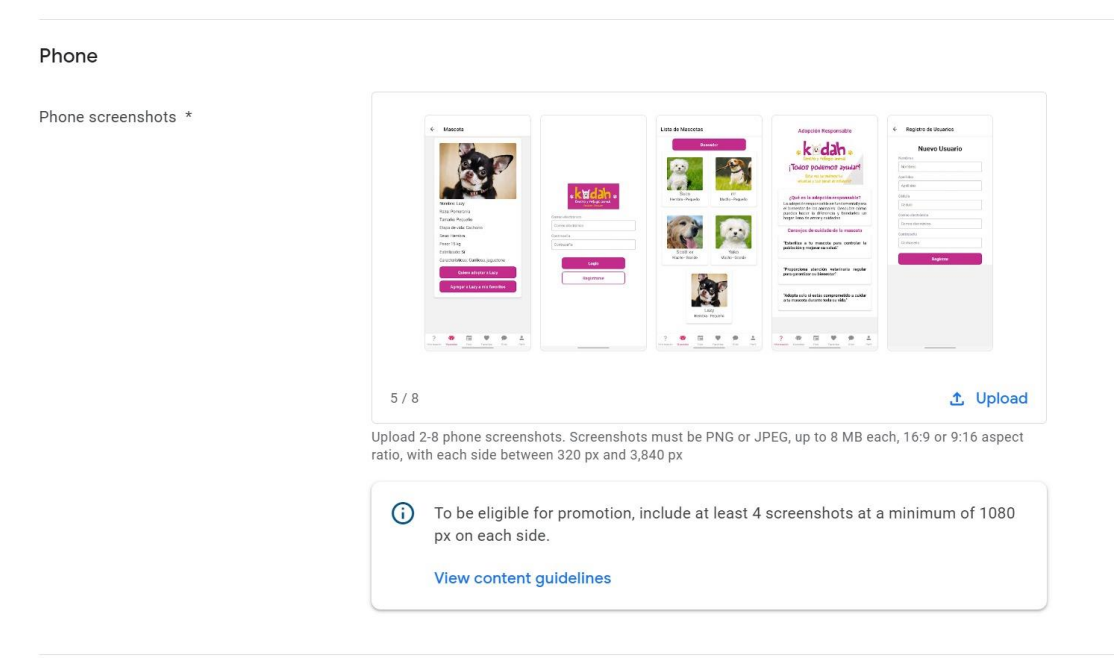

Ilustración 87 Phone Play Store

Una vez agregada toda la información requerida por google play console procedemos agregar el App boundle para la correcta revisión por parte de los revisores de Play Store y posteriormente sea publica y se pueda descargar de manera gratuita.

| $\leftarrow$ Production<br>1(1.0.0)                    |                                         |                                                |                          |                                                                    | Recovery tools v                     |
|--------------------------------------------------------|-----------------------------------------|------------------------------------------------|--------------------------|--------------------------------------------------------------------|--------------------------------------|
| Release summary<br><b>G</b> Ready to send for review   |                                         |                                                |                          |                                                                    | <b>View track</b>                    |
| Release delivery<br>Size for new installs @<br>14.4 MB | Time to download (?)<br>10 <sub>s</sub> | Size for updates 2<br>$\overline{\phantom{a}}$ |                          | Percentage of install base on this release $\circledcirc$<br>0.00% |                                      |
|                                                        |                                         |                                                |                          |                                                                    | View app size report $\rightarrow$   |
| Release performance<br>Install and update events @     | User-perceived crash rate 2             |                                                |                          | User-perceived ANR rate 2                                          |                                      |
| $\frac{1}{2}$                                          | ٠<br>- vs. all previous releases        |                                                | $\overline{\phantom{a}}$ | - vs. all previous releases                                        | View release dashboard $\rightarrow$ |
| App bundles                                            |                                         |                                                |                          |                                                                    |                                      |
| New app bundles                                        |                                         |                                                |                          |                                                                    |                                      |
| File type<br>Version                                   | API levels                              | Target SDK                                     | Screen layouts           | ABIs                                                               | <b>Required features</b>             |
| App bundle<br>1(1.0.0)<br>Petained ann bundles         | $21+$                                   | 33                                             | $\sqrt{4}$               | $\ddot{4}$                                                         | $\overline{4}$<br>÷<br>$\rightarrow$ |

Ilustración 88 Versión App

### **3.3 Resultados**

Finalizando las diferentes etapas de la metodología RAD y obteniendo respuesta correcta en las pruebas se procede a realizar el test Modelo de Aceptación tecnológica (TAM).

### **3.3.1 Modelo TAM**

TAM, un enfoque utilizado en estudios tecnológicos, se emplea para evaluar los motivos por los cuales los usuarios aceptan o rechazan la introducción de una nueva herramienta tecnológica. Este modelo analiza tanto la facilidad de uso como la percepción de utilidad.

- **Facilidad de uso (PEOU):** Determina el grado que el cliente cree que al utilizar el sistema mejora su productividad.
- **Utilidad percibida (PU):** Determina el grado que el cliente cree que al utilizar el sistema no requiere demasiado esfuerzo.

### **3.3.1.1 Cuestionario TAM**

Para el siguiente cuestionario se aplica una escala llamada Likert donde se tiene valor de 1 siendo el más bajo hasta el valor 5 siendo el más alto.

- 1: Totalmente en desacuerdo.
- 2: En desacuerdo.
- 3: ni en acuerdo ni en desacuerdo.
- 4: De acuerdo.
- 5: Totalmente de acuerdo.

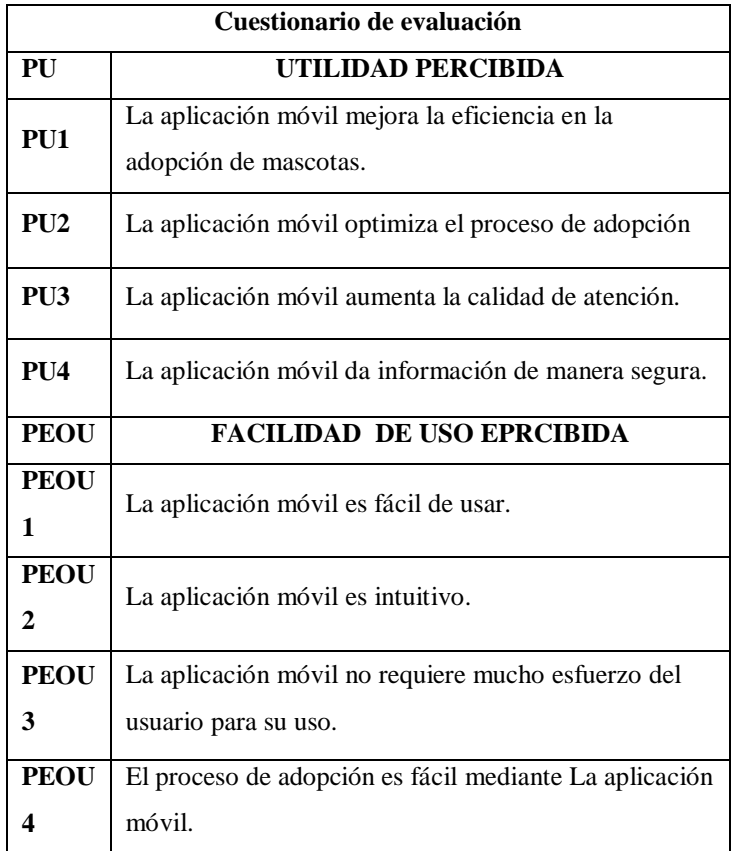

## Tabla 35 Cuestionario de evaluación TAM

### **3.3.1.2 Resultados del modelo TAM**

El cuestionario se aplicó a 4 personas entre personal del refugio.

# **Utilidad percibida**

Tabla 36 Tabla de frecuencias del modelo TAM Utilidad percibida

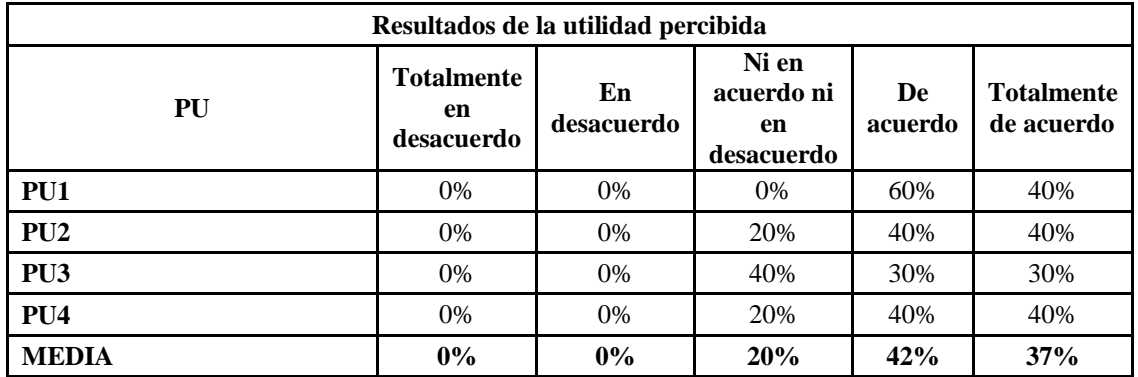

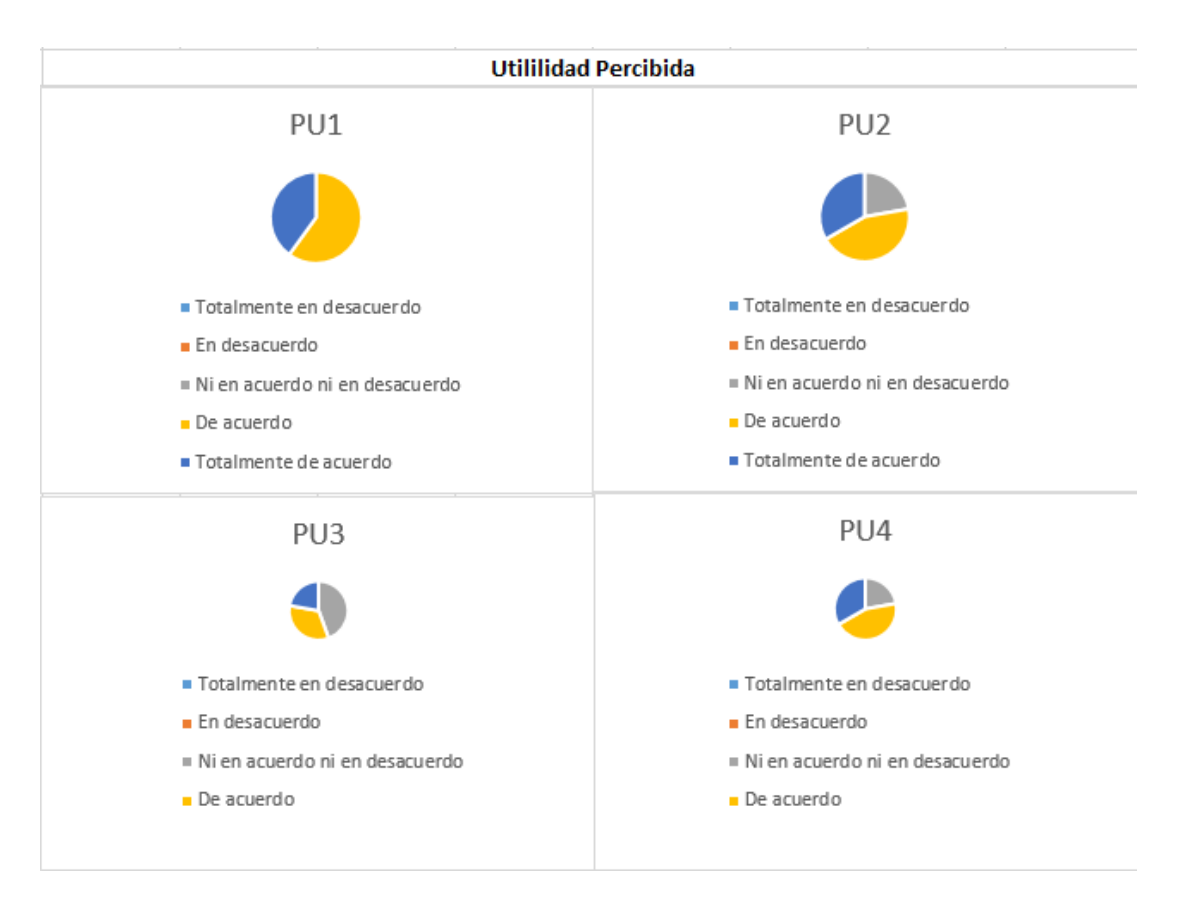

Ilustración 89 Resultado del modelo TAM Utilidad percibida

Como se observa mediante las preguntas destinadas a la utilidad percibida, se deduce que los usuarios están satisfechos con la implementación del aplicativo móvil, ya que ahora procesos y tiempo para una mejor atención del refugio.

## **Facilidad de uso**

Tabla 37 Tabla de frecuencias del modelo TAM Facilidad de uso

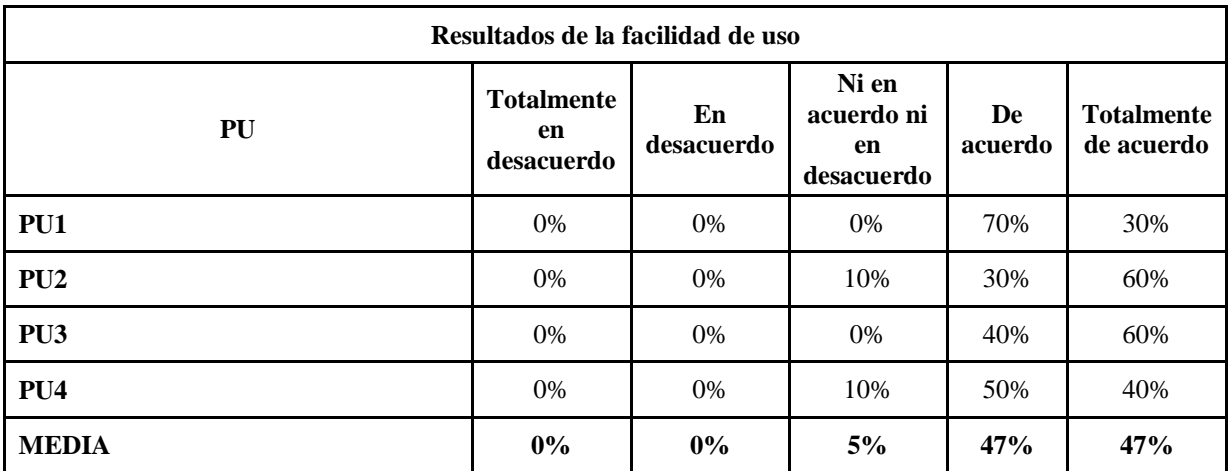

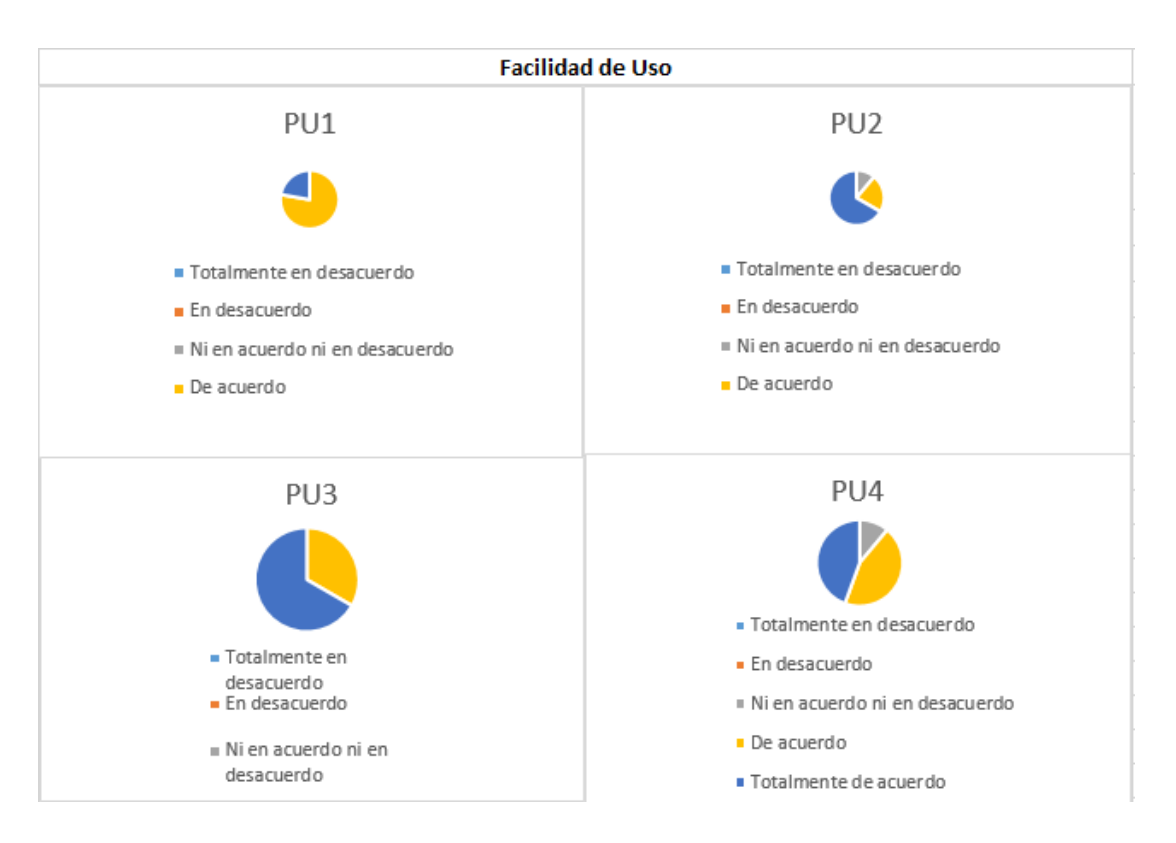

Ilustración 90 Resultados del modelo TAM Facilidad de uso

Como resultados tenemos que la aplicación es fácil de usar para la mayoría de usuarios y consideran que es intuitivo para el uso del mismo y recomendarías a las demás personas el uso del mismo sistema.

## **CAPÍTULO IV. CONCLUSIONES Y RECOMENDACIONES**

### **4.1 Conclusiones**

En la presente investigación se tuvo como objetivo la implementación de un sistema de adopción de mascotas, se concluye que:

- Se llevó a cabo una investigación exhaustiva y análisis detallado de los procesos implicados en la adopción de mascotas en el Refugio Kodah. Esta comprensión profunda proporciona una base sólida para el diseño y desarrollo de la aplicación móvil.
- Se realizó una evaluación de diversas herramientas tecnológicas para el desarrollo de aplicaciones móviles, y se seleccionó la más adecuada para cumplir con los requisitos específicos del aplicativo. La elección de esta herramienta contribuye a la eficiencia y efectividad del desarrollo.
- Se llevó a cabo un análisis meticuloso de las metodologías disponibles para el desarrollo del aplicativo. La elección de la metodología adoptada se basó en su idoneidad para el tema planteado, asegurando un enfoque estructurado y eficiente para la implementación del proyecto.
- Se logró el desarrollo exitoso de la aplicación móvil propuesta, que cumple con los requisitos específicos para gestionar el proceso de adopción de mascotas en el Refugio "Kodah" en el Cantón Cevallos. La aplicación se espera que sea una herramienta funcional y útil para facilitar el proceso de adopción de mascotas.
- Se analizó los procesos que conllevan una adopción responsable la cual revela la importancia de la implementación de formularios web en este procedimiento, centrándose en el exhaustivo análisis del formulario completado por los potenciales adoptantes, destacando que este método, en comparación con los tradicionales formularios en papel, agiliza significativamente el proceso. La capacidad del administrador para evaluar y

tomar decisiones sobre las solicitudes presentadas permite una gestión más eficiente y rápida, brindando una respuesta oportuna a los interesados. En este contexto, la adopción de tecnologías web no solo optimiza la documentación, sino que también contribuye a la eficacia y fluidez en la selección de hogares adecuados para las mascotas del refugio.

En general, el trabajo realizado a lo largo de la tesis ha cumplido con los objetivos establecidos, demostrando una comprensión profunda del problema, la aplicación de herramientas y metodologías adecuadas, y la consecución del desarrollo práctico de la solución propuesta. La implementación de la aplicación móvil debería contribuir significativamente a la eficiencia y transparencia del proceso de adopción de mascotas en el Refugio "Kodah", beneficiando tanto a la institución como a los posibles adoptantes.

#### **4.2 Recomendaciones**

- Se recomienda al refugio que realice un análisis a largo plazo a los adoptantes para conocer si la adaptación del aplicativo se realizó de una manera correcta y poder realizar actualizaciones con mejoras para el usuario de ser necesario y profundizar en la investigación de nuevas tecnologías para a un futuro tener una mejor adaptabilidad del sistema con las necesidades de los clientes.
- Este proyecto ofrece un modelo exitoso que puede ser recomendado a otros refugios, sirviendo como referencia para mejorar procesos de adopción. La implementación eficiente de la aplicación facilita la gestión de información, agilizando la toma de decisiones y proporcionando una experiencia más fluida para adoptantes y personal del refugio.
- Planificar actualizaciones periódicas que añadan nuevas funciones, mejoren el rendimiento y aborden posibles problemas. Este enfoque proactivo garantiza que la aplicación se mantenga actualizada, relevante y pueda adaptarse a las cambiantes necesidades del refugio y de la comunidad de adoptantes.
- Monitorear continuamente la eficiencia operativa, se pueden identificar áreas de mejora y realizar ajustes necesarios para optimizar la cohesión interna. Esto asegura que el sistema evolucione de manera orgánica, manteniendo su efectividad y relevancia a lo largo del tiempo.
- Diseñar estrategias de marketing esencial para promover la aplicación en la comunidad local y llegar a potenciales adoptantes. Una campaña bien planificada puede destacar los beneficios de la aplicación, destacar casos de éxito y fomentar la participación activa de la comunidad en el proceso de adopción, fortaleciendo así la conexión entre el refugio y la audiencia local.
- La colaboración con medios locales y la utilización efectiva de las redes sociales son estrategias poderosas para difundir la existencia y los beneficios del sistema de adopción. Crear una presencia sólida en plataformas digitales y trabajar en conjunto con medios de comunicación contribuye a aumentar la visibilidad del refugio y atraer la atención de posibles adoptantes.
- Proporcionar una capacitación exhaustiva al personal del refugio es crucial para garantizar un manejo efectivo del sistema. Esto incluye instrucciones detalladas sobre la operación de la aplicación, resolución de problemas y la comprensión de su impacto en los procesos diarios. Un personal bien capacitado maximiza la eficiencia y la satisfacción tanto interna como externa.

# **REFERENCIAS BIBLIOGRÁFICAS**

- [1] P. Palacios Jaramillo, "Propuesta de campaña para incrementar la adopción de mascotas en Cumbayá caso: Fundación Protección Animal Ecuador (PAE)," Bachelor's thesis, Quito, 2014.
- [2] V. N. Estrella Molina, "Acondicionamiento de una vivienda para clínica veterinaria y centro de adopción en la ciudad de Ambato," Bachelor's thesis, Pontificia Universidad Católica del Ecuador, 2017.
- [3] D. A. Rueda Vallejo, "Desarrollo de un aplicativo web para la venta de mascotas de un criadero de animales," Bachelor's thesis, PUCE-Quito, 2022.
- [4] O. F. Triviño Zambrano, "Aplicación web-móvil para la gestión de adopciones de animales rescatados en la fundación rescate animal," Bachelor's thesis, 2018.
- [5] J. L. Remache Rivera, "Desarrollo de una aplicación móvil para gestionar la adopción de animales de la fundación Refugio de Animales 'El EDEN' en el Cantón La Troncal," Bachelor's thesis, 2021.
- [6] T. Muñoz Testón, "Plataforma web para la adopción y gestión de animales procedentes de protectoras," Doctoral dissertation, ETSI\_Sistemas\_Infor, 2019.
- [7] J. Palacios, "La adopción como intervención y la intervención en adopción," Papeles del psicólogo, vol. 30, no. 1, pp. 53-62, 2009. [8] Smith, J. (2005). Rescate de animales: Una guía completa. Editorial ABC.
- [8] J. Smith, "Rescate de animales: Una guía completa," Editorial ABC, 2005.
- [9] L. F. Gómez, C. G. Atehortua, and S. C. Orozco, "La influencia de las mascotas en la vida humana," Revista Colombiana de Ciencias Pecuarias, vol. 20, no. 3, pp. 377-386, 2007.
- [10] M. Díaz Videla, "¿Qué es una mascota? Objetos y miembros de la familia," Ajayu Órgano de Difusión Científica del Departamento de Psicología UCBSP, vol. 15, no. 1, pp. 53-69, 2017.
- [11] M. C. Gasca Mantilla, L. L. Camargo Ariza, y B. Medina Delgado, "Metodología para el desarrollo de aplicaciones móviles," Tecnura, vol. 18, no. 40, pp. 20-35, 2014.
- [12] S. Carrasco Usano, "Análisis de la aplicación de la tecnología móvil en las empresas," Tesis doctoral, Universitat Politècnica de València, 2015.
- [13] R. N. L. Calixto, L. Á. V. González, D. E. B. Díaz, y R. V. Guzmán, "React Native: acortando las distancias entre desarrollo y diseño móvil multiplataforma," Revista Digital Universitaria, vol. 20, no. 5, 2019.
- [14] J. L. Caballero Núñez, "Metodologías Ágiles para el desarrollo de Software," Tesis doctoral, Departamento de Informática, 2009.
- [15] M. Cristiá, "Introducción a la Arquitectura de Software," Research-Gate, [En línea]. Recuperado de: https://www.researchgate.net/publication/251932352\_Introduccion\_a\_la\_Arquit ectura\_de\_Software, 2008.
- [16] C. B. Reynoso, "Introducción a la Arquitectura de Software," Universidad de Buenos Aires, 2004.
- [17] R. Elmasri, S. B. Navathe, V. C. Castillo, G. Z. Pérez, y B. G. Espiga, "Fundamentos de sistemas de bases de datos," Pearson educación, 2007.
- [18] F. J. M. López y A. G. Ruiz, "MF0226\_3 Programación de Bases de Datos Relacionales," Ra-Ma Editorial, 2017.
- [19] S. M. Velásquez, J. D. V. Montoya, M. E. G. Adasme, E. J. R. Zapata, A. A. Pino, y S. L. Marín, "Una revisión comparativa de la literatura acerca de metodologías tradicionales y modernas de desarrollo de software," Revista Cintex, vol. 24, no. 2, pp. 13-23, 2019.
- [20] D. R. Cardozzo, "Desarrollo de software: requisitos, estimaciones y análisis," IT Campus Academy, 2016.
- [21] X. Villamil y T. Guarda, "App Móvil Desarrollada con Metodología Ágil para IoT Controlada desde una Red LAN/WAN con Placa de Desarrollo de Hardware Libre (Arduino)," Revista Ibérica de Sistemas e Tecnologias de Informação, no. E17, pp. 379-392, 2019.
- [22] P. Letelier, "Metodologías ágiles para el desarrollo de software: eXtreme Programming (XP)," 2006.
- [23] J. Joskowicz, "Reglas y prácticas en eXtreme Programming," Universidad de Vigo, 2008.
- [24] P. Letelier, "Metodologías ágiles para el desarrollo de software: eXtreme Programming (XP)," 2006.
- [25] O. A. Pérez, "Cuatro enfoques metodológicos para el desarrollo de Software RUP–MSF–XP-SCRUM," Inventum, vol. 6, no. 10, pp. 64-78, 2011.
- [26] D. B. Solano Ccanto, "Aplicación de la metodología Bpm: Rad para la mejora de la calidad en la atención del proceso gestión de biblioteca de la Facultad de Ingeniería de Sistemas," 2016.

#### **ANEXOS**

**Anexo A** Cuestionario realizado para la entrevista

Pregunta 1: ¿Cuáles son las mayores dificultades para dar animales rescatados en adopción?

Pregunta 2: ¿Cómo manejan los registros de las mascotas disponibles para adopción y las que ya han sido adoptadas?

Pregunta 3: Una vez iniciado el proceso de adopción, ¿cuáles son los principales problemas que se presentan?

Pregunta 4: Descríbenos el proceso de adopción

Pregunta 5: ¿Considera que una aplicación móvil para solicitar adopciones les sería de ayuda?

Pregunta 6: ¿Cuál es el plazo esperado para la adopción de un animal?

Pregunta 7: ¿Qué tipo de seguimiento hacen después de que una mascota ha sido adoptada?

Pregunta 8: ¿Cómo les gustaría recibir comentarios de los adoptantes sobre la experiencia de usar la aplicación?

Pregunta 9: ¿Están abiertos a realizar mejoras continuas en la aplicación en base a los comentarios de los usuarios?

**Anexo B** Guía de Preguntas para la encuesta

- **1) ¿Qué sistema operativo dispone su teléfono tiene?**
- A) Android
- B) IOS
- C) Otro
- D) No lo se
- **2) ¿Con qué frecuencia usa aplicaciones móviles?**
- A) Muy frecuentemente
- B) Frecuentemente
- C) Intermedio
- D) Casi nunca
- E) Nunca

#### **3) ¿Alguna vez ha adoptado un animal?**

- A) Si, más de una vez
- B) Si, solamente una vez
- C) No, solo me lo han regalado
- D) No he comprado
- E) Nunca
- **4) ¿Si quisiera adoptar una mascota, utilizaría una aplicación móvil gratuita que le brinde la información necesaria para llevar a cabo ese proceso?**
- A) Muy seguro
- B) Seguro
- C) Indeciso
- D) Poco seguro
- E) Nunca
- **5) Respecto a la comunicación con los representantes de la organización que entrega en adopción al animal ¿Qué opción prefiere?**
- A) Manejar todo el proceso mediante el aplicativo Móvil
- B) Realizar solamente la solicitud por el aplicativo y para las comunicaciones personales.
- C) Tener solo información de la mascota
- D) Me es indiferente
- **6) ¿Qué características valoraría más en una aplicación móvil gratuita? (Puede elegir más de una opción)**
- A) Fácil de usar
- B) Visualmente atractiva
- C) Búsqueda avanzada por tipo de mascota, edad, raza, etc.
- D) Información detallada sobre cada animal disponible para adopción
- E) Brinde noticias sobre eventos para mascotas
- F) Otra
- **7) ¿Qué preocupaciones tendría respecto a la instalación de una aplicación gratuita en su teléfono? (Puede elegir más de una opción).**
- A) Que me ponga lento al teléfono
- B) Que los datos de la aplicación no sean confiables
- C) Que me consuma megas de navegación a Internet
- D) Que sea muy pesada para mi teléfono
- E) Que incluya anuncios y notificaciones no solicitadas

#### **8) ¿Cómo se conecta a Internet desde su celular?**

- A) Tengo Internet en casa y/o plan de datos móviles. Siempre estoy conectado
- B) Tengo Internet en casa. Casi siempre estoy conectado
- C) Solo me conecto a Internet en puntos de acceso públicos. Rara vez me conecto
- D) No tengo acceso a internet. Nunca me conecto
- **9) ¿Te gustaría recibir alertas sobre eventos especiales del refugio, como ferias de adopción o campañas de concientización, a través de la aplicación?**
- A) Sí, me gustaría recibir alertas
- B) No, no me gustaría recibir alertas
- **10) ¿Qué obstáculos crees que podrían impedirte usar una aplicación de adopción de mascotas de manera regular? (Puede elegir más de una opción).**
- A) Falta de tiempo
- B) Preocupaciones sobre la seguridad en línea
- C) Falta de conocimiento tecnológico para usar la aplicación
- D) Interfaz inadecuada
- E) Desconfianza en la eficacia del servicio

#### **Anexo C** Métodos usados

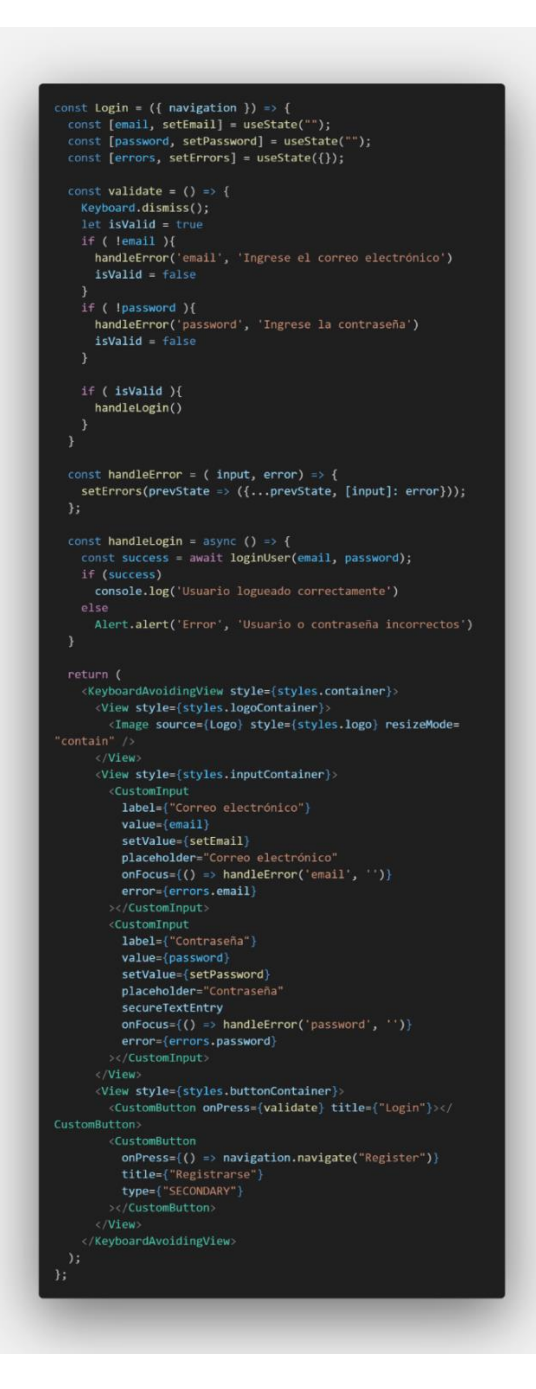

Figura Anexo 1 Método login

```
const Chat = () => {
   const dogBreeds = [{ "label": "No determinada", "value": "No determinada" },
         { "label": "Labrador Retriever", "value":
"Labrador Retriever" },
        rrador Netriever 1,<br>{ "label": "Bulldog", "value": "Bulldog" },<br>{ "label": "Golden Retriever", "value": "Golden Retriever"
        {        "label": "Pastor Alemán", "value": "Pastor Alemán"        },<br>{        "label": "Caniche", "value": "Caniche"       },<br>{        "label": "Beagle", "value": "Beagle"    },<br>{        "label": "Rottweiler", "value": "R
         { "label": "Bulldog Francés", "value": "Bulldog Francés" },<br>{ "label": "Boxer", "value": "Boxer" },<br>{ "label": "Dálmata", "value": "Dálmata" },<br>{ "label": "Doberman", "value": "Doberman" },<br>{ "label": "Cocker Spaniel", "va
              "label": "Pomerania", "value": "Pomerania" },<br>"label": "Pomerania", "value": "Pomerania" },<br>"label": "Border Collie", "value": "Border Collie" },
              Tabel : Border Collie , Value : Border<br>"label": "Shih Tzu", "value": "Shih Tzu" },<br>"label": "Schnauzer", "value": "Schnauzer"
             "label": "Schnauzer", "value": "Schnauzer" },<br>"label": "Bulldog Inglés", "value": "Bulldog Inglés" },<br>"label": "Husky Siberiano", "value": "Husky Siberiano" },<br>"label": "Pug", "value": "Chihuahua" },<br>"label": "Poole", "val
              "label": "Bichón Maltés", "value": "Bichón Maltés" },
             "label": "Dachshund", "value": "Dachshund" },<br>"label": "Shar Pei", "value": "Shar Pei" },<br>"label": "Shar Pei", "value": "Shar Pei" },<br>"label": "Papillón", "value": "Papillón" },
              "label": "Bóxer", "value": "Bóxer" },
             "Label": "Boxer", Value : Boxer",<br>"label": "Terranova", "value": "Terranova" },<br>"label": "Boston Terrier", "value": "Boston Terrier" },<br>"label": "Greyhound", "value": "Greyhound" },
              "label": "Collie", "value": "Collie" },
             "label": "Collie", "Value": "Collie" },<br>"label": "Basset Hound", "Value": "Basset Hound" },<br>"label": "San Bernardo", "Value": "San Bernardo" },<br>"label": "Gran Danés", "Value": "Gran Danés" },<br>"label": "Pequinés", "Value": 
             "label": "Galgo Español", "value": "Galgo Español" },<br>"label": "Chow Chow", "value": "Chow Chow" },<br>"label": "Bichón Frisé", "value": "Bichón Frisé" },<br>"label": "biasa Apso", "value": "Bichón Frisé" },<br>"label": "Labsa Apso
            "label": "Lhasa Apso", "value": "Lhasa Apso" },<br>"label": "Setter Irlandés", "value": "Setter Irlandés" },<br>"label": "Shiba Inu", "value": "Shiba Inu" },<br>"label": "Fox Terrier", "value": "Fox Terrier" },<br>"label": "Cane Corso
        { "label": "Staffordshire Bull Terrier", "value":
"Staffordshire Bull Terrier" }, value<br>"Staffordshire Bull Terrier" },<br>{ "label": "Corgi", "value": "Corgi" },<br>{ "label": "Akita Inu", "value": "Akita Inu" },
             "label": "Bóxer Americano", "value": "Bóxer Americano" },
         { "label": "Galgo Afgano", "value": "Galgo Afgano" },<br>{ "label": "Galgo Afgano", "value": "Galgo Afgano" },<br>{ "label": "Leonberger", "value": "Leonberger" }
    const [value, setValue] = useState(null);
    const [breeds, setBreeds] = useState([]);
    useEffect() \Rightarrow \{setBreeds(dogBreeds);
     ], [ ]);
```
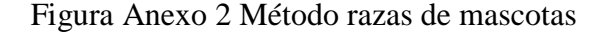

```
const ListaMascotas = ({route, ...props }) => {
  const { authUser, setAuthUser, setIsLoggedIn } = route.params;
  const [animales, setAnimales] = useState([]);
  const [isModalVisible, setIsModalVisible] = useState(false);
  const [sexo, setSexo] = useState("");
  const [edad, setEdad] = useState(")
                                            \cdot ) :
  const [tamanio, setTamanio] = useState("");
  const [estado, setEstado] = useState("En adopción");
  const [parametros, setParametros] = useState({});
  const [errors, setErrors] = useState({});
  1/dataconst dataSexo = \lceil{ label: "Todos", value: "Todos"},<br>{ label: "Macho", value: "Macho" },
    { label: "Hembra", value: "Hembra" },
  \exists:
  const dataEdad = \lceil{ label: "Todos", value: "Todos"},
    { label: "Cachorro", value: "Cachorro" },
    { label: "Joven", value: "Joven" },<br>{ label: "Adulto", value: "Joven" },<br>{ label: "Adulto", value: "Adulto" },<br>{ label: "Anciano", value: "Anciano" },
  \exists;
  const dataTamanio = [{ label: "Todos", value: "Todos"},
    { label: "Pequeño", value: "Pequeño" },<br>{ label: "Mediano", value: "Mediano" },
    { label: "Grande", value: "Grande" },
  \exists:
  const dataEstado = [
    { label: "Todos", value: "Todos"},<br>{ label: "En adopción", value: "En adopción" },
    { label: "En proceso", value: "En proceso" },
    { label: "Adoptado", value: "Adoptado" },
  \existsconst handleDropdownChange = (value, name) => {
    setParametros({ ...parametros, [name]: value });
  \};
  useLayoutEffect(() => {
    if (authUser.perfil === "admin") {
      props.navigation.setOptions({
         headerRight: () => (
           <TouchableOpacity onPress={() => props.navigation.
navigate("Create")}>
              <Text style={styles.text_button}>+ Agregar</Text>
           </TouchableOpacity>
        ),
      \});
  \}, [ ] );
```
Figura Anexo 3 Método lista de mascotas

#### **Anexo D** Manual de Usuario

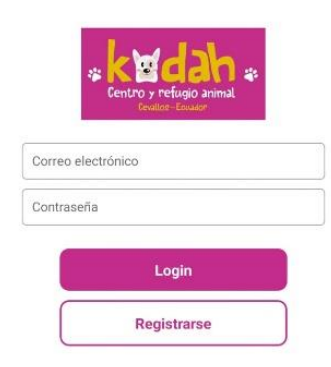

Figura Anexo 4 Inicio de Sesión

En esta pantalla se puede observar la pantalla de inicio el cual permite ingresar con un usuario ya creado con su respectiva contraseña o permite registrar si es usuario nuevo.

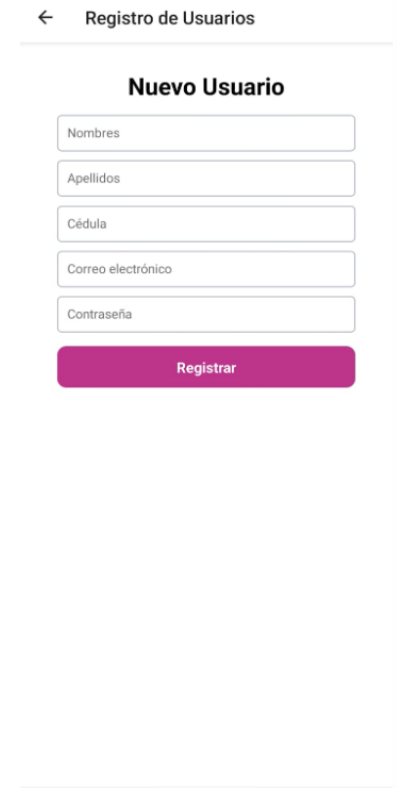

Figura Anexo 5 Registro nuevo usuario

Se tiene la opción de registrar un nuevo usuario ingresando los nombres, apellidos, cedula, correo electrónico y contraseña.

#### Lista de Mascotas

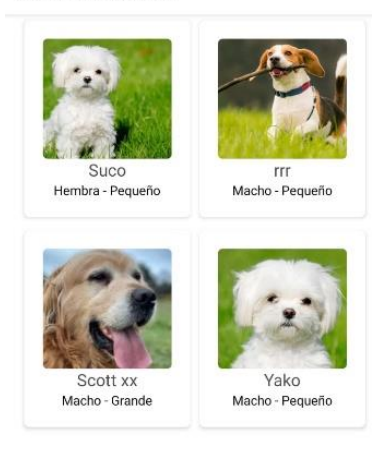

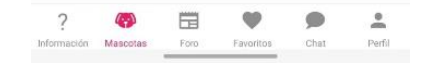

Figura Anexo 6 Lista de mascotas

Una vez ya registrados e ingresados podemos pasar a esta pantalla en la cual se puede observar la lista de mascotas que se encuentran adopción con una descripción muy pequeña y el nombre de la mascota.

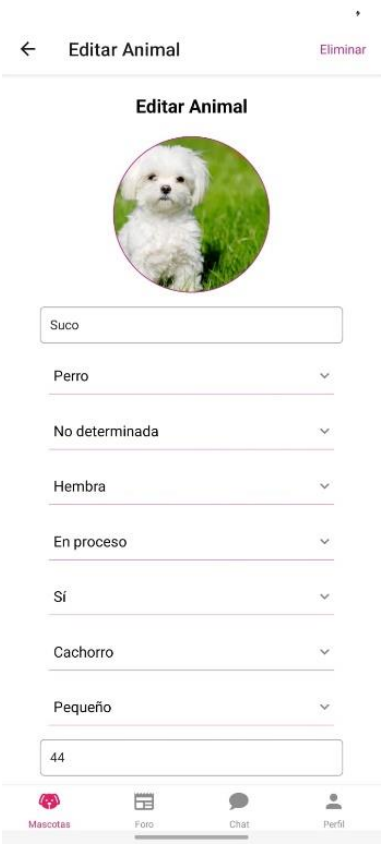

Figura Anexo 7 Editar animal

Ingresando algún animal que aún se encuentre en estado de adopción se puede editar la información ya ingresada o podemos borrarla del sistema en caso de ser adoptada manualmente sin el uso de la aplicación.

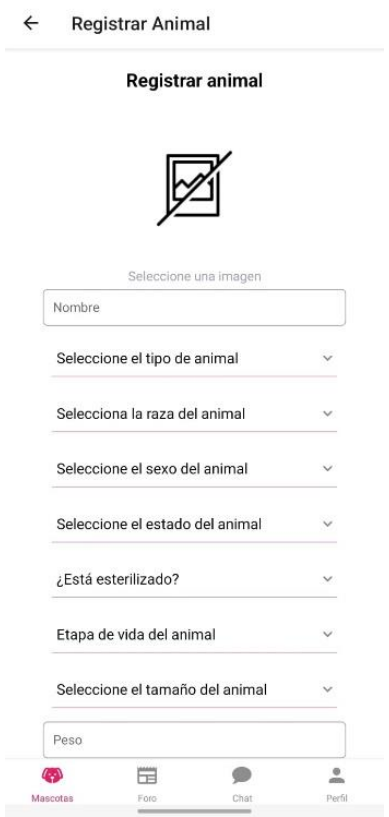

 $^\ast$ 

Figura Anexo 8 Registrar animal

En esta pantalla se muestra el formulario que se debe llenar para ingresar una nueva mascota al sistema para que pueda ser adoptada.

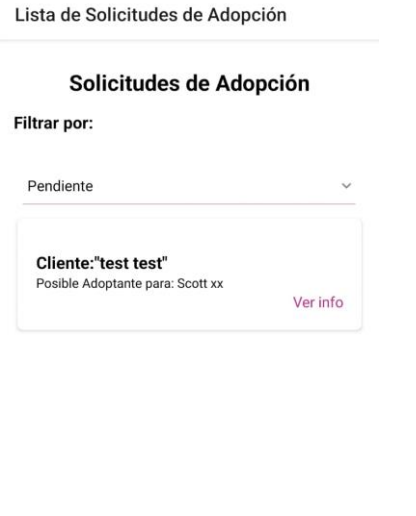

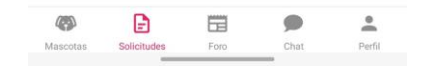

Figura Anexo 9 Solicitudes de adopción

El administrador puede observar la lista de solicitudes en adopción ya sean pendientes, aprobadas o rechazadas, y puede navegar en cada una de ellas para ver la información de los adoptantes.

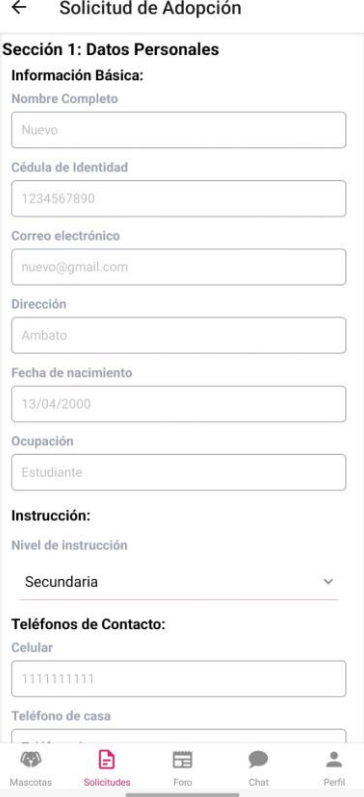

Figura Anexo 10 Solicitud de adopción

El administrador también puede revisar todos los campos de las cuatro secciones que deben llenar los usuarios en el formulario para pasar a la lista de adoptantes.

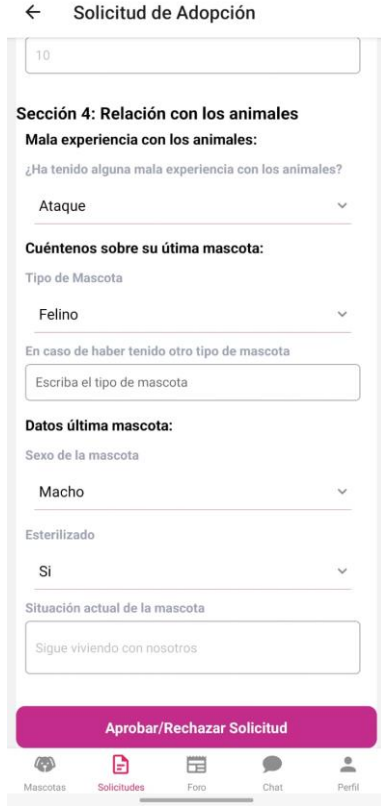

Figura Anexo 11 Solicitud de adopción

El administrador es quien tiene la potestad de aprobar o rechazar una solicitud de adopción analizando lo mejor para una mascota que se encuentre en estado de adopción.

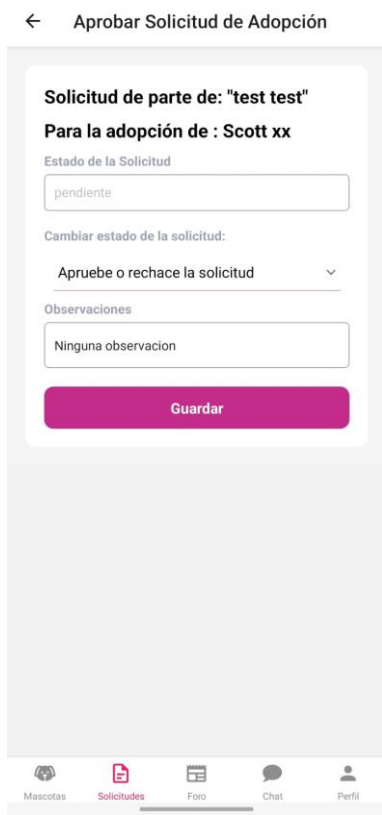

Figura Anexo 12 Observaciones de solicitudes

El administrador es quien tiene la potestad de aprobar o rechazar una solicitud de adopción analizando lo mejor para una mascota que se encuentre en estado de adopción y de igual manera puede agregar una observación si alguno nota en el formulario.

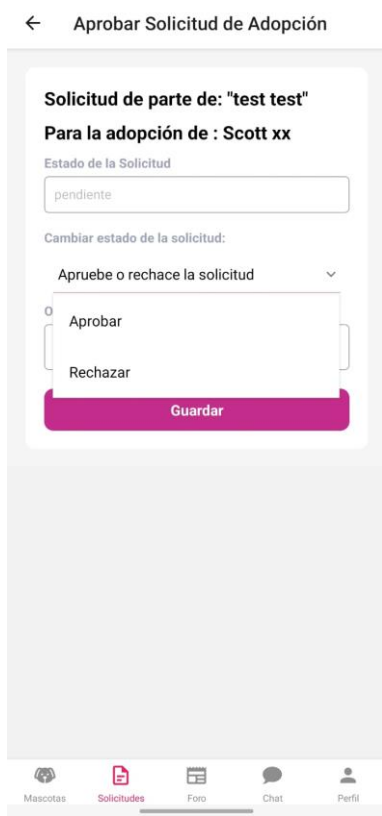

Figura Anexo 13 Aprobación de solicitudes

El administrador es quien tiene la potestad de aprobar o rechazar una solicitud de adopción analizando lo mejor para una mascota que se encuentre en estado de adopción y de igual manera puede agregar una observación si alguno nota en el formulario y finalmente es quien guarda la información.

## **Prototipo y retroalimentación por parte del usuario**

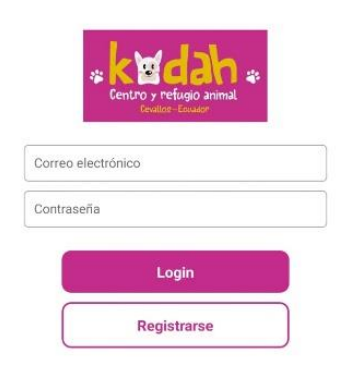

 $\ddot{\phantom{a}}$ 

## Figura Anexo 14 Inicio de sesión

En esta pantalla se puede observar la pantalla de inicio el cual permite ingresar con un usuario ya creado con su respectiva contraseña o permite registrar si es usuario nuevo.

#### Lista de Mascotas

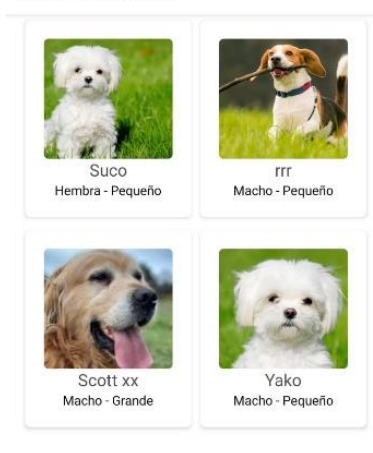

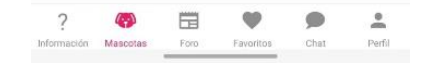

Figura Anexo 15 Lista de mascotas

Una vez ya registrados e ingresados podemos pasar a esta pantalla en la cual se puede observar la lista de mascotas que se encuentran adopción con una descripción muy pequeña y el nombre de la mascota.
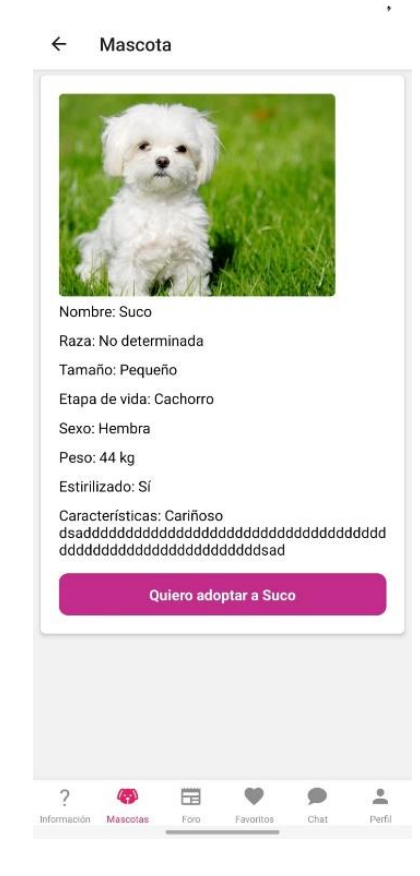

Figura Anexo 16 Visualización de información de más mascota

Si ingresamos a una mascota podemos observar la información ya antes vista con datos más extras como son raza, tamaño, sexo, peso y muestra si esta esterilizado o no y expone una pequeña descripción de la mascota para que los usuarios sepan un poco más de él.

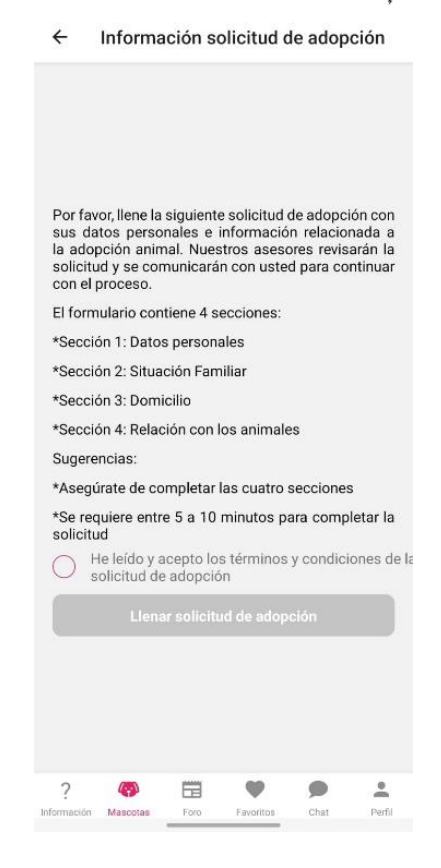

Figura Anexo 17 Información de solicitud de adopción

Si queremos adoptar una mascota debemos llenar un formulario el cual aquí muestra que está compuesto por 4 secciones cada uno diciendo de que es y para poder llenar el mismo debemos aceptar los términos y condiciones del mismo.

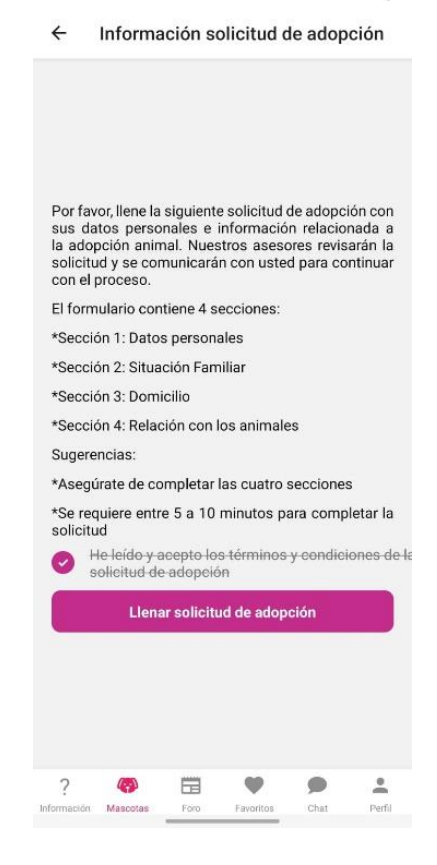

Figura Anexo 18 Aceptación de términos para la solicitud de adopción

Si queremos adoptar una mascota debemos llenar un formulario el cual aquí muestra que está compuesto por 4 secciones cada uno diciendo de que es y para poder llenar el mismo debemos aceptar los términos y condiciones del mismo, una vez aceptado término permite llenar la solicitud.

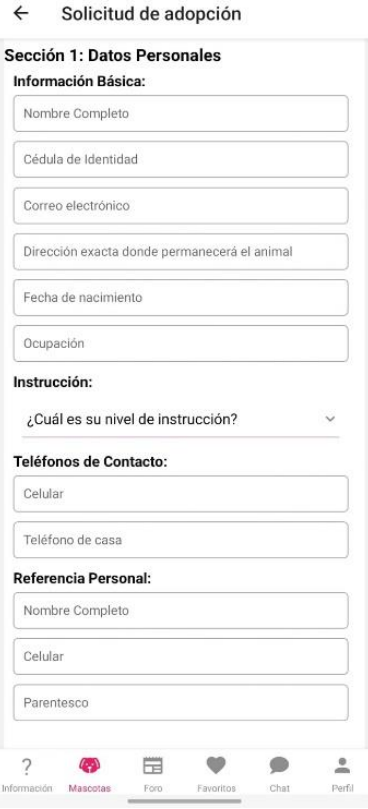

Figura Anexo 19 Sección 1 de la solicitud de adopción

Una vez ingresado el formulario mostrara cada una de las secciones con sus diferentes datos a llenar los cuales se pueden observar en la pantalla.

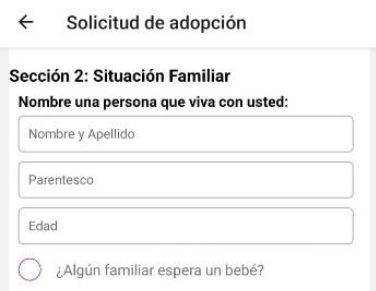

Figura Anexo 20 Sección 2 de la solicitud de adopción

Una vez ingresado el formulario mostrara cada una de las secciones en este caso la sección 2 con sus diferentes datos a llenar los cuales se pueden observar en la pantalla.

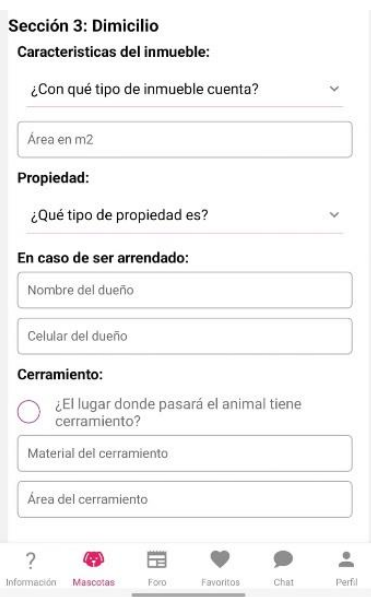

Figura Anexo 21 Sección 3 de la solicitud de adopción

Una vez ingresado el formulario mostrara cada una de las secciones en este caso la sección 3 con sus diferentes datos a llenar los cuales se pueden observar en la pantalla.

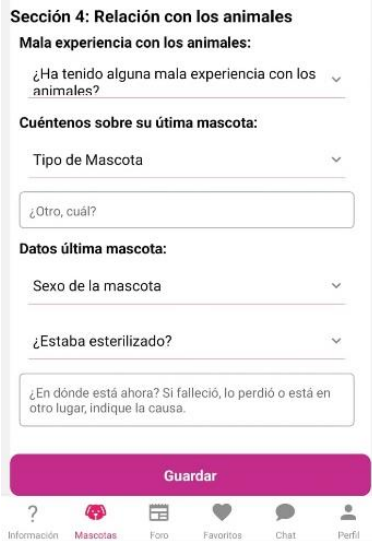

Figura Anexo 22 Sección 4 de la solicitud de adopción

Una vez ingresado el formulario mostrara cada una de las secciones en este caso la sección 4 con sus diferentes datos a llenar los cuales se pueden observar en la pantalla y tendremos la opción de guardar toda la información completada anteriormente.

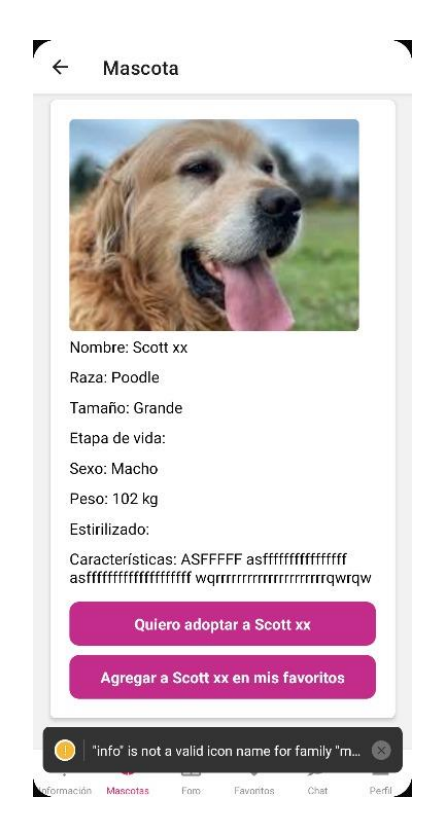

Figura Anexo 23 Visualización de información de mascotas

En la pantalla donde muestra la información de la mascota además de tener la opción de adoptarla tenemos la opción de agregarla a favoritos para que no se pierda en la lista general de mascotas.

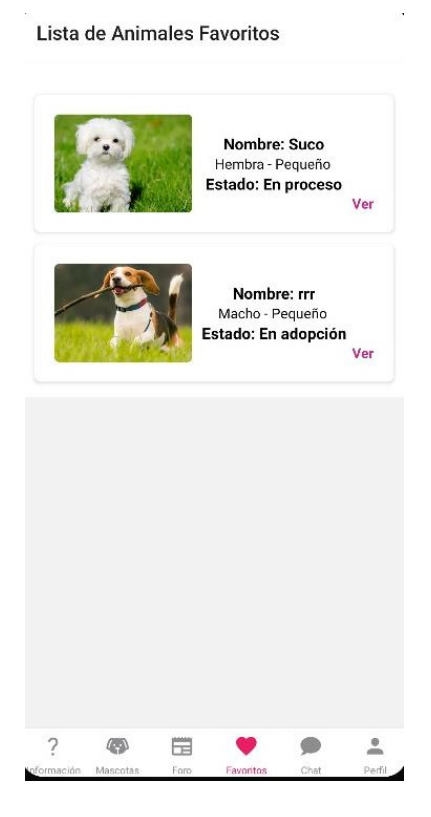

Figura Anexo 24 Lista de favoritos

Tenemos la opción de agregar mascotas a favoritos en casos de que aún no tengamos la disponibilidad de adoptar mascotas, o simplemente la guardemos para después mostrárselo a alguien que si quiera adoptarla.

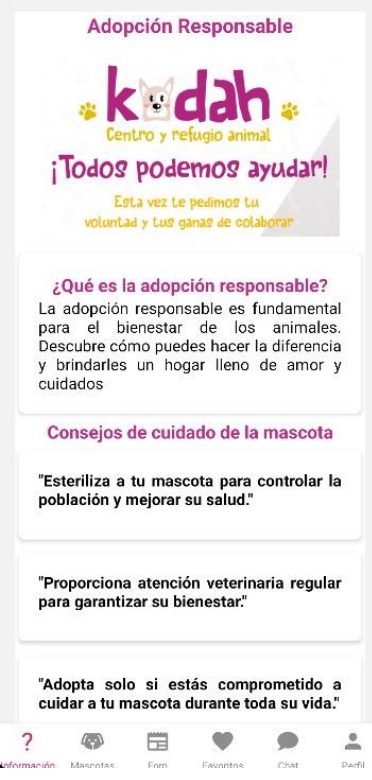

Figura Anexo 25 Pantalla de información

En la pantalla de información tenemos toda la información que los usuarios deberían saber del refugio ya que muestra su logo, lo que es una adopción responsable y da consejos sobre el cuidado a nuestras mascotas.

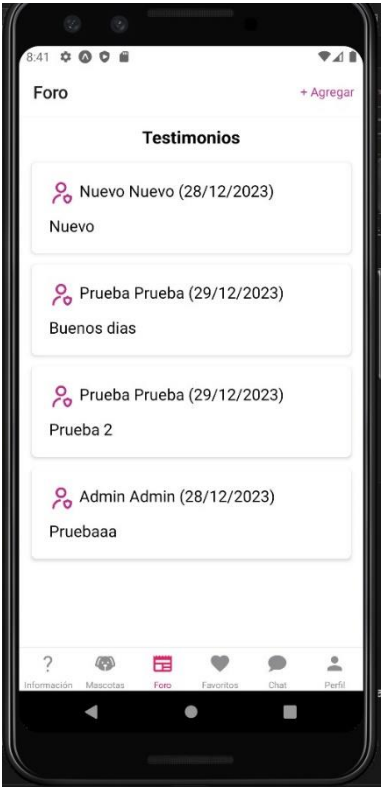

Figura Anexo 26 Pantalla del foro

En la pantalla del foro tenemos los comentarios puestos de los demás usuarios en este caso pueden ser recomendaciones de cómo mejorar el refugio o la aplicación para que sea más intuitiva con los usuarios.

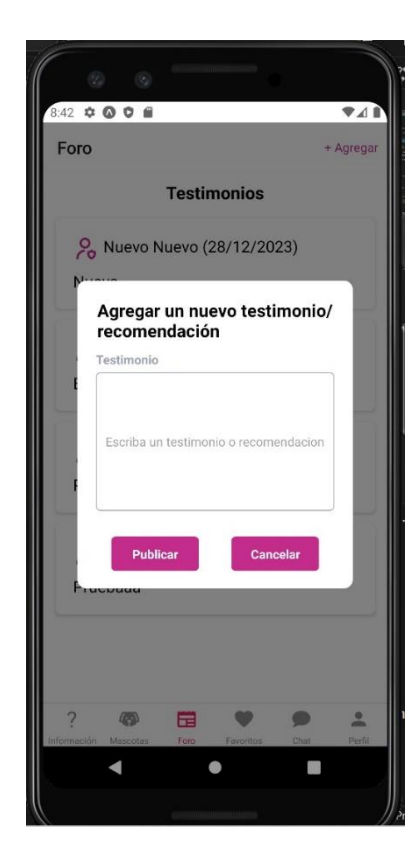

Figura Anexo 27 Agregación de comentarios al foro

Tenemos la opción de cómo usuario agregar una recomendación o un testimonio en el foro el cual es el espacio para aportar nuestras opiniones parea que todo sea mejor para los usuarios.

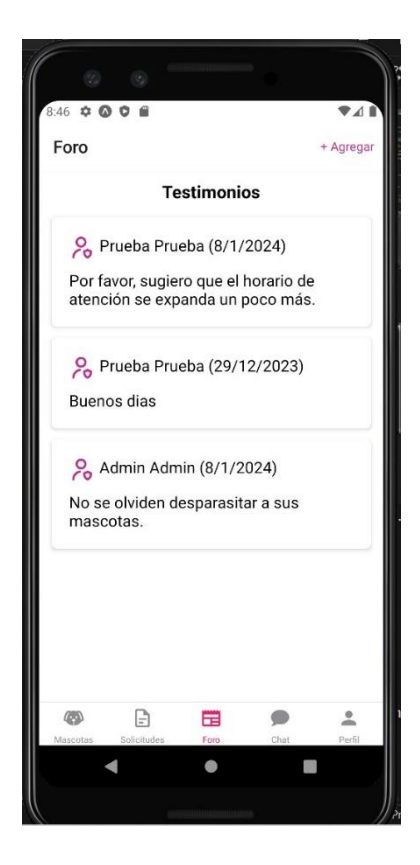

Figura Anexo 28 Visualización del foro

Aquí nuevamente tenemos los comentarios puestos de los demás usuarios en este caso es una recomendación para el refugio mencionando un horario de mayor atención para las personas que necesitan visitarlo.

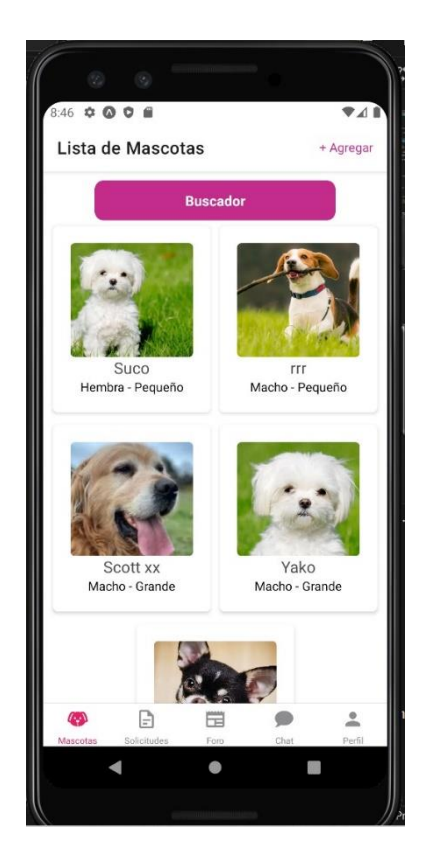

Figura Anexo 29 Botón del buscador

En esta pantalla se puede observar que se agregó un buscador para una mayor facilidad de los usuarios al momento de buscar algún animal en específico.

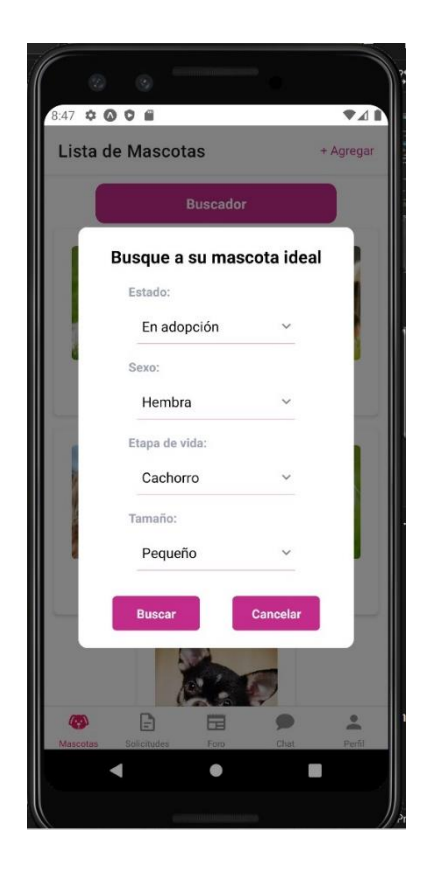

Figura Anexo 30 Filtros en el buscador

Cuando usemos el buscador podemos ver que para la búsqueda podemos filtrarla mediante estado de las mascotas, el sexo, la etapa de vida, y hasta el tamaño del mismo para una búsqueda más eficiente.

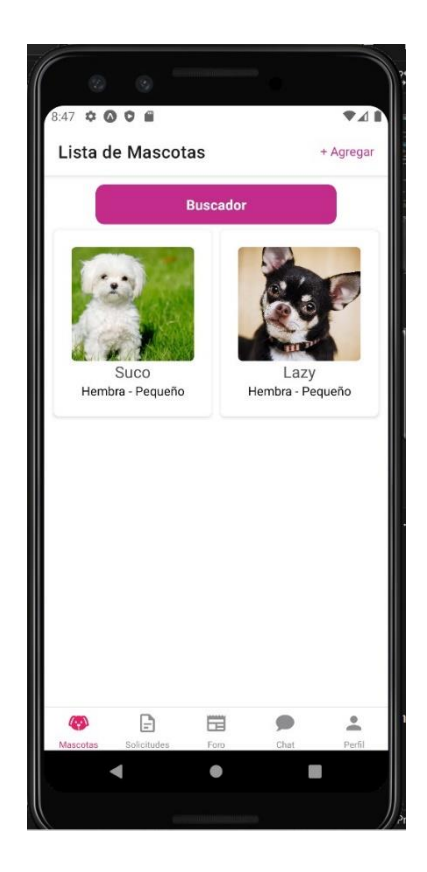

Figura Anexo 31 Resultados del buscador

En la pantalla se puede observar cómo se mostrara la búsqueda filtrada en este caso se filtró mediante mascotas pequeñas y hembras tenemos así dos resultados dependiendo a las mascotas actuales.

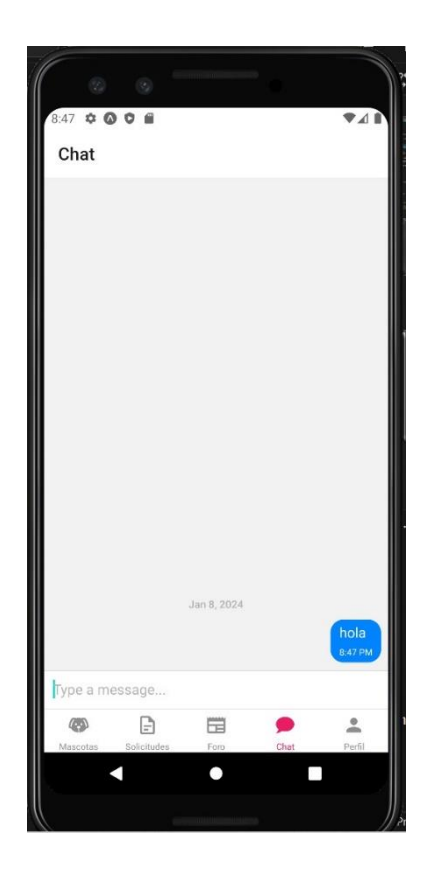

Figura Anexo 32 Chat

En esta pantalla se puede observar cómo se visualiza el chat del usuario quien se comunicará con el administrador del refugio para que el mismo pueda resolver alguna duda que exista en el adoptante.

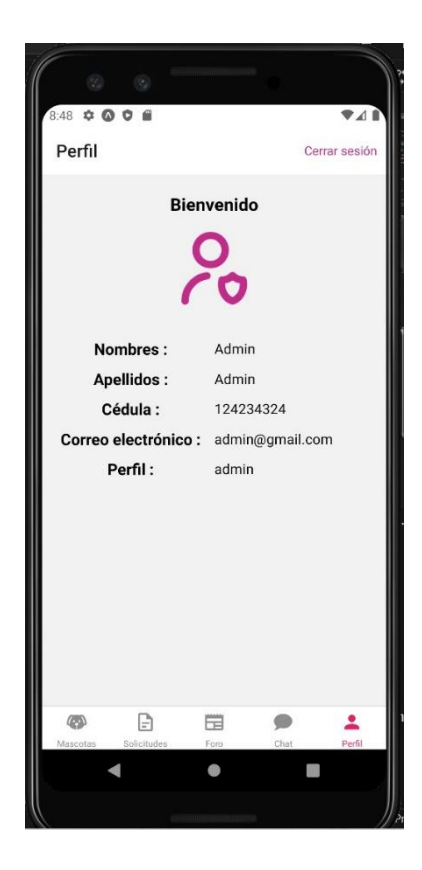

Figura Anexo 33 Perfil de usuario